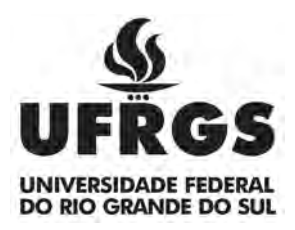

# UNIVERSIDADE FEDERAL DO RIO GRANDE DO SUL FACULDADE DE ARQUITETURA CURSO DE DESIGN VISUAL

GUILHERME FERNANDES SCHMITT

# **FERRAMENTA PARA A CONSULTA DE PADRÕES DE USO PARA DISPOSITIVOS MÓVEIS**

PORTO ALEGRE

# GUILHERME FERNANDES SCHMITT

# FERRAMENTA PARA A CONSULTA DE PADRÕES DE USO PARA DISPOSITIVOS MÓVEIS

Trabalho de Conclusão de Curso submetido ao Curso de Design Visual, da Faculdade de Arquitetura e Urbanismo da UFRGS, como quesito parcial para a obtenção do título de Designer.

Profª. Orientadora: Gabriela Perry

PORTO ALEGRE 2015

## **BANCA AVALIADORA**

## GUILHERME FERNANDES SCHMITT

# **FERRAMENTA PARA A CONSULTA DE PADRÕES DE USO PARA DISPOSITIVOS MÓVEIS**

Trabalho de Conclusão de Curso submetido ao Curso de Design Visual, da Faculdade de Arquitetura e Urbanismo da UFRGS, como quesito parcial para a obtenção do título de Designer.

Profª. Orientadora: Gabriela Perry

Professora Mariana Pohlmann Universidade Federal do Rio Grande do Sul

\_\_\_\_\_\_\_\_\_\_\_\_\_\_\_\_\_\_\_\_\_\_\_\_\_\_\_\_\_\_\_\_\_\_\_\_\_\_\_\_\_\_\_\_\_\_

\_\_\_\_\_\_\_\_\_\_\_\_\_\_\_\_\_\_\_\_\_\_\_\_\_\_\_\_\_\_\_\_\_\_\_\_\_\_\_\_\_\_\_\_\_\_

Professor Ricardo Sastre Universidade Federal do Rio Grande do Sul

Professor Marcelo Halpern Escola Superior de Propaganda e Marketing - Sul

\_\_\_\_\_\_\_\_\_\_\_\_\_\_\_\_\_\_\_\_\_\_\_\_\_\_\_\_\_\_\_\_\_\_\_\_\_\_\_\_\_\_\_\_\_\_

PORTO ALEGRE 2015

#### **Agradecimentos**

Ao apoio incondicional dos meus queridos amigos em todos os momentos. Sou muito grato em tê-los ao meu lado. Obrigado Bruna Dannenhauer, Gilberto Menegon, Henrique Collatto, Paula Ortiz, Paula Stürmer e Wagner Rohde.

Ao meu pai pelo incentivo e reconhecimento.

Aos colegas de trabalho da Intrepid, pela compreensão nesses tempos conturbados.

Aos ensinamentos compartilhados por meus professores durante toda a minha jornada acadêmica na UFRGS.

A Gabriela Perry pela orientação deste Trabalho de Conclusão.

Aos meus colegas de faculdade, especialmente Henrique Monteiro, Alex Ziegler e Bruna Dannenhauer pela ajuda no TCC II.

As oportunidades dadas pelo programa Ciência sem Fronteiras, que mudaram pra sempre minha forma de ver o mundo.

#### **RESUMO**

Este Trabalho de Conclusão busca desenvolver o projeto de uma ferramenta para computador que permita o acesso aos diferentes padrões de uso em dispositivos móveis, juntamente com suas aplicações e recomendações. O projeto tem como objetivo servir de auxílio para designers que possuam aspiração em trabalhar no desenvolvimento de interfaces móveis e profissionais já atuantes na área. A primeira etapa (TCC I) conta com a apresentação da base teórica, estruturação da metodologia e planejamento. A segunda etapa (TCC II) conta com o desenvolvimento do projeto por meio de ciclos iterativos em níveis crescentes de detalhamento.

**Palavras-chave:** Design de Interação, Design de Interface, Experiência de Usuário, Padrões de Uso, Dispositivos Móveis.

### **ABSTRACT**

This thesis proposal attempts to develop the project of an interactive application that showcases different design patterns for mobile devices, along with their use cases and recommendations - considering the core concepts of interface design usability. The end result of the project - aims to support both designers that aspire to work on the field of mobile interface development and experienced designers alike. The module I consists on the research, theory background and methodologies. The second module showcases the development and execution of the project throughout increasingly detailed development phases.

**Keywords:** Interaction Design, Interface Design, User Experience, Design Patterns, Mobile Devices.

# **LISTA DE FIGURAS**

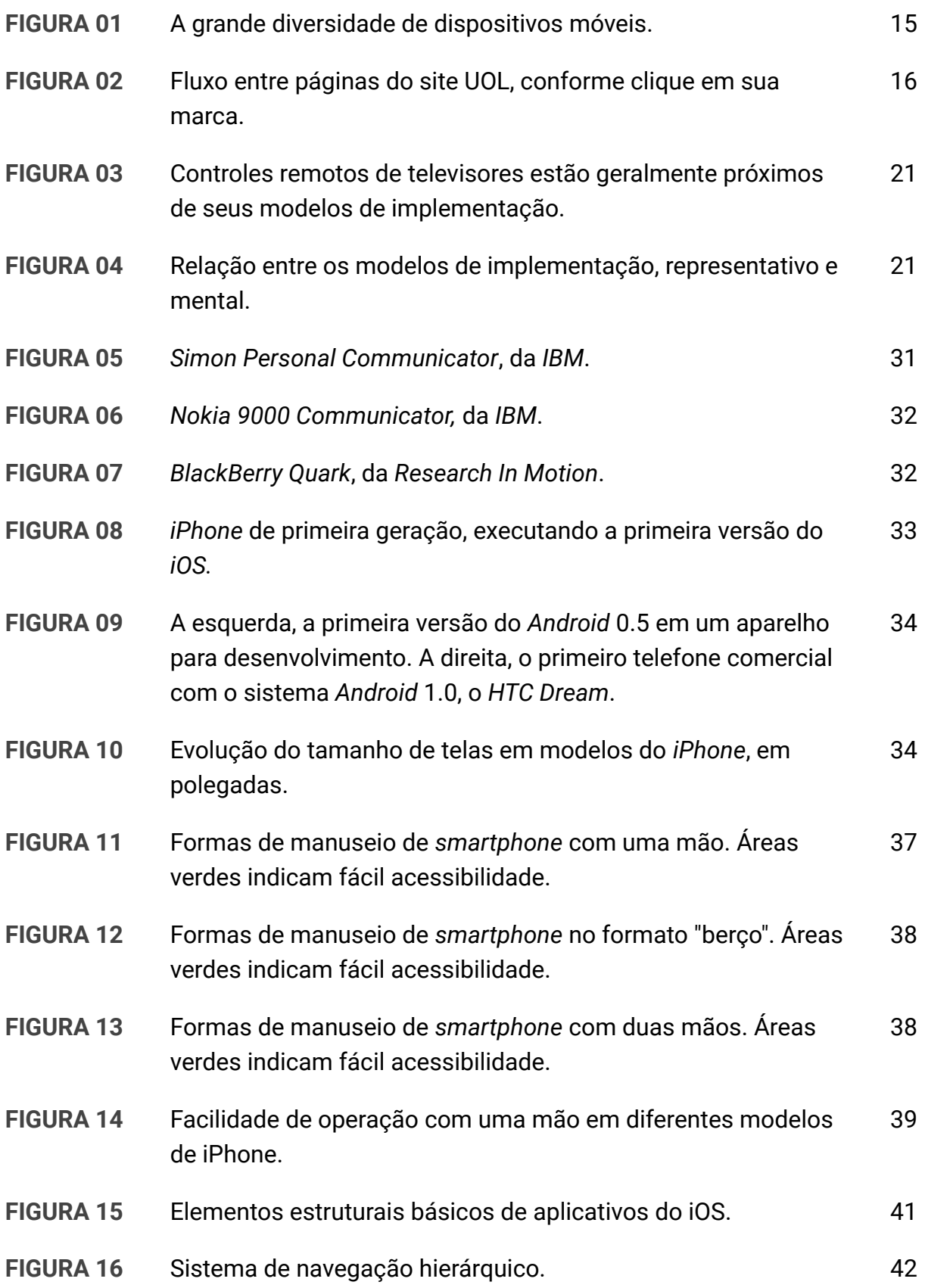

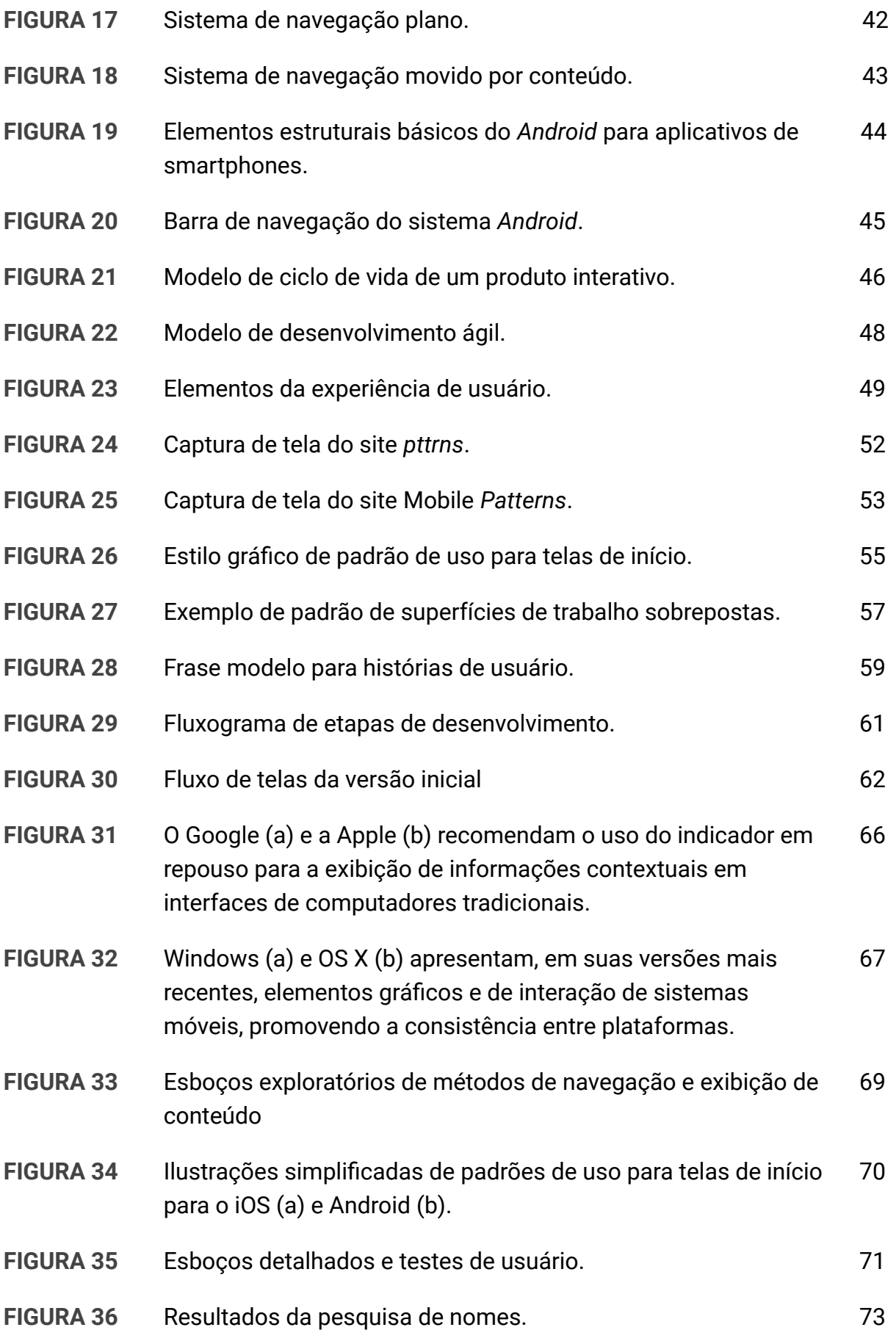

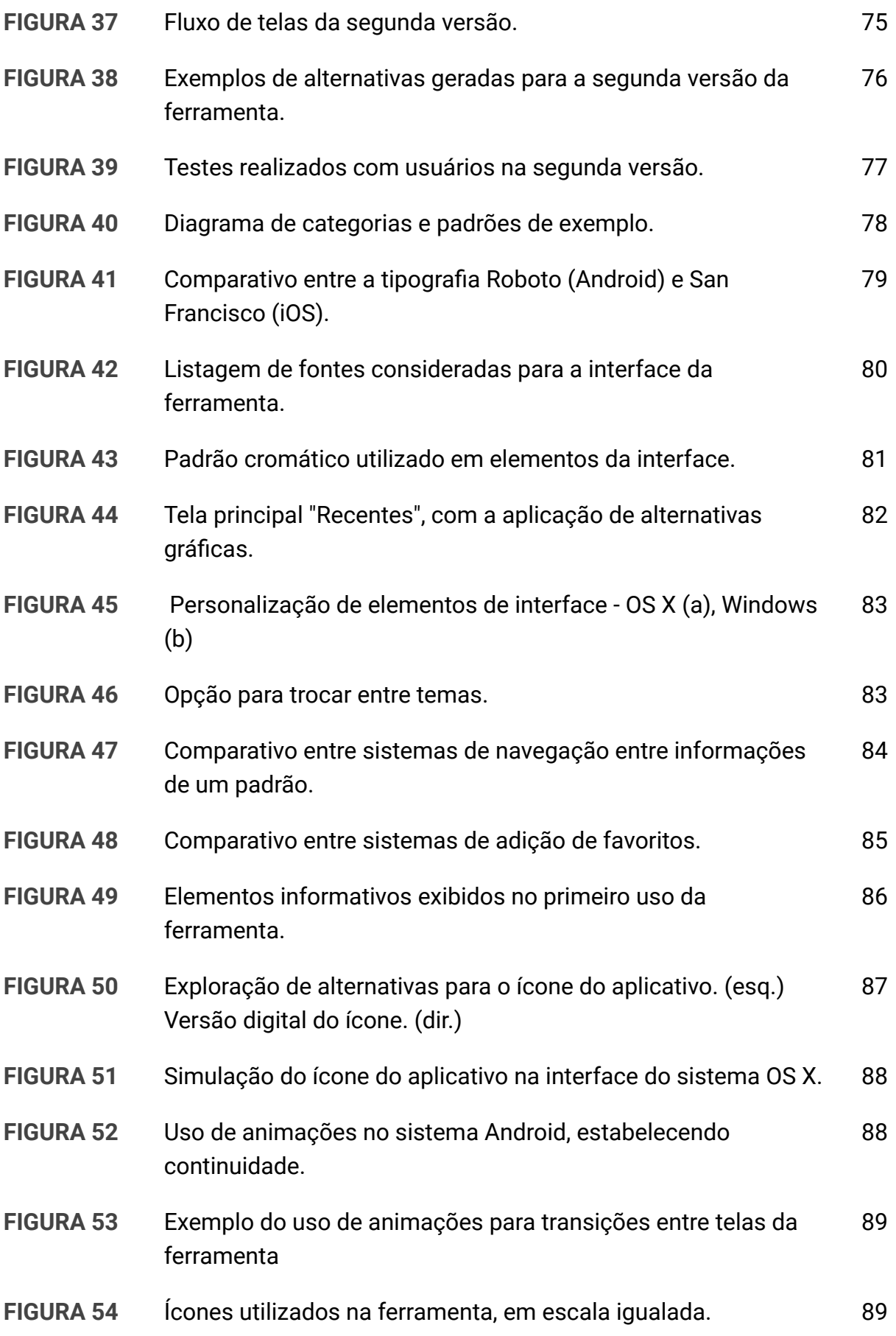

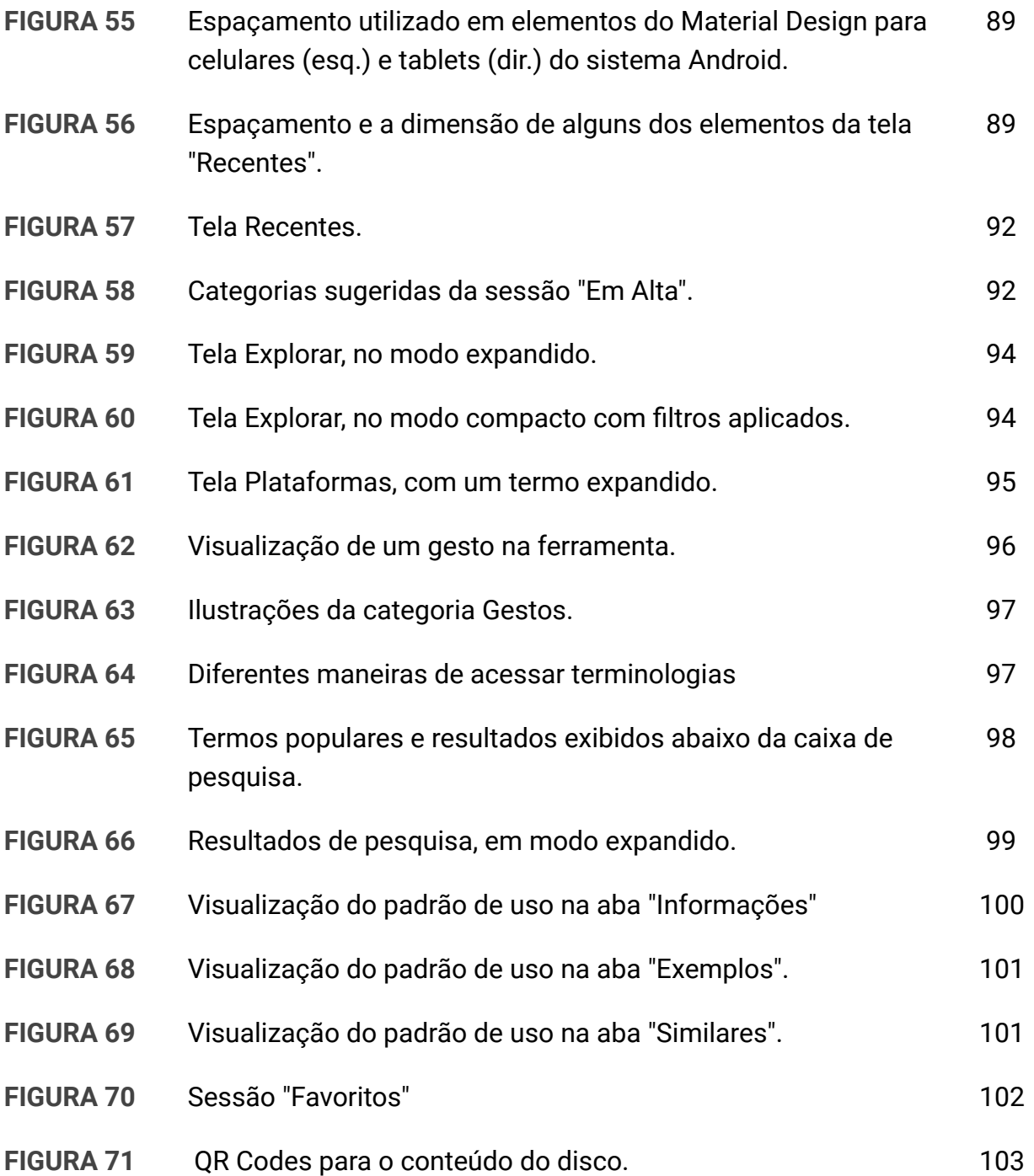

# **LISTA DE TABELAS**

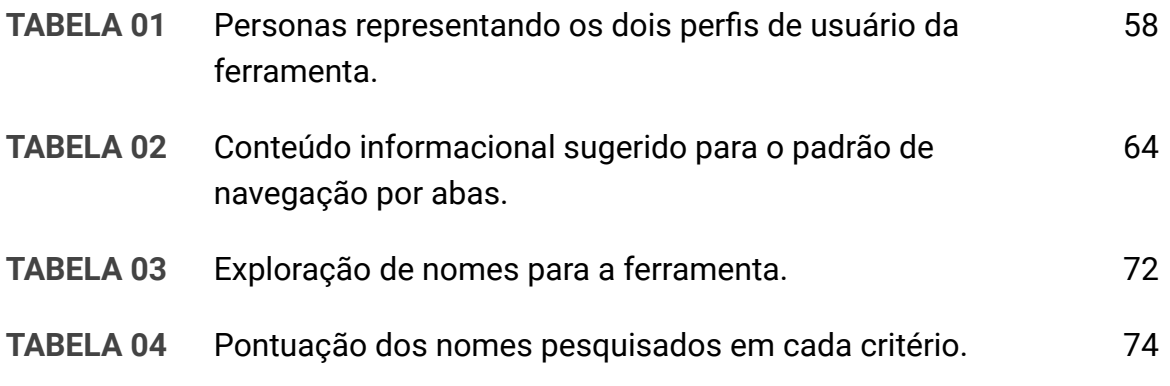

# **SUMÁRIO**

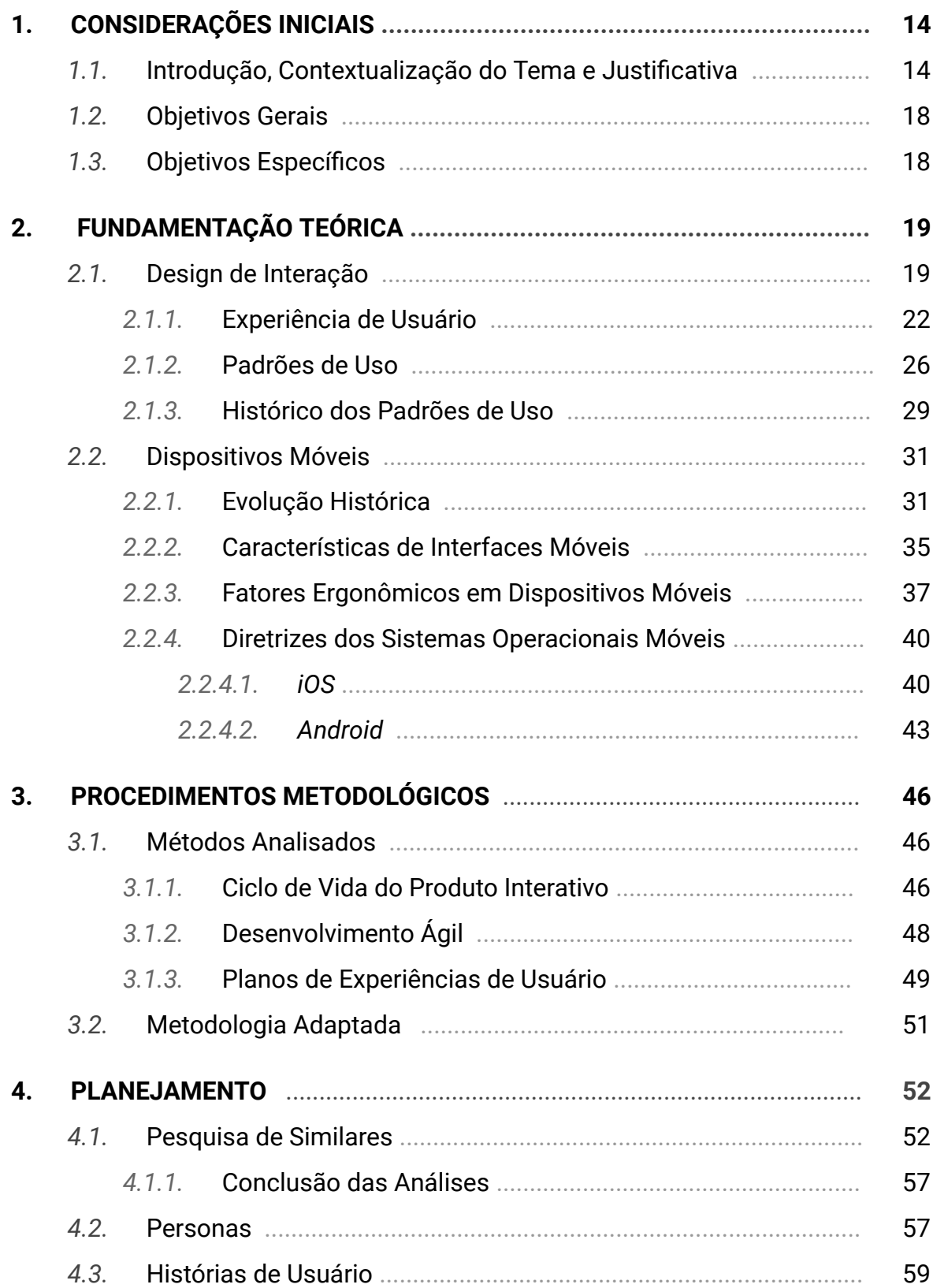

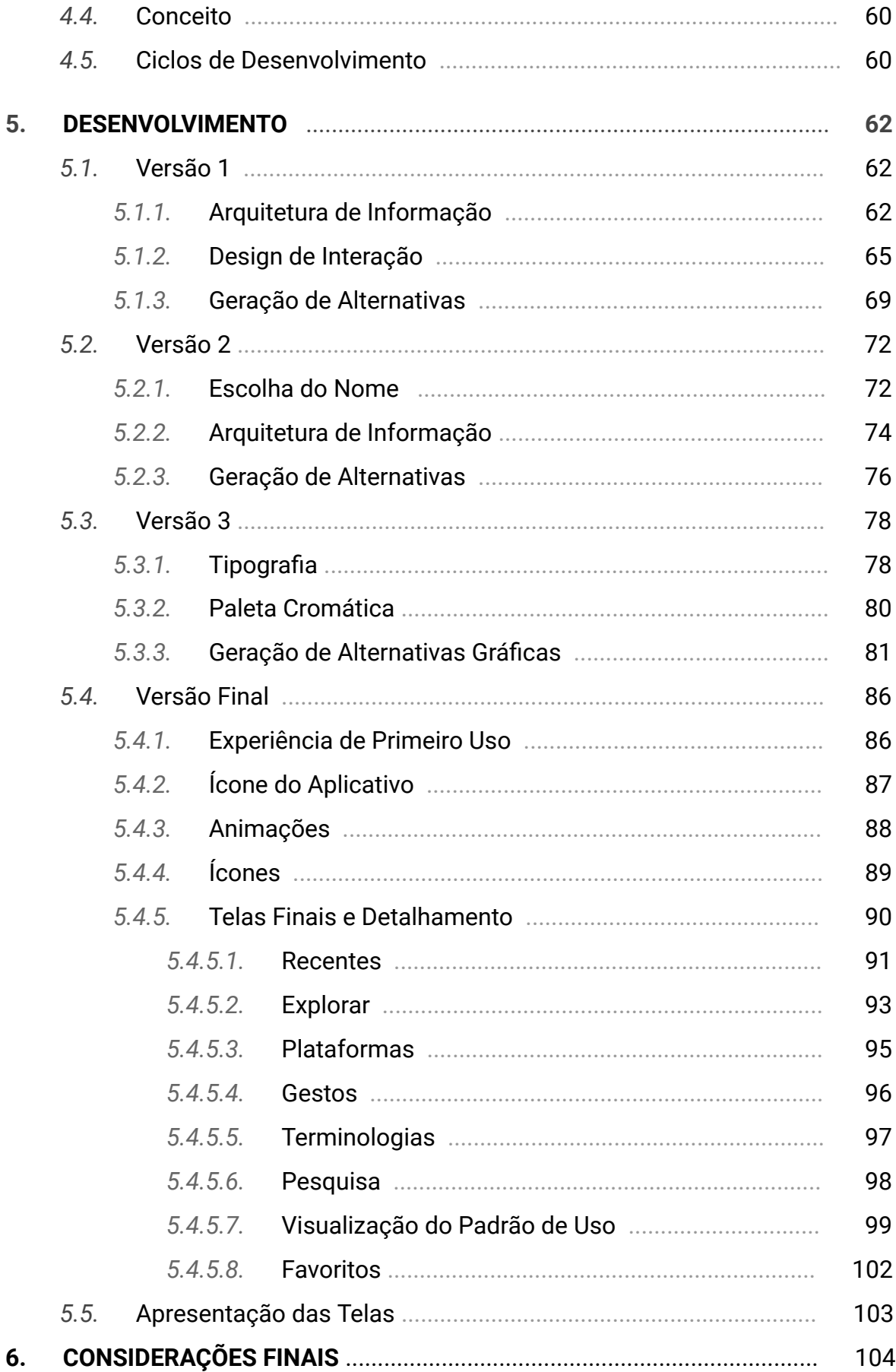

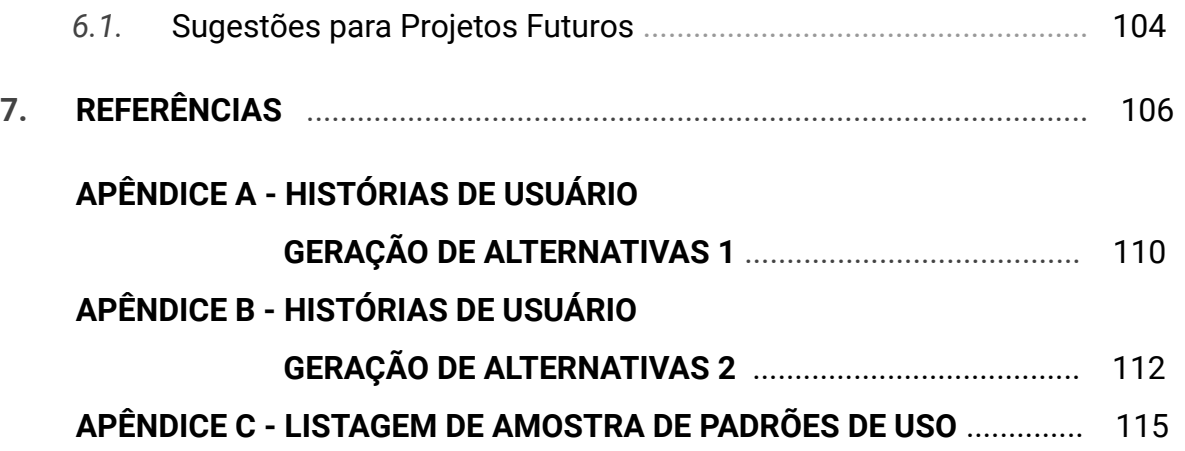

#### **1. CONSIDERAÇÕES INICIAIS**

#### *1.1.* **Introdução, Contextualização do Tema e Justificativa**

De acordo com Preece, Rogers e Sharp, (2005) podemos definir a atuação do designer de interação como o ato de "projetar produtos interativos para apoiar o modo como as pessoas se comunicam e interagem em suas vidas cotidianas, seja em casa ou no trabalho". Dispositivos de telefonia móveis com capacidades computacionais avançadas - comumente chamados de *smartphones* - se encontram cada vez mais no cerne do acesso a informações cotidianas de múltiplas naturezas. Tais aparatos - ininterruptamente conectados a redes de dados móveis - são transportados constantemente por seus usuários em inúmeras ocasiões, sendo utilizados não somente como ferramentas de comunicação entre indivíduos, mas utensílios de expressão por meio de conteúdos midiáticos variados.

Segundo projeções da associação eMarketer (2014) até 2018 o Brasil contará com 71,9 milhões de usuários de *smartphones* . Grande parte desse segmento de mercado, 33% dos usuários (MMA; Nielsen Ibope, 2014) tem o seu *smartphone* como principal dispositivo para acesso a internet. Também estima-se que até 2018, haverá 2,56 bilhões de usuários de *smartphones* em todo o planeta, (eMarketer, 2014).

Em um âmbito global, segundo estudos realizados em 2014 pela associação Millward Brown, *smartphones* e *tablets* competem com mídias tradicionais como a *1* televisão, tendo recentemente as ultrapassado em horas de uso diárias - 113 minutos por dia para TVs, 149 minutos diários para *smartphones* . Adicionalmente, o comportamento do usuário também foi modificado com a introdução dos dispositivos móveis - seus usuários muitas vezes fazem uso de televisores e *smartphones* ou *tablets* de maneira simultânea, seja explorando conteúdo referente ao exibido na televisão, seja explorando outros conteúdos não relacionados de forma direta.

<sup>1</sup> Dispositivos computacionais móveis de médio porte, geralmente em formato de prancheta. Os modelos mais populares possuem telas sensíveis ao toque e executam os mesmos sistemas operacionais de *smartphones.*

A grande popularidade dos *smartphones* impulsionou novos mercados focados majoritariamente no desenvolvimento de funcionalidades que fizessem uso das características únicas desses dispositivos. Somente em 2014, a renda total gerada por compras de aplicativos na plataforma móvel da empresa estado-unidense Apple, o iOS, somou o montante de 10 bilhões de dólares $^2$ - número superior ao valor arrecado pela indústria de filmes norte-americana no mercado local durante o mesmo período<sup>3</sup>. Segundo projeções coletadas em 2014 pela University of Alabama, o mercado de aplicativos móveis (somadas todas suas plataformas) deve chegar a rendimentos de até 77 bilhões de dólares em 2017.

Esse crescente potencial do mercado móvel (Figura 01) trouxe consigo um renovado interesse no desenvolvimento de *software* especificamente criado para essas plataformas. Assim como em outros campos de desenvolvimento de natureza digital, designers responsáveis pela criação de interfaces para aplicativos móveis verificam de forma iterativa maneiras mais eficientes de solucionar problemas. Métodos não eficientes, tendo em vista estes parâmetros, foram levados ao desuso, enquanto modelos que obtiveram uma boa recepção por seus usuários finais acabaram obtendo novas utilizações em projetos subsequentes, gerando padrões de uso.

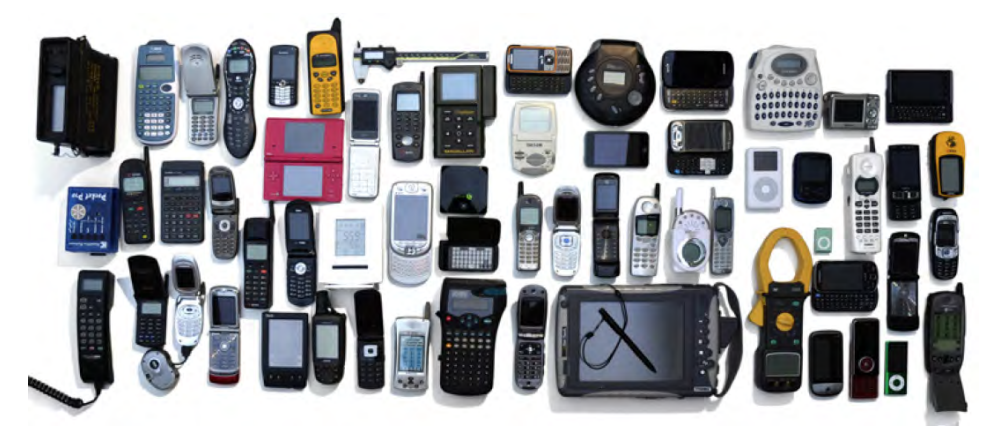

**Figura 01 - A grande diversidade de dispositivos móveis.** 

Fonte: HOOBER; BERKMAN, 2012, p. 22

Apple - App Store - App Store Rings 2015 With New Records, jan 2015. Disponível em: <http://www.apple.com/pr/library/2015/01/08App-Store-Rings-in-2015-with-New-Records.html> Acesso em junho 2015.

<sup>&</sup>lt;sup>3</sup>DEDIU, Horace. Bigger than Hollywood, jan 2015. Disponível em: <http://www.asymco.com/2 [015/01/22/bigger-than-holly wood](http://www.asymco.com/2015/01/22/bigger-than-hollywood) > Acesso em maio 2015.

Podemos definir padrões de uso como descrições de alto nível sobre como um sistema é organizado e operado (JOHNSON; HENERSON, 2002) tendo em mente uma tarefa específica. Um exemplo de padrão de uso amplamente difundido em sites da *Internet* é o de possuir um *link* para a página inicial do *site* visitado no canto superior esquerdo de todas as suas páginas. Esse padrão possui, conforme Martijn van Welie (2008)<sup>4</sup> relata, algumas características específicas:

- O problema a ser solucionado pelo padrão trata sobre a capacidade que usuários devem ter de encontrar uma maneira fácil e rápida de retornar para a página principal de um *site* .
- A representação dessa capacidade de interação é feita, de forma geral, por um elemento da identidade visual da marca na qual o site em questão pertence.

Quando um padrão é bem estabelecido, usuários tendem a esperar o mesmo comportamento sempre que encontram algo que se assemelhe com tais características. Quebrar um padrão de uso pode acarretar em frustrações na experiência desses usuários, visto que terão de reaprender o seu funcionamento. O site de notícias brasileiro UOL<sup>5</sup>, por exemplo, quebra o padrão do *link* para a página inicial. Ao clicar no logotipo do canto superior esquerdo de sua tela inicial, o usuário é levado para uma página que trata sobre dados da empresa, ao invés de seguir o padrão - usado por outros portais de notícia - de atualizar o conteúdo visualizado (Figura 02).

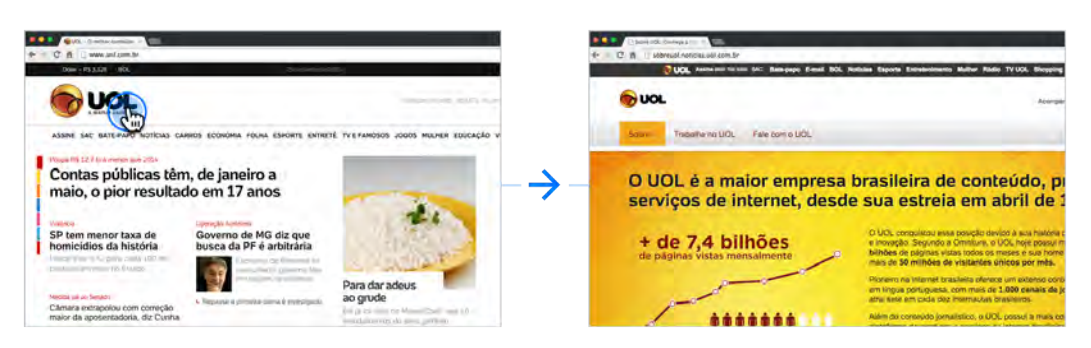

**Figura 02 - Fluxo entre páginas do site UOL, conforme clique em sua marca.**

#### Fonte: O autor.

<sup>4</sup> VAN WELIE, Martijn. **Home Link - Interaction Design Pattern Library,**  2008. Disponível em: [< http://www.welie.com/patterns /showPattern.php?patternID=home >](http://www.welie.com/patterns/showPattern.php?patternID=home) Acesso em junho 2015. <sup>5</sup> **UOL - O melhor conteúdo.** Disponível em: <<u>http://www.uol.com.br/</u>> Acesso junho 2015.

O uso de padrões apresenta benefícios auxiliares tanto para os designers da interface em questão quanto para seus usuários finais. Tendo o conhecimento de métodos de interação funcionais já em uso, designers não necessitam começar do zero sempre que iniciado um novo projeto. Adicionalmente, usuários finais conseguem utilizar conhecimentos operacionais previamente adquiridos de outros aplicativos, diminuindo a fricção no processo de compreensão de como um sistema digital funciona (PREECE; ROGERS; SHARP, 2005).

Dado o crescimento expansivo da disponibilidade de *smartphones* e seu grande potencial para o mercado de desenvolvimento de aplicativos, se fez necessária a criação de novas ferramentas auxiliares que venham a atender demandas de profissionais da área, entre eles designers. A escolha do tema deste Trabalho de Conclusão de Curso é oriundo de uma experiência pessoal do autor que, ao ingressar no mercado de desenvolvimento de aplicativos para dispositivos móveis a nível de aprendiz, constatou a lacuna de materiais informativos sobre o tema, em especial para indivíduos egressos de áreas do design não focadas na criação de experiências interativas.

Sendo assim, o presente Trabalho de Conclusão de Curso consiste no projeto de uma ferramenta digital que permita o acesso facilitado a padrões de uso de plataformas móveis - em particular de *smartphones* , promovendo o design de interação para designers aspirantes e servindo como auxílio para profissionais estabelecidos - destacando a importância deste conteúdo para a atuação do designer de interação.

Neste projeto, a análise de fundamentos teóricos (que abrange conceitos acerca de design de interação e dispositivos) adicionalmente embasada pela identificação da relevância das informações que irão compor a ferramenta - tendo em mente o seu público alvo - servirão de auxílio para delimitar as diretrizes e necessidades da proposta. O Trabalho de Conclusão de Curso 1 tem como foco a coleta de dados e o estabelecimento de diretrizes que servem de base para o Trabalho de Conclusão de Curso 2, que é dedicado ao desenvolvimento de alternativas visuais que venham a atender a estas necessidades.

# *1.2.* **Objetivo Geral**

Desenvolver o projeto de uma ferramenta para a consulta para padrões de uso de dispositivos móveis - mais precisamente *smartphones* - que sirva de auxílio para designers aspirantes e atuantes no campo do design de interação.

# *1.3.* **Objetivos Específicos**

Os objetivos específicos do projeto são:

- Coletar a analisar padrões de uso existentes em dispositivos móveis.
- Realizar pesquisa sobre projetos similares, verificando possíveis áreas de melhoria;
- Definir os requisitos para o projeto tendo em vista o usuário alvo e suas necessidades;
- Determinar os procedimentos metodológicos a serem seguidos;
- Definir quais informações sobre cada padrão serão apresentadas;
- Gerar e selecionar alternativas para a ferramenta de consulta considerando os princípios de uma boa experiência de usuário;
- Avaliar a proposta.

#### *2.* **FUNDAMENTAÇÃO TEÓRICA**

Com o objetivo de coletar informações pertinentes a cerda de temas relativos ao trabalho a ser desenvolvido, foram consideradas duas áreas centrais para a elaboração da pesquisa de fundamentação teórica. Os capítulos a seguir apresentam resumos das informações levantadas sobre os seguintes temas:

O primeiro tema, design de interação, busca elencar as particularidades de um produto interativo, assim como o comportamento de padrões de uso. Seu objetivo de pesquisa é enriquecer a compreensão do problema de projeto e guiar a escolha das bases operacionais da ferramenta a ser desenvolvida, considerando sua proposta de funcionamento.

O segundo tema trata sobre dispositivos móveis e busca levantar informações sobre seu histórico, identificar as características únicas de seu meio e de seus principais sistemas operacionais. A obtenção de conhecimentos acerca do assunto tem como objetivo apresentar esclarecimentos contextuais sobre a natureza do conteúdo a ser tratado na ferramenta, tendo em mente o seu direcionamento.

#### *2.1.* **Design de Interação**

Segundo Preece, Rogers e Sharp (2005), podemos definir o design de interação como o projeto de "produtos interativos para apoiar o modo como as pessoas se comunicam e interagem em seus cotidiano, seja em casa ou no trabalho". Por mais que o termo "interação" esteja comumente atrelado aos meios digitais, considera-se que o design de interação possui aplicabilidade tanto em projetos de natureza tangível quanto intangível. (UNGER E CHANDLER, 2009)

Alex Primo (2005) defende o conceito de interação, em sua forma mais abrangente, como sendo caracterizado pela ação entre os participantes de um encontro, com o foco voltado para a relação estabelecida entre os interagentes, de forma recíproca e sem hierarquizações de importância entre os seus atuantes.

No âmbito digital, a interface é o elemento responsável por estabelecer a ligação entre o usuário e dispositivos computacionais, sendo uma das peças-chave no campo de estudo da IHC (Interação Humano-Computador).

O fator interativo é naturalmente atrativo para os seres humanos, de forma que recursos de um produto que possuem essa natureza tomam uma maior parcela de atenção por parte de seus usuários, deixando outras características físicas marginais (HOOBER; BERKMAN, 2012). A evolução do design dos *smartphones,* por exemplo, convergiu para o ponto de deixar suas telas - o ambiente de interação com o usuário - cada vez maior. Usuários de consoles<sup>6</sup> de *videogame*, cuja atividade principal é naturalmente interativa, dedicam sua atenção majoritariamente nos aspectos interativos - nos controles (no qual o *input* da ação) e na tela (no qual ocorre o *output* da ação). O *hardware* , ou seja, os atributos físicos do console em si e do *smartphone,* tornam-se menos aparentes (COOPER et al., 2014).

Idealmente, usuários interagem com interfaces e sistemas sem se preocupar em compreender como sua operação técnica ocorre de maneira efetiva (COOPER et al., 2014). Para isso, usuários criam representações de como sistemas digitais operam, baseando-se em experiências prévias do mundo real - chamados modelos mentais ou conceituais (LIDWELL; HOLDEN; BUTLER, 2010). Dada a natureza técnica de *softwares* interativos, é comum encontrar aplicativos cujas interfaces apresentam elementos excessivamente ligados a fatores tecnológicos ou operacionais - chamados de modelo de implementação. Um exemplo disso, pode ser encontrado em controles remotos de televisores (Figura 03) - cada modelo segue um padrão diferente para disposição de suas teclas (um usuário deve reaprender seu funcionamento ao usar novos televisores de um mesmo fabricante) e contam com um número exagerado de recursos e botões - muitos deles ignorados pela maioria de seus usuários.

 $^6$  Termo utilizado para definir aparelhos capazes de reproduzir jogos interativos de uma plataforma por meio de uma televisão ou monitor externo.

#### **Figura 03 - Controles remotos de televisores estão geralmente próximos de seus modelos de implementação**

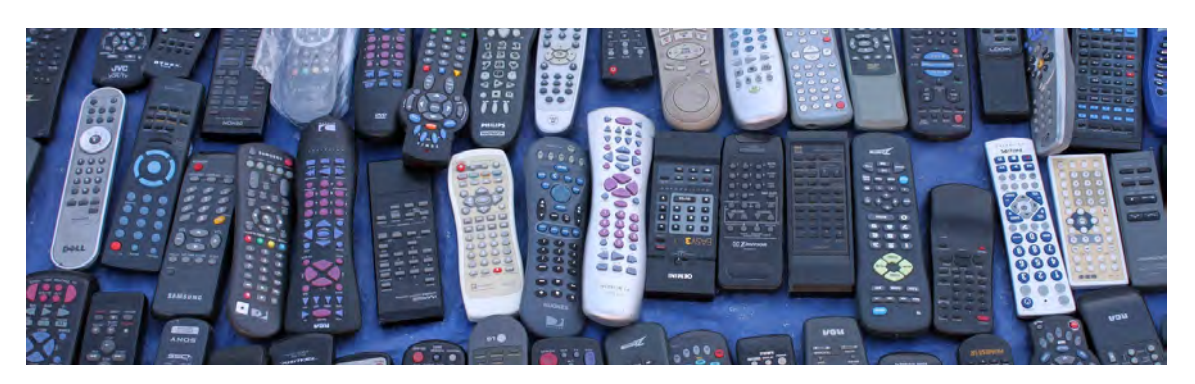

Fonte: Flickr<sup>7</sup>

Na perspectiva de muitos desenvolvedores, é natural acreditar que um número maior de recursos e funcionalidades refletem a sofisticação de um *software* e sua engenharia. Cabe ao designer de interação criar um modelo representativo um meio termo entre o modelo mental do usuário final e o modelo de implementação relacionado com sua tecnologia operacional (COOPER et al., 2014). (Figura 04)

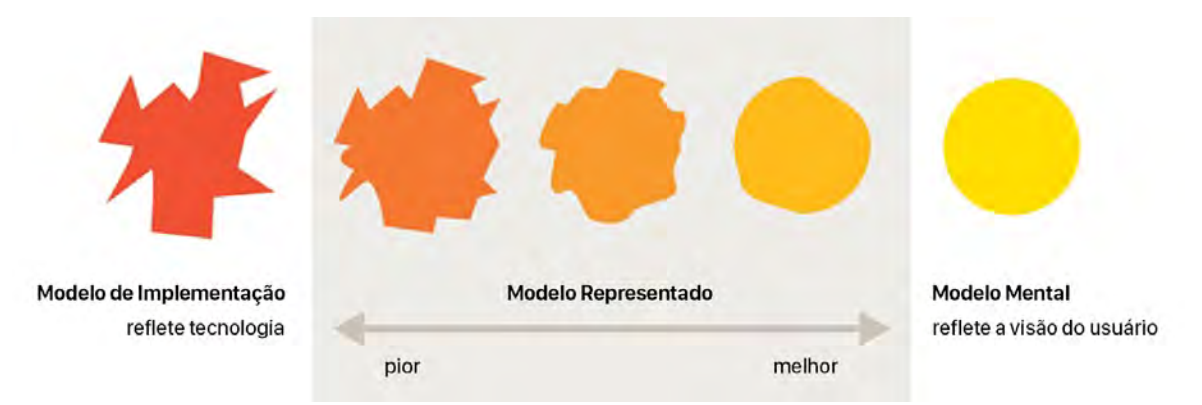

**Figura 04 - Relação entre os modelos de implementação, representativo e mental.** 

Fonte: COOPER et al.,2014. Adaptado pelo autor.

Com o objetivo de facilitar a compreensão intuitiva e de se aproximar do modelo mental de seus usuários, as primeiras interfaces gráficas desenvolvidas fizeram uso de metáforas e analogias com elementos do mundo real, muitas delas como os utensílios de escritório para ícones e ações, ou a lixeira para a exclusão de arquivos - persistem até os dias atuais. Entretanto, metáforas podem ser usadas de

<sup>&</sup>lt;sup>7</sup>Disponível em: <https://www.flickr.com/photos/29820142@N08/4868845125> Acesso em junho 2015.

forma excessiva, chegando ao ponto de transformar o aplicativo em uma recriação virtual de um objeto real (GARRET, 2011). Isso implica em restrições no campo de atuação do design de interação, visto que nem todas as propriedades de um objeto físico se comportam de forma ideal em um ambiente virtual - resultando em quebra de paradigmas. Interfaces mais abstratas - apesar de não serem bem aceitas inicialmente por usuários novatos - podem ser mais eficientes do que interfaces realistas por não estarem presas por limitações de representações físicas (PREECE; ROGERS; SHARP, 2005).

Uma das metas principais do design de interação é "desenvolver produtos que provoquem reações positivas nos usuários, como fazer com que se sintam a vontade, confortáveis e que aproveitem a experiência de usar o produto" (PREECE; ROGERS; SHARP, 2005). Para Tidwell (2009), interações de qualidade - bem sucedidas e satisfatórias - devem atender a dois objetivos-chave:

- A apresentação e disposição do conteúdo de uma interface deve permitir que seus usuários compreendam efetivamente o seu objetivo e interações esperadas;
- Interfaces devem revelar ações contextuais para a realização de uma determinada tarefa de maneira progressiva e em um ritmo apropriado. Dessa forma, seus usuários podem focar exclusivamente no que é requisitado, fazendo com que os artefatos visuais da interface desapareçam num segundo plano de percepção.

Para garantir um bom design de interação é imprescindível que o produto interativo em questão tenha um cuidado com elementos da experiência de usuário.

#### *2.1.1.* **Experiência de Usuário**

Garret (2011) afirma que, por muitas vezes, produtos são desenvolvidos tendo em vista meramente uma lista de funcionalidades e recursos, atendendo a um questionamento primário de consumidores em potencial: "o que este produto faz?". Entretanto, ao descrever a utilidade de um produto, usuários também relatam

como o produto funciona, atribuindo valores subjetivos de sua experiência pessoal. Usuários expressam, mesmo que inconscientemente, como se sentem em relação a um produto considerando diversos fatores, como: se algo é fácil de usar, se há satisfação em suas interações ou se há um apelo estético ou sensorial. Tais valores caracterizam a experiência de usuário (PREECE; ROGERS; SHARP, 2005).

Para que a experiência de usuário seja conceituada como positiva, ela deve considerar aspectos de seu contexto de uso. Formas e elementos do design de interação não devem ser ditadas exclusivamente por suas funcionalidades (conforme ocorre em aspectos internos de um produto) mas sim por aspectos psicológicos e comportamentais dos próprios usuários.

Quanto mais complexo for um produto, mais difícil é estimar a melhor maneira de fornecer uma experiência de usuário bem sucedida. Cada recurso adicionado a um aplicativo implica em maior complexidade e novas oportunidades de lacunas em sua experiência de usuário. Uma experiência de usuário só poderá ser bem sucedida se cada decisão for feita de maneira consciente, com um entendimento firme de seus benefícios e consequências (GARRET, 2011).

De acordo com Preece, Rogers e Sharp (2005), um dos fatores centrais para a criação de uma experiência de usuário positiva é o estabelecimento de uma boa usabilidade - assegurando que suas funções e interações sejam fáceis de aprender, eficazes e agradáveis. Os autores sugerem que sejam estabelecidas metas específicas com o objetivo de avaliar a usabilidade de um projeto interativo. São elas:

a) Ser eficaz no uso (eficácia): meta geral que determina que um produto interativo deve permitir a realização efetiva das tarefas propostas;

**b) Ser eficiente no uso (eficiência):** um produto interativo deve permitir com que seus usuários tenham produtividade em realizar as tarefas propostas, removendo ou simplificando etapas desnecessárias;

**c) Ser seguro no uso (segurança):**  um produto interativo deve evitar que o usuário se encontre diante de situações indesejáveis. Isso inclui a prevenção de

erros, e adição de mecanismos de segurança que permitam desfazer ações, construindo confiança e permitindo que o usuário explore os recursos e a interface de um produto sem receios;

**d)** Ter boa utilidade: o produto interativo deve oferecer funcionalidades adequadas que permitam a realização das tarefas que seus usuários necessitam ou desejam;

**e) Ser fácil de aprender**  *(learnability):* o produto interativo deve ser suficientemente intuitivo para que seus usuários consigam fazer uso de seus recursos sem muito esforço. No ambiente móvel, esta meta tem grande relevância, visto que a natureza contextual desses dispositivos faz com que usuários de *smartphones* tenham menos paciência para passar por tutoriais de como utilizar um aplicativo (HOOBER, BERKMAN, 2012);

**f) Ser fácil de se lembrar como usar (**  *memorability* **):** o usuário de um produto interativo deve ser capaz de recordar como utilizar um sistema mesmo após já ter aprendido e utilizado o produto. A utilização de padrões de uso bem estabelecidos podem garantir a facilidade de memorização em aplicativos com pouca frequência de uso.

Jakob Nielsen e Rolf Molich lançaram em 1990<sup>8</sup> uma das primeiras e até hoje renomadas listas de princípios para a avaliação heurística (baseada em conhecimento prático) acerca da usabilidade de uma interface de usuário. Posteriormente, no livro Usability Engineering de 1994, a listagem<sup>9</sup> foi refinada em 10 itens principais. São eles:

a) Visibilidade do status do sistema: um sistema interativo deve sempre informar seus usuários sobre o que está ocorrendo, além de promover retorno para as ações do usuário em um tempo adequado;

<sup>&</sup>lt;sup>8</sup> MOLICH, Rolf; NIELSEN, Jakob. *Improving a human-computer dialogue*. Communications of the ACM, 1990.

<sup>&</sup>lt;sup>9</sup> NIELSEN, Jakob. 10 Usability Heuristics for User Interface Design, jan 1995. Também disponível em: <http://www.nngroup.com/articles/ten-usability-heuristics/> Acesso em maio 2015.

**b) Correspondência entre o sistema e o mundo real:** o sistema deve apresentar vocabulário, conceitos e procedimentos familiares para a realidade o usuário final. Terminologias demasiadamente técnicas devem ser evitadas;

**c) Controle do usuário e liberdade:**  enganos por parte do usuário são comuns em mídias interativas. O sistema deve oferecer um caminho claro e rápido para a saída de estados não desejados. Recomenda-se a utilização de recursos como "desfazer" e "refazer" que, além de assegurar um nível adicional de segurança para ações destrutivas, garantem a liberdade para experimentação e exploração dos recursos de um sistema pelo usuário;

d) Consistência e padronização: comandos e operações semelhantes devem ser representados de formas similares, facilitando o seu reconhecimento. Se o sistema operar em uma plataforma pré-existente, devem ser respeitados os padrões já estabelecidos;

**e) Prevenção de erros:**  sistemas devem ser desenvolvidos de forma a evitar ou minimizar potenciais condições que resultem em um erro. Em ambientes de entrada de informações, o usuário deve ser corretamente informado sobre qual o tipo de formatação e a natureza dos dados requisitados.

Os primeiros produtos interativos da era digital eram falhos na experiência de usuário quanto ao tratamento de erros. Caixas de diálogo eram apresentadas para qualquer eventual problema encontrado no sistema, muitas delas intrusivas e não informativas, apenas com a opção de confirmar o erro ocorrido. Alguns aplicativos também realizavam questionamentos excessivos para qualquer ação do usuário, tornando a interação igualmente irritante e degradante (COOPER et al., 2014). Seres humanos tendem a culpar a si próprios quando ocorrem problemas em produtos tecnológicos. Pessoas se sentem tolas por não compreender a maneira correta de utilizar um sistema, mesmo quando a culpa for claramente do próprio produto por não ter elementos de aprendizagem adequados (GARRET, 2011);

**f) Reconhecimento ao invés de memorização:**  memórias de seres humanos são propensas a falhas, logo o sistema não deve esperar que o usuário memorize

todas as funções e interações disponíveis. Menus e opções devem ser visíveis, com instruções de uso ou um sistema de ajuda sempre acessíveis;

**g) Flexibilidade e eficiência de uso:**  ações - em especial as de uso frequente - devem possuir mais uma forma de serem acionadas. Atalhos devem ser adicionados com o intuito de tornar o produto mais ágil e eficiente para usuários com experiência, enquanto iniciantes ainda podem ter acesso ao mesmo número de recursos por maneiras tradicionais;

**h) Estética e design minimalistas:**  informações irrelevantes ou redundantes devem ser removidas. Cada unidade de informação inserida em um sistema compete pela atenção do usuário e diminui a visibilidade relativa de todos os elementos apresentados. No campo estético, o sistema deve utilizar elementos gráficos adequados, como cores agradáveis aos olhos, tipografia em tamanhos legíveis e layout de informações diagramado de maneira apropriada;

**i) Ajuda no reconhecimento, diagnóstico e recuperação de erros:** caso ocorra erros, suas mensagens informativas devem ser apresentadas de forma compreensível (sem códigos ou termos técnicos) indicando a natureza do problema e sugerindo uma solução de forma construtiva;

j) Ajuda e documentação: o sistema deve oferecer auxílio e material informativo claro acerca de todas as ações e atividades disponíveis. Esse conteúdo deve possuir fácil acesso, focado na tarefa realizada pelo usuário, não muito extensivo e bem organizado.

Uma das ferramentas que designers de interface podem utilizar para garantir uma boa experiência de usuário é a aplicação de padrões de uso.

#### *2.1.2.* **Padrões de Uso**

Podemos classificar padrões de uso como soluções testadas para um problema de design (podendo ser bem sucedida ou não), tendo em mente determinados contextos ( VAN WELIE; VAN DER VEER, 2002). Por mais que padrões de

uso sejam um conjunto de melhores práticas bem definidas e pesquisadas, eles ainda são submissos aos princípios de design, às necessidades dos usuários e à uma análise individual e contextual sobre a razão de ser de cada escolha relacionada ao design (HOOBER; BERKMAN, 2011).

Jenifer Tidwell (1999) defende a aplicação de padrões de uso para a construção de interfaces melhores, pois através desta prática é possível:

- Capturar o conhecimento coletivo dos designers da área do design de interação em um formato que pode ser utilizado de maneira imediata, inclusive por indivíduos com menor aptidão ou experiência;
- Permitir a construção de uma linguagem em comum para profissionais de equipes multidisciplinares, viabilizando comunicações mais fluidas, com menos desentendimentos sobre nomenclaturas e conceitos;
- Explorar, através da desconstrução dos elementos estruturais de padrões estabelecidos, novas possibilidades de interação que incluam elementos híbridos de padrões distintos, tendo em mente um objetivo específico;
- Desvincular, por meio do isolamento analítico de suas qualidades, as características funcionais de um padrão de uso de possíveis fatores subjetivos ou ocasionais decorrentes de sua implementação, tais como elementos gráficos ou técnicos.

A aplicação de padrões de uso em um projeto também atende a elementos de uma boa experiência de usuário descritos por Preece, Rogers e Sharp (2005), assim como os listados por Jakob Nielsen e Rolf Molich (1990). Padrões de uso garantem experiências consistentes em seus aspectos funcionais, tornando-as consequentemente mais fáceis de aprender e de recordar, mitigando possíveis erros.

Padrões de uso variam sua estrutura informacional de acordo com o autor da biblioteca em questão. De maneira geral, padrões de uso buscam identificar os seguintes elementos (FOLMER, 2014):

**a) Problema:**  enumera problemáticas relacionadas com a utilização do sistema, podendo ser relevantes para o usuário ou qualquer outro indivíduo interessado na usabilidade do produto (como designers de interface);

**b) Uso recomendado:** caracteriza a situação (em termo de tarefas realizados pelo usuário ou seu contexto de uso) em que a aplicação do padrão pode melhorar a usabilidade do produto.

**c) Princípio:** bibliotecas de padrão de uso podem se basear em um ou mais princípios ergonômicos ou heurísticos - como gerenciamento de erros ou facilidade de operação com somente uma mão, no caso de dispositivos móveis;

d) Solução: apresenta a descrição do aplicação do padrão de uso em termos gerais. O designer deve ter a liberdade de utilizar de adaptar a solução do padrão de uso conforme características de sua implementação no produto.

**e) Porquê:**  análise de como e por que o padrão funciona, incluindo seu impacto na usabilidade do produto. Esse item deve descrever quais aspectos são melhorados com a aplicação do padrão, assim como os quais aspectos que podem sofrer em detrimento dessa escolha.

f) Exemplos: como o padrão foi aplicado de forma bem sucedida em um sistema real. Pode estar acompanhado de uma captura de tela e uma pequena descrição.

g) Implementação: detalhes adicionais acerca da implementação do padrão.

#### *2.1.3.* **Histórico dos Padrões de Uso**

Com o objetivo de compreender melhor o contexto das necessidades iniciais que levaram ao surgimento dos primeiros padrões de uso em interfaces de usuário, fez-se necessário uma pesquisa sobre seu histórico.

Os primeiros padrões de uso tiveram sua origem no campo da arquitetura. Em 1979, o arquiteto Christopher Alexander propôs em seu livro *The Timeless Way Of Building* que dada a natureza modular de sua atuação profissional, "um indivíduo pode adquirir excelência no campo arquitetônico estudando um conjunto meticuloso de regras de design, ou padrões". Segundo o autor, padrões descrevem "possíveis soluções positivas para um problema de design comum, dado um certo contexto." (ALEXANDER, *1979* apud TIDWELL, 1999). Este fator contextual é crucial para que padrões de uso não sejam considerados como regras a serem seguidas de forma imutável - cada projeto possui características específicas que resultam em adaptações desses padrões para a obtenção de melhores resultados (TIDWELL, 1999).

Quando padrões de uso são utilizados em conjunto, obtendo elementos e terminologias descritivas em comum, gera-se uma linguagem de padrões (VAN WELIE; VAN DER VEER, 2003). Como elementos que compõem uma linguagem, Alexander acreditava que a disseminação de padrões bem estabelecidos na arquitetura podia conduzir um diálogo mais coeso entre indivíduos relacionados com uma mesma obra, dado que os componentes desse diálogo - a linguagem de padrões - fosse compreendida por todas as suas partes (ALEXANDER, 1979 apud HOOBER; BERKMAN, 2012). Apesar dos padrões de uso arquitetônico propostos por Alexander (1979) serem aplicados para estruturas de diferentes escalas - indo de salas para casas, vizinhanças e até elementos estruturais de uma cidade - as classificações e análises para cada item eram administrados sobre a mesma ótica, formando um conjunto maior do que a soma de suas partes (VAN WELIE; VAN DER VEER, 2003).

Para Cooper et al. (2014), da mesma forma que estruturas físicas complexas requerem um grande planejamento e esforço de seus arquitetos idealizadores, produtos digitais complexos exigem análises profundas dos designers de interface ambos produtos tem no seu cerne a interação com humanos. Deve-se compreender o comportamento das pessoas, como pensam e atuam naturalmente, de forma a realizar criações que auxiliam esses indivíduos em suas tarefas do dia a dia.

A utilização de padrões de uso para elementos de design de *softwares* foi sugerida pela primeira vez em 1986, quando Donald Norman e Stephen Draper introduziram o conceito de sistemas de design centrados no usuário (UCD - *User Centered Design* ). Segundo os autores, os usuários finais de um produto ou sistema devem ser envolvidos no processo de design, seja pela análise de suas necessidades ou por testes de usabilidade em momentos chave.

A popularização dos computadores de mesa trouxe renovado interesse para a criação de ferramentas que viessem a facilitar o desenvolvimento de seu *software,* entre elas o acesso a bibliotecas de padrões de uso *.* Jenifer Tidwell apresentou em 1999, por meio de um artigo publicado no seu site pessoal<sup>10</sup>, uma das primeiras bibliotecas de padrões de uso notórias - *Common Ground -* para computadores de mesa. Por se tratar de um período anterior ao acesso massificado a *Internet,* a obtenção dessas bibliotecas era feita majoritariamente por meio de livros didáticos impressos. Apesar dos esforços dos autores na elaboração de bibliotecas de padrões de uso eficientes, livros físicos eram lançados ao mercado com informações rapidamente desatualizadas - dado o aspecto transitório dessas informações.

No âmbito dos dispositivos móveis, as empresas desenvolvedoras dos principais sistemas operacionais fornecem diretrizes e uma amostra de padrões de uso para seus sistemas operacionais móveis em sites da Internet. Mais informações sobre as informações disponibilizadas podem ser encontradas no capítulo 2.2.4.

<sup>&</sup>lt;sup>10</sup> TIDWELL, Jenifer. **Common Ground,** mai. 1999. Disponível em: <http://www.mit.edu/~ [jtidwell/common\\_ground.html](http://www.mit.edu/~jtidwell/common_ground.html)> Acesso em junho 2015.

## *2.2.* **Dispositivos Móveis**

## *2.2.1.* **Evolução Histórica**

Apesar de *smartphones* terem grande popularidade nos dias atuais, os primeiros dispositivos dessa categoria foram inacessíveis para grande parte da população durante sua introdução no mercado, no início da década de 90. O público-alvo destes primeiros sistemas era focado majoritariamente em usuários do ambiente corporativo, o que era refletivo em seus métodos de operação e recursos.

Em 1992, a IBM lançou o *Simon Personal Communicator*  (Figura 05), que executava em um sistema operacional próprio ( *Datalight ROM-DOS)* , com uma tela monocromática sensível ao toque, operada por uma caneta *stylus.* O sistema apresentava recursos avançados para a época, como o recebimento de faxes e e-mails. A autonomia de sua bateria garantia apenas 60 minutos de uso, afetando de maneira considerável a portabilidade do aparelho (MCCARTY, 2014).

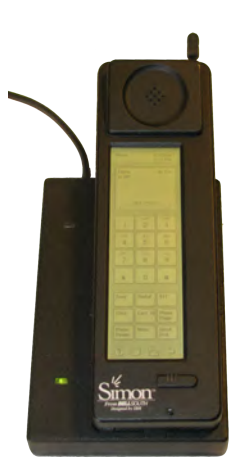

**Figura 05 - Simon Personal Communicator, da IBM.**

Fonte: Wikimedia Commons<sup>11</sup>

Em 1996, a empresa finlandesa Nokia apresentou seu primeiro modelo de smartphone - o *Nokia 9000 Communicator* - que contava com uma tela monocromática de 1.5 polegadas, teclado físico com botões específicos para navegação em sua interface (Figura 06). O aparelho executava um sistema próprio,

<sup>11</sup>Disponível em:< [http://en.wikipedia.org/wiki/Smartphone/media/File:IBM\\_Simon\\_Personal\\_Commu](http://en.wikipedia.org/wiki/Smartphone#/media/File:IBM_Simon_Personal_Communicator.png) [nicator.png](http://en.wikipedia.org/wiki/Smartphone#/media/File:IBM_Simon_Personal_Communicator.png) > Acesso maio 2015.

apelidado de GEOS. Foi o primeiro celular capaz de exibir páginas da Internet com elementos gráficos (BAGULEY, 2013).

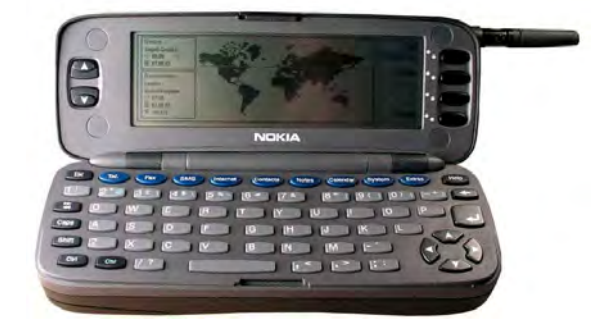

**Figura 06 -**  *Nokia 9000* *Communicator* **, da IBM.**

Fonte: AllAboutSymbian<sup>12</sup>

No início dos anos 2000, os dispositivos *BlackBerry* da empresa canadense *Research in Motion* (RIM) tornaram-se os dispositivos mais utilizados da categoria de *smartphones* . Mesmo assim, sua popularidade não chegou perto dos níveis dos *smartphones* em dias atuais, tendo sua base de usuários majoritariamente no campo corporativo. Diferentemente dos aparelhos encontrados nos dias atuais, a interações com dispositivos *BlackBerry* eram feitas por meio de teclados físicos em miniatura, com sistemas rudimentares de navegação (Figura 07).

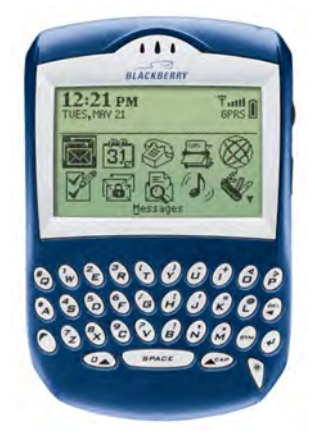

**Figura 07 -**  *BlackBerry Quark,* **da Research In Motion.**

Fonte: PhoneArena<sup>13</sup>

<sup>&</sup>lt;sup>12</sup> LITCHFIELD, Steve. What makes a 'Nokia Communicator'? And is the idea dead?, set. 2012. Disponívelem: <http://www.allaboutsymbian.com/features/item/15602\_What\_makes\_a\_Nokia\_Com municato.php> Acesso maio 2015.

**<sup>13</sup>BlackBerry 6210 / 6230.**  Disponível em:< [http://www.phonearena.com/phones/BlackB](http://www.phonearena.com/phones/BlackBerry-6210--6230_id574) erry-6210--6230\_id574> Acesso junho 2015.

Em 2007, a Apple entrou no mercado de telefones celulares lançando seu primeiro dispositivo iOS - o *iPhone* . Sua experiência de usuário intuitiva e simplificada por meio do formato de interação multitoque e por gestos foram considerados revolucionários para a época, atraindo o interesse de entusiastas tecnológicos e desenvolvedores de *software* . A estrutura básica de utilização do iOS permanece similar a sua versão inicial até os dias de hoje (Figura 08).

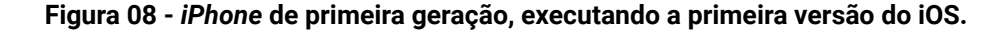

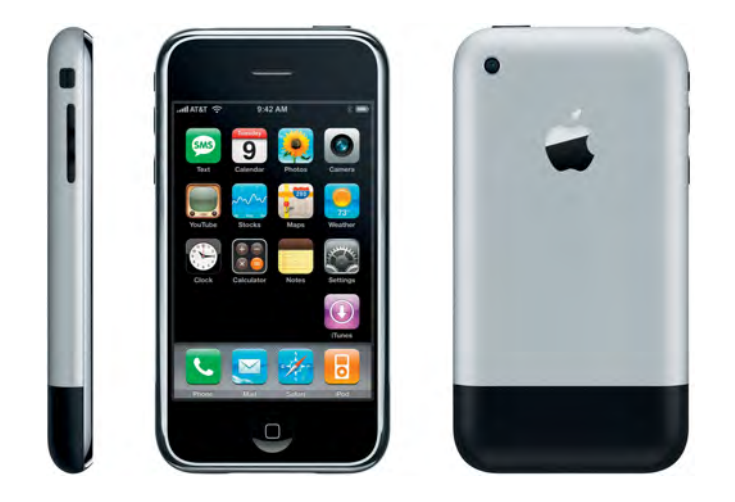

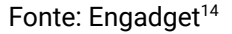

Em 2007, a empresa norte-americana *Google Inc.* começou o desenvolvimento de seu sistema operacional móvel - Android. Ainda em fase de testes, a aparência e funcionalidades do sistema apresentavam uma semelhança considerável com *smartphones* da BlackBerry, tendo o seu método de operação principal por meio de teclas físicas. Com a receptividade positiva do iPhone no mercado, a estratégia de desenvolvimento do Android foi alterada para priorizar dispositivos com telas sensíveis ao toque. A primeira versão comercial do Android foi lançada em 2008, por meio do *HTC Dream* (Figura 09) *,* um dispositivo híbrido com tela sensível ao toque e teclado físico (AMADEO, 2014).

<sup>&</sup>lt;sup>14</sup>BLOCK, Ryan. *iPhone Review*, jul. 2007. Disponível em: <http://www.engadget.com/products/ apple/iphone/1st-gen/> Acesso junho 2015.

**Figura 09 -** **A esquerda, a primeira versão do Android 0.5 em um aparelho para desenvolvimento. A direita,** **o primeiro telefone comercial com o sistema Android 1.0, o** *HTC Dream* **.**

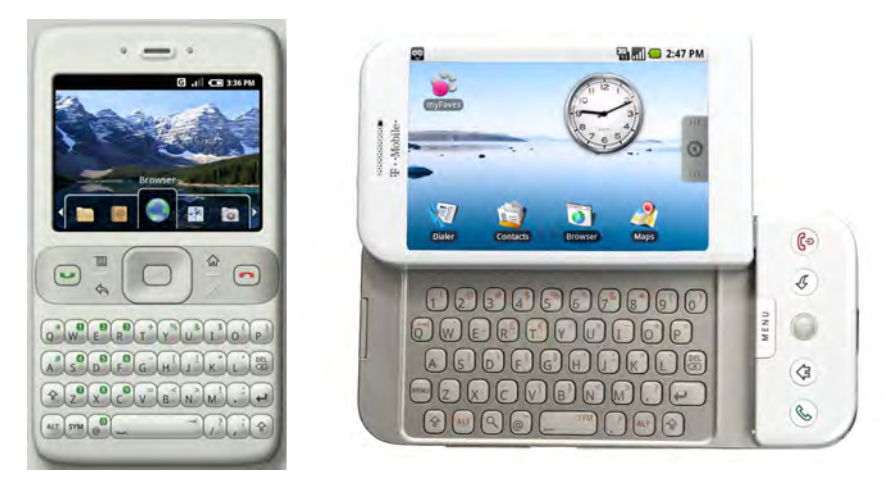

Fonte: AMADEO (2014).

A evolução em ritmo acelerado da tecnologia, conforme descrita pela Lei de Moore<sup>15</sup>, permitiu a miniaturização dos componentes computacionais utilizados em dispositivos móveis. Inicialmente, aparelhos de telefone celular tornaram-se mais compactos e portáteis. Com o surgimento do *iPhone* em 2007 e o conceito de sistemas operacionais móveis contemporâneos operados a base de toque, dispositivos móveis aumentaram o tamanho de suas telas - permitindo uma maior área de interação e visualização de conteúdo (Figura 10).

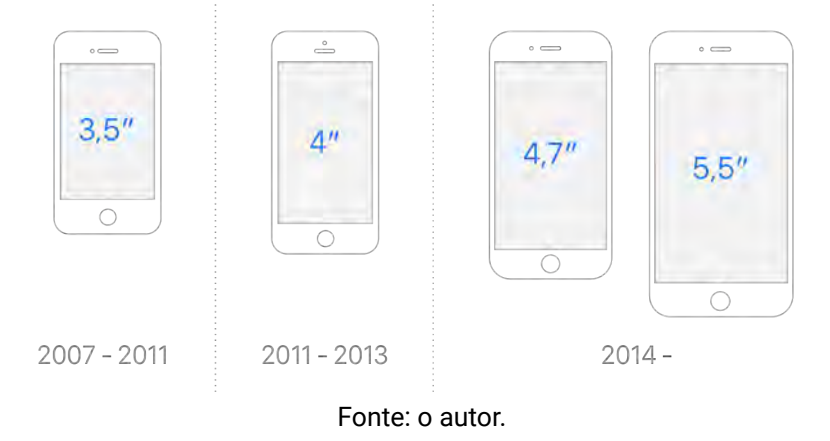

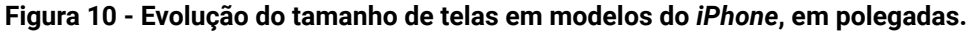

<sup>15</sup> Teoria elaborada por Gordon E. Moore em 1965 na revista *Electronics* . Prevê que a capacidade de processamento de componentes computacionais dobra a cada ano. Posteriormente esse período foi reavaliado para dois anos. MOORE, Gordon. **Cramming More Components onto Integrated Circuits.**  *Electronics Magazine, 1965.* Disponível em:< [http://www.cs.utexas.edu/~fussell/courses/cs352h/pap](http://www.cs.utexas.edu/~fussell/courses/cs352h/papers/moore.pdf) ers/moore.pdf> Acesso junho 2015

## *2.2.2.* **Características de Interfaces Móveis**

Além de englobar características abrangentes do design de interação, dispositivos móveis apresentam elementos únicos que devem ser levados em consideração no processo de desenvolvimento de suas interfaces gráficas (HOOBER; BERKMAN, 2012). Tais características incluem:

- **Conexões e portabilidade:**  Dispositivos móveis operam com suplementos próprios de energia, não necessitando estar constantemente plugados a uma conexão de alimentação. Esse fator, aliado a tamanhos menores em comparação com computadores tradicionais, permite com que estes dispositivos sejam em posse constante de seus usuários. Adicionalmente, smartphones estão constantemente conectados a uma rede de dados móveis, permitindo a operação de funções com fator remoto e comunicação instantânea entre outros dispositivos e usuários;
- **Contextualidade:** Smartphones modernos possuem um número considerável de sensores internos (tais como GPS<sup>16</sup> e acelerômetros<sup>17</sup>) capazes de fornecer informações relevantes sobre o ambiente no qual o usuário se encontra. A contextualidade também é aplicada a nível de software, de forma que sistemas operacionais móveis apresentam recursos que permitem que aplicativos se comuniquem entre si para a realização de tarefas, compreendendo o contexto da tarefa a ser realizada pelo usuário;
- **Fator momentâneo:** Ao contrário de computadores de mesa, as interações com dispositivos móveis apresentam uma postura transitória, com utilizações rápidas e periódicas. Aplicativos móveis competem pela atenção do usuário em meio a outros fatores potencialmente distrativos do ambiente o que faz com que, salvo no caso de jogos e aplicativos multimídia, seja difícil exigir imersão e atenção total de quem os utiliza (COOPER et al., 2014);

<sup>&</sup>lt;sup>16</sup> Global Positioning System - sistema de localização e navegação por meio de satélites.

<sup>17</sup> Sensor geralmente encontrado em *smartphones,* capaz de identificar a orientação do aparelho.
- **Tarefas individuais:** Os sistemas operacionais de dispositivos móveis, inicialmente limitados por aspectos técnicos como o tamanho de tela, fatores ergonômicos e densidade de informações, foram projetados para que seus aplicativos fossem executados em tela cheia e atendessem a tarefas de forma individual. Trazer um aplicativo do desktop para o ambiente móvel implica em repensar quais ferramentas fazem sentido dado esses fatores restritivos e outras características naturais de interfaces móveis. É comum achar exemplos de aplicativos que obtiveram sucesso no mercado por ter seu o foco em um número limitado de tarefas, porém executadas com uma boa experiência de usuário em mente (COOPER et al., 2014);
- Imprecisão na adição de informações: Enquanto em computadores de mesa a navegação de conteúdo e a introdução de informações possuem exigem o mesmo esforço relativo do usuário (por meio do mouse e o teclado como dispositivos físicos para este fim), em dispositivos móveis a entrada de informações é problemática. Enquanto o ponteiro de um mouse tem uma precisão medida em poucos pixels<sup>18</sup>, o uso de dedos como mecanismo de entrada requer um área física considerável como margem de erro. Todos os sistemas móveis modernos possuem um sistema de predição para a entrada de texto, dada a imprecisão do toque e o tamanho relativamente pequeno de teclados virtuais exibidos na tela. Sempre que possível, deve-se simplificar ou evitar a entrada de informações pelo usuário em um ambiente móvel (COOPER et al., 2014).

Adicionalmente, considerando que a interação com dispositivos móveis é realizada por um meio tangível, a ergonomia é um aspecto crucial no desenvolvimento de *smartphones.* Designers devem considerar fatores ergonômicos não somente no desenvolvimento do desenho industrial de um dispositivo, mas também no planejamento de interações e aspectos visuais ao desenvolver aplicativos e funcionalidades.

<sup>18</sup> Uma imagem de computador é formada por vários pontos pequenos, ou *pixels* . Quanto maior o número de *pixels*  de uma imagem, maior definição ela terá.

#### *2.2.3.* **Fatores Ergonômicos em Dispositivos Móveis**

Ao projetar interfaces para dispositivos móveis, designers de interação devem considerar fatores contextuais que vão além do que é visto na tela de computador durante o seu desenvolvimento. Um levantamento feito por Steven Hoober em 2013 analisou a forma na qual usuários comuns utilizam seus smartphones durante o dia e constatou que usuários constantemente mudam a forma na qual seguram seu dispositivos conforme trocam de tarefa ou navegam entre diferentes aplicativos. As mudanças de posicionamento do dispositivo nas mãos de seus usuários possuem uma relação direta com quais elementos interativos podem ser atingidos por seus polegares e dedos indicadores sem maiores esforços (HOOBER, 2013).

Três formas de manuseio de smartphones foram apontadas como as mais frequentes, sendo elas:

# BÌ

# **a) Uso com uma mão (49% dos usuários)**

**Figura 11 - Formas de manuseio de** *smartphone* **com uma mão. Áreas verdes indicam fácil acessibilidade.** 

Fonte: HOOBER, 2013.

Neste modo, o usuário realiza ações na tela sensível ao toque por meio de seu polegar e comumente tem sua atenção dividida com outras tarefas realizadas pela mão não operante, como por exemplo: carregamento de utensílios, abertura de portas, manutenção do equilíbrio em transportes públicos, etc. Usuários deste método de interação geralmente utilizam a palma da mão com a base do dispositivo para garantir estabilidade (Figura 11, a) ou deslizam para áreas superiores utilizando seus dedos restantes para estabilidade (Figura 11, b);

# **b) Uso em modo "berço" (36% dos usuários)**

Figura 12 - Formas de manuseio de smartphone no formato "berço". Áreas verdes indicam fácil **acessibilidade.** 

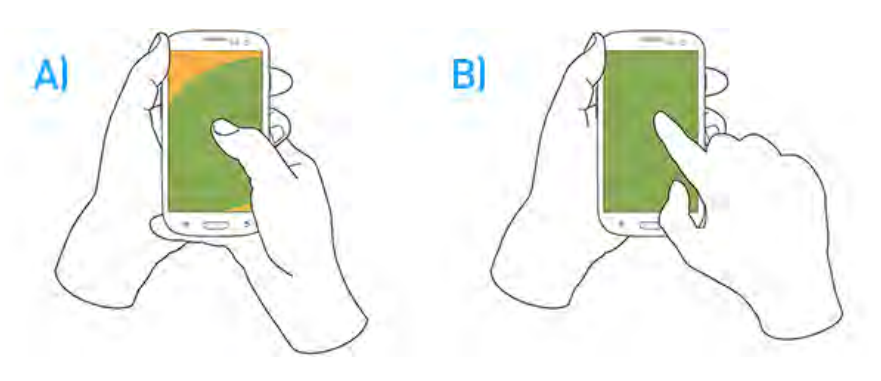

Fonte: HOOBER, 2013.

O modo "berço" é caraterizado pelo utilização exclusiva de uma mão para garantir a estabilidade do aparelho enquanto a mão restante é dedicada somente a interação com a tela. 72% dos usuários em modo "berço" optaram pela interação com o polegar (Figura 12, a) enquanto 28% escolherem a interação com a tela por meio do dedo indicador (Figura 12, b);

# **c) Uso com duas mãos (15% dos usuários)**

**Figura 13 - Formas de manuseio de** *smartphone*  **com duas mãos. Áreas verdes indicam fácil acessibilidade.**

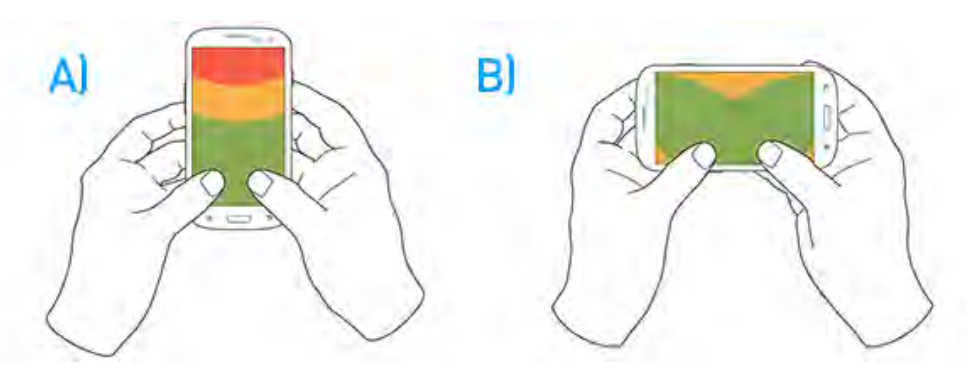

Fonte: HOOBER, 2013.

Manuseio de *smartphones* com duas mãos está geralmente associado com digitação em teclados virtuais, apesar de alguns usuários utilizaram este método de uso para interações de rolagem com um polegar de uma mão e interação com elementos da tela com o polegar de outra (Figura 13). A maioria (90%) entre os que fazem uso com duas mãos optam por uma operação em modo vertical (retrato), enquanto uma pequena parcela (10%) faz uso de duas mãos em modo horizontal (paisagem).

Adicionalmente, dispositivos móveis possuem diferentes tamanhos de tela, o que afeta especialmente o seu uso com uma mão. Há uma tendência de mercado atual para *smartphones* de 5 ou até 6 polegadas, consideravelmente maiores que os primeiros *smartphones* do mercado. Uma análise ergonômica feita pelo designer Scott Hurf em 2014 demonstra a dificuldade crescente na operação com uma mão em *smartphones* da Apple. No primeiro iPhone, quase toda área interativa do dispositivo podia ser facilmente acessada com o polegar (campo verde). A partir do iPhone 6 e 6 Plus lançados em 2014, áreas consideráveis da tela se tornaram inacessíveis para pessoas com mãos de porte mediano (Figura 14).

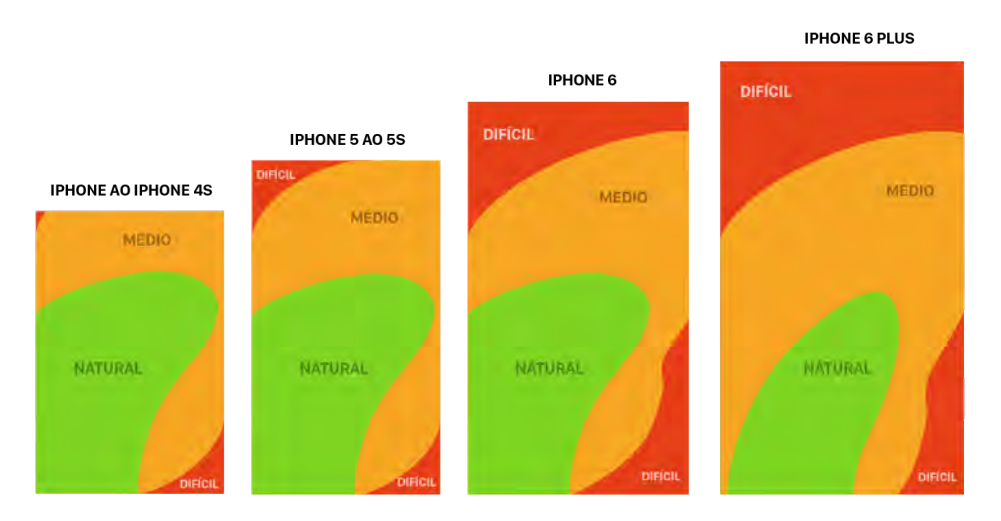

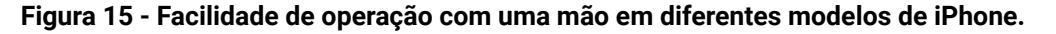

Fonte: HURF, 2014<sup>19</sup>.

<sup>19</sup>HURF, Scott. **How to Design for Thumbs in the Era of Huge Screens.** 2015. Disponível em: [< http://scotthurff.com/posts/how-to-design-for-thumbs-in-the-era-of-huge-screens >](http://scotthurff.com/posts/how-to-design-for-thumbs-in-the-era-of-huge-screens) Acesso maio 2015.

Designers de interação devem ter em mente as limitações de operação desses dispositivos ao projetar seus aplicativos móveis, colocando os controles mais utilizados e relevantes em áreas facilmente atingíveis pelos polegares de seus usuários. Além de fatores ergonômicos, designers de interfaces móveis devem considerar as diretrizes dos sistemas operacionais móveis na qual o aplicativo em desenvolvimento será executado.

#### *2.2.4* **Diretrizes dos Sistemas Operacionais Móveis**

Ambas empresas desenvolvedoras dos principais sistemas operacionais móveis do atual mercado de *smartphones -*  Google ( *Android* ) e Apple ( *iOS* ) fornecem gratuitamente manuais digitais com diretrizes e recomendações de experiência de usuário para aplicativos em suas plataformas. Isso é realizado para garantir a consistência dos padrões de uso fundamentais de cada plataforma, visto que aplicativos presentes em múltiplos sistemas operacionais devem, idealmente, adaptar seu método de operação para melhor servir as convenções da plataforma em que o usuário final se encontra.

#### *2.2.4.1* **iOS <sup>20</sup>**

O sistema móvel da Apple - iOS - teve sua primeira versão lançada em 29 de junho de 2007, com o surgimento da linha de smartphones *iPhone* . Desde então, o iOS tem recebido atualizações incrementais de forma anual, porém mantendo sua estrutura operacional básica. Adicionalmente, o sistema também possui uma versão para os *tablets* da empresa - *iPads* - com sua primeira versão em 2010. Ao contrário do Android, apenas dispositivos feitos pela Apple podem executá-lo. A versão mais atual, no momento de escrita desse trabalho é a 8.3, lançada em 8 de abril de 2015.

A Apple descreve a anatomia básica de aplicativos do iOS pela utilização dos seguintes elementos estruturais (Figura 15):

<sup>&</sup>lt;sup>20</sup> **iOS Human Interface Guidelines: Designing for iOS.** Disponível em: [< https://developer.apple.com/library/ios/documentation/UserExperience/Conceptual/MobileHIG/](https://developer.apple.com/library/ios/documentation/UserExperience/Conceptual/MobileHIG/) > Acesso: maio 2015.

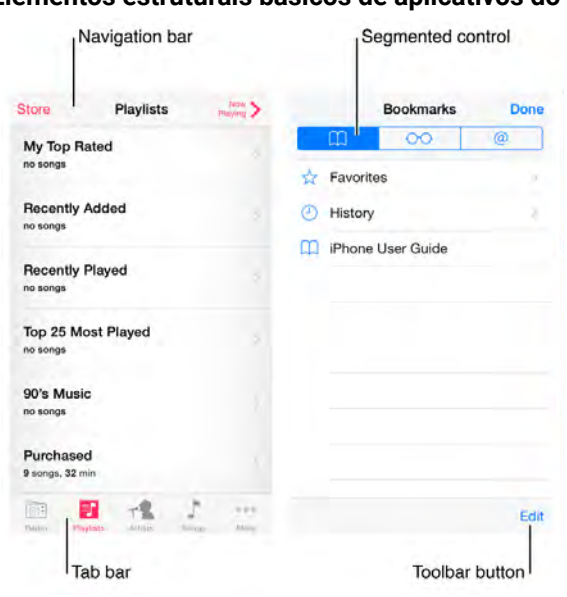

**Figura 15 - Elementos estruturais básicos de aplicativos do iOS.**

Fonte: Apple<sup>21</sup>.

- **Barra de navegação (**  *Navigation bar):* permite a navegação do usuário na hierarquia da informação, informa o usuário sobre o conteúdo exibido e pode (opcionalmente) conter ações relacionadas com os dados exibidos abaixo;
- **Barra de abas (**  *Tab bar* **):** comum em aplicativos com sistema de navegação plano, permite com que usuários possam navegar entre diferentes categorias ou modos de um aplicativo;
- **E Controle de segmentação (Segmented control):** permite a filtragem do conteúdo exibido entre diferentes categorias relacionadas;
- **Botão da barra de ferramentas (**  *Toolbar button):* apresenta ações que podem ser realizadas referentes ao conteúdo exibido na tela. Sua representação pode ser feita em forma de texto descritivo ou ícones.

Em nível de navegação global do sistema, o iOS utiliza o botão físico *Home* que permite que, a qualquer momento, seus usuários possam retornar para a tela de início do sistema, que lista (de maneira customizável) todos os aplicativos instalados no dispositivo.

<sup>21</sup>Disponível em:< [https://developer.apple.com/library/is/documentation/UserExperience/Conceptua](https://developer.apple.com/library/ios/documentation/UserExperience/Conceptual/MobileHIG/Anatomy.html#//apple_ref/doc/uid/TP40006556-CH24-SW1) [l/Mobi leHIG/Anatomy.html#//apple\\_ref/doc/uid/TP40006556-CH24-SW1](https://developer.apple.com/library/ios/documentation/UserExperience/Conceptual/MobileHIG/Anatomy.html#//apple_ref/doc/uid/TP40006556-CH24-SW1) > Acesso maio 2015.

Em termos de navegação em aplicativos, o iOS apresenta três métodos principais de operação $^{22}$ :

**a) Hierárquica:** neste modo, o usuário segue um caminho linear de navegação, escolhendo uma opção por vez, até chegar na sessão desejada. Para seguir outro caminho, o usuário deve retornar todo o caminho percorrido por meio da opção "Voltar" da barra de navegação (Figura 16);

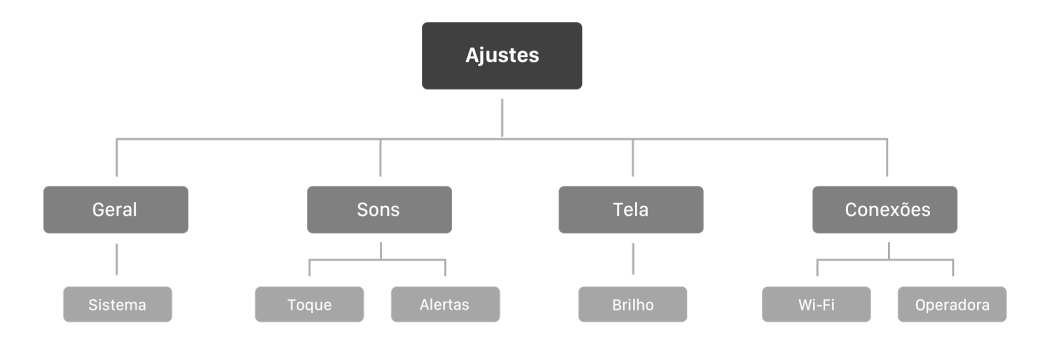

**Figura 16 - Sistema de navegação hierárquico.**

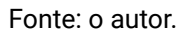

**b) Plana:** no modo de navegação plano, o usuário pode navegar livremente entre qualquer categoria do aplicativo de maneira instantânea, sem ser necessário retornar para telas anteriores. Este método comumente apresenta a barra de abas como forma do usuário transitar entre categorias (Figura 17);

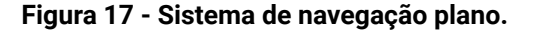

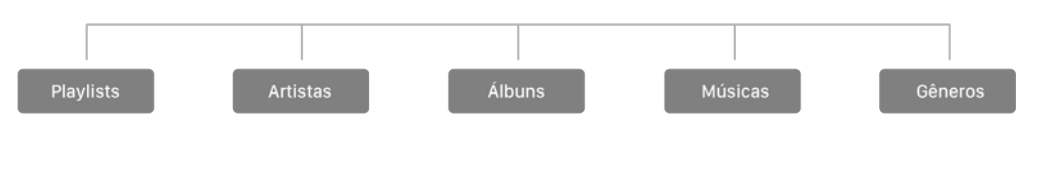

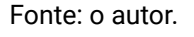

**c) Movida por conteúdo:**  este método não-linear se comporta de maneira diferenciada das normas do sistema, com o intuito de oferecer uma experiência

<sup>22</sup> **iOS Human Interface Guidelines: Navigation.** Em: [< https://developer.apple.com/library/ios/documentatio](https://developer.apple.com/library/ios/documentation/UserExperience/Conceptual/MobileHIG/Navigation.html#//apple_ref/doc/uid/TP40006556-CH53-SW1) [n/UserExperience/Conceptual/MobileHIG/Navigation.html#//apple\\_ref/doc/uid/TP40006556-CH53-](https://developer.apple.com/library/ios/documentation/UserExperience/Conceptual/MobileHIG/Navigation.html#//apple_ref/doc/uid/TP40006556-CH53-SW1) [SW1](https://developer.apple.com/library/ios/documentation/UserExperience/Conceptual/MobileHIG/Navigation.html#//apple_ref/doc/uid/TP40006556-CH53-SW1) > Acesso em 23 maio 2015

imersiva relacionada com seu conteúdo. Geralmente utilizada em jogos, conteúdos multimídia e didáticos (Figura 18).

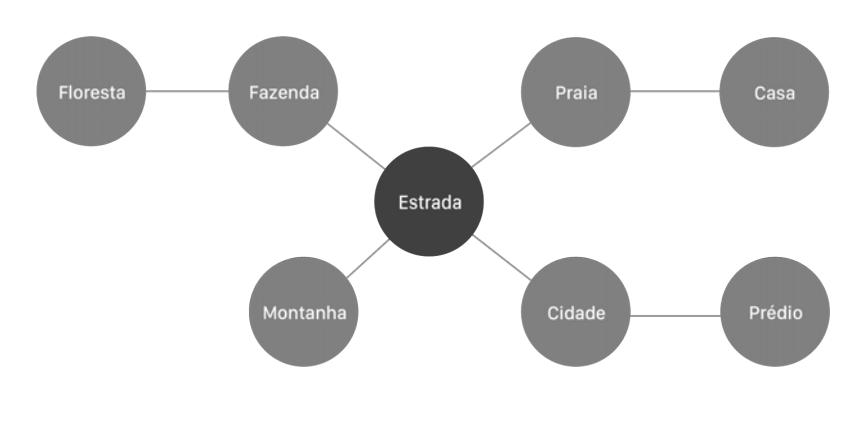

**Figura 18 - Sistema de navegação movido por conteúdo.**

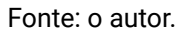

#### *2.2.4.2* **Android**

O sistema móvel do Google, apelidado de Android, teve sua primeira versão lançada em 23 de setembro de 2008. Assim como no iOS, o Android recebe atualizações incrementais anualmente. A versão mais atual, no momento de escrita desse trabalho é a 5.1.1 *Lollipop,* lançada em 21 de abril de 2015. O Android é notório por sua versatilidade de operação, podendo ser executado em inúmeros dispositivos móveis de diferentes características técnicas (incluindo *smartphones* e *tablets)* , produzidos por múltiplos fornecedores.

O Google disponibilizou em 25 de junho de 2014 $^{23}$  um conjunto de diretrizes universais de estilo e layout para todos os seus produtos digitais, incluindo aplicativos de *smartphones, tablets* e sites para web - apelidada de *Material design.*  Segundo a empresa, as origens de inspiração da linguagem do *Material design*  estão na forma no qual objetos se comportam no ambiente físico real. Pedaços de papel foram analisados como uma abstração de elementos presentes em uma interface digital, considerando a projeção de suas sombras em superfícies para

<sup>23</sup> **Introduction - Material design - Google design guidelines.**  Em: <https://www.google.com/design/spe c/material-design/introduction.html#> Acesso em: 28 maio 2015

indicar níveis de profundidade e a física na interação com outros elementos para inspirar as animações do sistema.

O Google descreve a anatomia básica de aplicativos Android para *smartphones* pela utilização dos seguintes elementos estruturais (Figura 19):

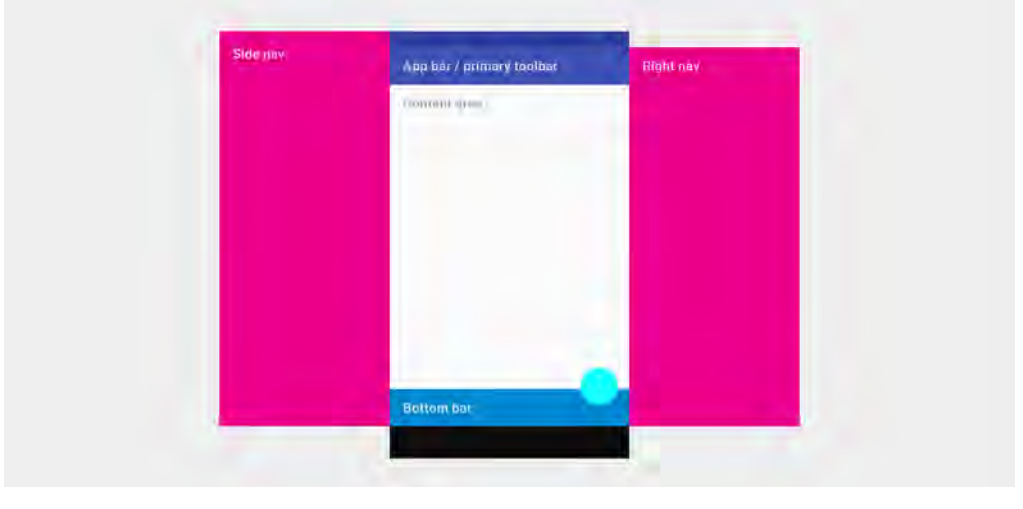

**Figura 19 - Elementos estruturais básicos do Android para aplicativos de** *smartphones.*

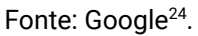

- **Barra do aplicativo / barra de ferramentas primária (**  *App bar / primary toolbar):* apresenta elementos para navegação do lado esquerdo e ações como busca no lado direito. Normalmente conta com um ícone de navegação (três linhas horizontais) que aciona a navegação lateral ( *Side nav);*
- **Navegação lateral** *(Side nav):* painel lateral que lista as principais sessões de um aplicativo. Pode ser acionado pelo ícone de navegação na barra do aplicativo ou por um gesto da esquerda para a direita, partindo da borda esquerda do aparelho;
- **Barra inferior (Bottom bar):** elemento estrutural opcional que apresenta ações adicionais referentes ao conteúdo exibido;
- Navegação a direita (Right nav): apresenta conteúdo contextual referente a um item listado na tela principal do aplicativo.

<sup>&</sup>lt;sup>24</sup>Structure - Layout - Google Design Guidelines. Em: <http://www.google.com/design/spec/l [ayout/structure.html#](http://www.google.com/design/spec/layout/structure.html#)> Acesso maio 2015.

Em nível de navegação do sistema, o Android utiliza uma barra de navegação fixa na parte inferior da tela (ou lateral, em modos de visualização em paisagem) com botões digitais para retornar *(Back button)* , voltar para tela de início *(Home button)* e acionar o recurso de multitarefas e aplicativos recentes *(Overview button)*  (Figura 20). Ao contrário dos botões virtuais de retorno nos aplicativos do iOS - que consideram ações de retorno apenas em relação a hierarquia principal - o sistema do Google opera fazendo uso do histórico de ações realizadas. Isso permite facilitar a integração entre aplicativos de terceiros, visto que o botão de retorno desconsidera a posição do usuário na hierarquia de um aplicativo em si, mas sim a tela visualizada anteriormente.

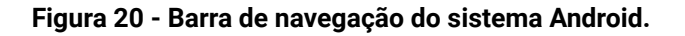

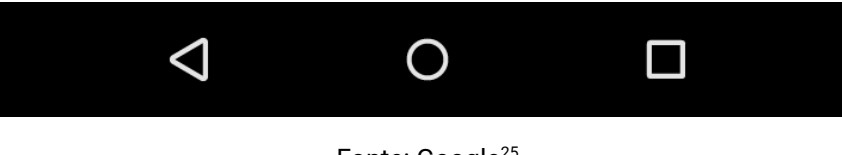

Fonte: Google<sup>25</sup>

<sup>&</sup>lt;sup>25</sup> Structure - Layout - Google Design Guidelines. Em: <https://www.google.com/design/spec/la [yout/structure.html#structure-system-bars](https://www.google.com/design/spec/layout/structure.html#structure-system-bars)  > Acesso junho 2015.

# **3 PROCEDIMENTOS METODOLÓGICOS**

Tendo a intenção de gerar uma metodologia adaptada coerente com os objetivos específicos do trabalho, foram analisados processos metodológicos de distintos autores e fontes.

# *3.1* **Métodos Analisados**

Foram selecionados três métodos metodológicos para análise. Os itens a seguir tratam de suas características individuais.

# *3.1.1* **Ciclo de Vida do Produto Interativo**

Preece, Rogers e Sharp (2005, p. 331) sugerem um processo de ciclo de vida simplificado para a criação de designs de interação, centrado em 4 etapas principais que ocorrem de maneira cíclica e com constantes alterações em um processo altamente iterativo (Figura 21).

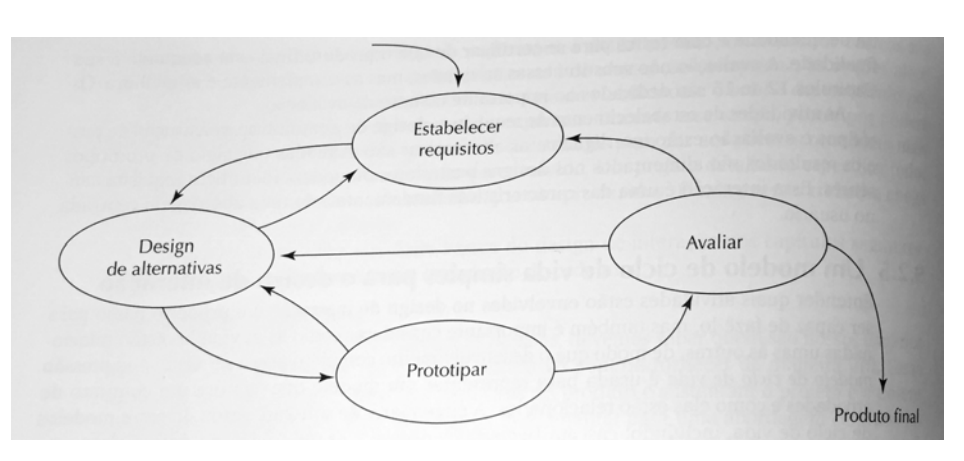

**Figura 21 - Modelo de ciclo de vida de um produto interativo.**

Fonte: PREECE; ROGERS; SHARP (2005).

Os autores elaboram que o ciclo iterativo demonstrado pode se repetir quantas vezes for necessário para atender o objetivo desejado - considerando limitações de recursos e tempo. Segue a descrição e os objetivos de cada etapa:

**a) Estabelecer requisitos:** considerando que um produto interativo será utilizado por um grupo de pessoas, o designer de interação deve ter em mente qual o público alvo a ser atingido pelo produto e suas necessidades. O estabelecimento de requisitos de projeto corretamente planejados é crucial para o desenvolvimento de um produto final de qualidade e utilidade.

**b) Projetar alternativas:** tendo metas e objetivos claros, o designer de interação deve então formular ideias diversas de como atingi-los. Os autores sugerem uma divisão em duas atividades secundárias - o design conceitual e o design físico. O design conceitual diz respeito ao modelo conceitual a ser estabelecido, uma abstração sobre o que pode ser feito com o produto. O design físico especifica o tratamento gráfico e estrutural do produto - cores, ícones, menus e imagens a serem utilizadas;

**c) Prototipar:** dada a natureza do design de interação, o envolvimento de protótipos como ferramenta para avaliação de alternativas é essencial. Protótipos de *software* não necessitam necessariamente de uma implementação técnica funcional, podendo utilizar de abstrações visuais em diferentes materiais (como protótipos de papel). Protótipos permitem identificar problemas em etapas iniciais do projeto, evitando complicações posteriores no produto final;

**d) Avaliar o design:**  nessa etapa os protótipos com maior nível de fidelidade visual são testados diante de usuários, tendo em mente os requisitos levantados e critérios de avaliação. Itens a serem mensurados incluem a usabilidade do produto, a aceitabilidade do público diante da solução visual, número de possíveis erros cometidos durante o uso, entre outros. No caso de uma divergência considerável entre os resultados obtidos e as metas a serem atingidas, o ciclo de desenvolvimento retorna para a etapa de projeção de alternativas (dada a disponibilidade de recursos);

**e) Produto final:**  mesmo que o protótipo avaliado tenha atendido as especificações desejadas, produtos interativos sempre poderão ser modificados e iterados conforme mais usuários entram em contato com o resultado final. O resultado a ser apresentado na conclusão desse projeto não deve ser considerado uma conclusão definitiva - será passível de aperfeiçoamentos futuros.

47

# *3.1.2* **Desenvolvimento Ágil**

Considerando a natureza iterativa para a criação de interfaces digitais, o sistema *Scrum* de desenvolvimento de software ágil foi escolhido para guiar o processo de desenvolvimento do projeto. Esse sistema, que possui grande popularidade com startups<sup>26</sup>, consiste no estabelecimento de user stories - ou histórias de usuário - que permitem visualizar e reavaliar constantemente os objetivos do projeto tendo em mente uma visão centrada nos usuários (UNGER; CHANDLER, 2009).

Diferentemente de sistemas de desenvolvimento com abordagem processual em cascata - que tratam tarefas individuais de forma linear e sequencial - o sistema *scrum* permite mais flexibilidade para alterações e adaptações por meio de ciclos de desenvolvimento com versões intermediárias desenvolvidas de forma ágil (Figura 22).

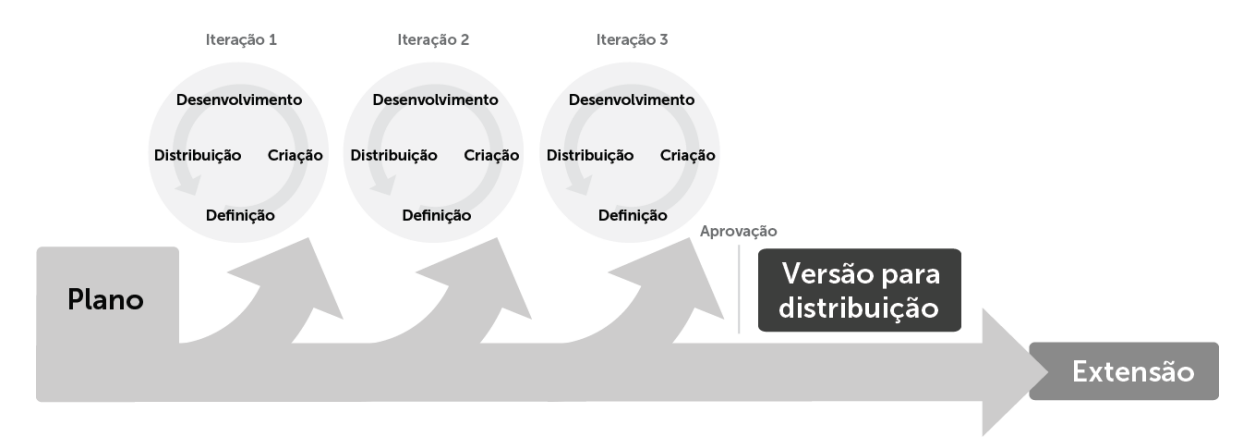

**Figura 22 - Modelo de desenvolvimento ágil.** 

Fonte: UNGER; CHANDLER (2009).

<sup>&</sup>lt;sup>26</sup> Empresas de setores tecnológicos em fase inicial, com aplitude operacional limitada. Por sua estrutura embrionária, possui processos focados em maximização de eficiência. O que é uma **startup?** Exame. Disponível em:<<http://exame.abril.com.br/pme/noticias/o-que-e-uma-startup> > Acesso em: junho 2015.

#### *3.1.3* **Planos de Experiências de Usuário**

Garret (2011) defende um modelo para a criação de experiências de usuário por meio de planos de complexidade correlacionados em que decisões são tomadas de maneira sequencial, começando por níveis abstratos até chegar progressivamente em representações concretas. Cada nível ou elemento é analisado sob dois pontos de vista - funcionalidades do produto (ferramentas para realização de tarefas) e informações do produto (compreensão do conteúdo informativo) cada um com objetivos independentes entre si ou compartilhados (Figura 23).

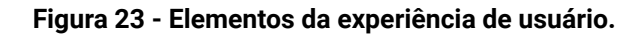

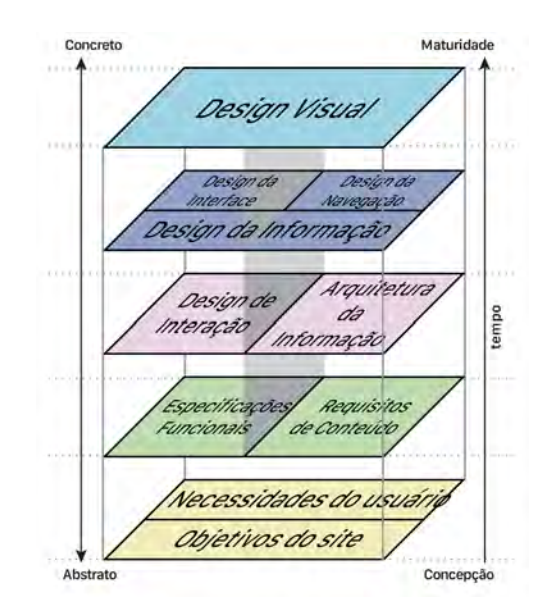

Fonte: GARRET (2011).

A tomada de decisão proposta percorre uma linha sequencial que vai de elementos mais abstratos até níveis mais concretos. Sendo assim, decisões dos níveis iniciais - a base do diagrama - acabam por determinar restrições de projeto em seus níveis subsequentes, chamado efeito ondular. Alterações substanciais em níveis concretos exigem novas escolhas nos seus primeiros níveis abstratos e estratégicos. O autor sugere que (dada a relação de afunilamento de escolhas entre os elementos) as decisões de cada plano não sejam feitas de maneira isolada, sobrepondo o a conclusão de um plano com o início da etapa subsequente.

O modelo proposto é composto por 5 elementos de atuação:

a) Plano estratégico: A base estrutural do projeto, na qual são definidos as necessidades dos usuários (que devem ser bem conhecidos) e os objetivos do produto;

**b) Plano do escopo:**  Sob o ponto de vista de funcionalidades são listadas todas capacidades do produto, enquanto a nível informacional é feita uma descrição sobre quais os requerimentos de conteúdo que o aplicativo possui. Essa etapa é importante para que todas as pessoas envolvidas no desenvolvimento do produto estejam com pensamentos alinhados sobre o que é esperado de seu resultado final;

**c) Plano estrutural:** se encontra exatamente entre o plano concreto e abstrato, estabelecendo o design das interações que o usuário pode ter com o sistema no campo das funcionalidades e a arquitetura de informação (arranjo e distribuição do conteúdo) no âmbito informativo;

**d) Plano do esqueleto:**  Nessa etapa é determinado, em ambos pontos de vista, o design de informação - a apresentação do conteúdo informativo de uma maneira que facilite a compreensão de seus usuários. Adicionalmente, em caráter de funcionalidade, são determinadas características do design da interface e sob a ótica de produtos de informação é estabelecido o design de navegação (maneiras como usuários podem ir de uma tela para outra);

**e) Plano da superfície:**  Ambos pontos de vista convergem nessa etapa para tratar da experiência sensorial proposta pelo produto. Para aplicativos móveis isso se aplica em sons que podem atuar em resposta a uma ação ou aspectos visuais de sua implementação gráfica, como contraste entre os elementos para o estabelecimento de hierarquia, paleta cromática e escolhas tipográficas.

50

#### *3.2* **Metodologia Adaptada**

No intuito de otimizar o desenvolvimento do projeto tendo em mente seus objetivos, a metodologia a ser incorporada conta com adaptações de características pontuais dos métodos analisados na etapa anterior.

Seguindo as diretrizes do sistema *Scrum,* a construção dos requisitos de projeto fará uso de personas que refletem os dois perfis extremos de usuários de que ferramenta busca atingir - designers iniciantes e designers com experiência. As histórias de usuários - que refletirão em recursos e características do produto final utilizarão estas personas tendo em mente os distintos pontos de vista dos usuários finais do produto. Adicionalmente, histórias de usuários de outros indivíduos envolvidos no desenvolvimento do projeto também estão presentes nessa etapa. Nesse caso, o autor, incluso como o designer que atuará no desenvolvimento do projeto, adicionará histórias cujo objetivo consiste no controle do escopo.

Adicionalmente, a metodologia proposta por Garret (2011) que promove o desenvolvimento de elementos da experiência de usuário por meio de 5 planos (descritos no capítulo 3.1.3) será utilizada. Os dois primeiros planos - o plano estratégico e o plano de escopo - serão tratados na primeira etapa de desenvolvimento do trabalho, enquanto os planos seguintes - plano estrutural, do esqueleto, e de superfície - terão seu avanço na segunda etapa.

A coleta de informações é centrada na pesquisa de similares que esclarecem o estado atual da arte, assim como a elaboração de personas como elemento de diretriz para a criação de histórias de usuário compatíveis com o público alvo (designers aspirantes e atuantes).

Os métodos de desenvolvimento ágil e o sistema de produção cíclica proposto por Preece, Rogers e Sharp (2005) foram considerados para a criação de versões intermediárias - sem detalhamentos visuais - com foco em ajustes rápidos e testes realizados com usuários pertencentes aos dois perfis de usuário atingidos.

51

#### **4. PLANEJAMENTO**

#### *4.1* **Pesquisa de Similares**

Com a alta popularidade de aparelhos *smartphone,* o surgimento do mercado de aplicativos móveis, e a facilidade de publicação de conteúdo na *internet* com navegadores modernos; diversos bancos de dados com padrões de uso específicos para o ambiente móvel foram lançados nos últimos anos.

Tendo o intuito de verificar a eficácia do método de exposição informacional utilizada, fundamentar as tomadas de decisões ao longo do trabalho e constatar existência de possíveis lacunas funcionais que venham a ser incorporadas no projeto aqui desenvolvido, foi feita uma pesquisa sincrônica dos principais sites similares da *internet*  que abordam o tema.

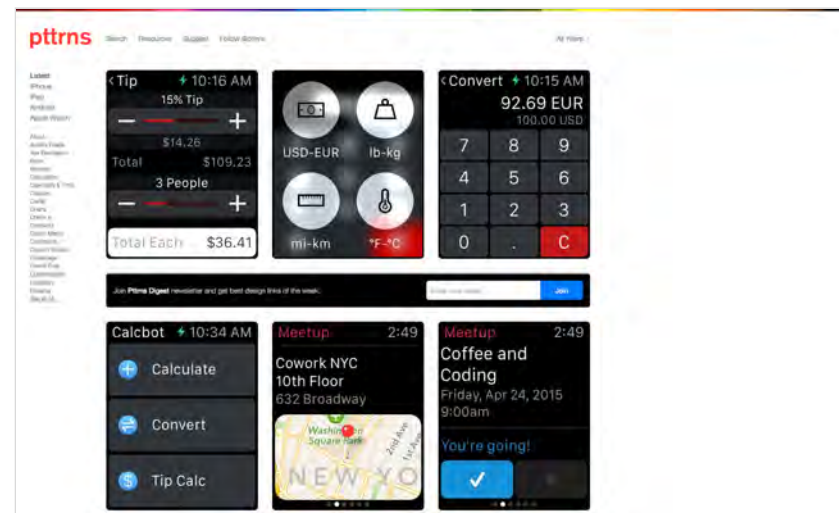

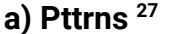

**Figura 24 - Captura de tela do site** *pttrns* **.**

Fonte: o autor.

O site Pttrns conta com mais de 4.500 telas de aplicativos móveis de diferentes sistemas operacionais (Figura 24). O site também afirma ser uma referência para inspirações visuais, dada a grande quantidade de telas em seu

<sup>&</sup>lt;sup>27</sup> Pttrns | Mobile design patterns, resources and inspiration. Em: <http://pttrns.com/> Acesso em: 8 maio 2015

banco de dados. Por padrão, o site lista os últimos padrões adicionados no sistema, com um menu lateral de opções de filtragem em nível hierárquico caracterizado primeiramente por tipos de sistemas operacionais. Em uma categoria secundária, o usuário pode escolher entre cerca de 50 filtros compostos por atividades ou ações específicas.

Há também a possibilidade de filtragem por anos específicos e consulta livre de termos, visto que cada tela possui palavras-chave em torno da descrição dos aplicativos dos quais são oriundos. No topo superior da página é exibida uma gama cromática interativa permite a seleção de telas que contenham certos tons em caráter majoritário.

O site não conta com nenhuma descrição dos padrões em qualquer nível, deixando o usuário inferir a interpretação de seu usos recomendados. A formatação estrutural por trás das telas não é exibida, somente capturas diretas do produto interativo final. Os padrões expostos atuam como silos independentes de conteúdo, descaracterizando a atribuição de uma linguagem de padrões de uso.

#### **b) Mobile Patterns<sup>28</sup>**

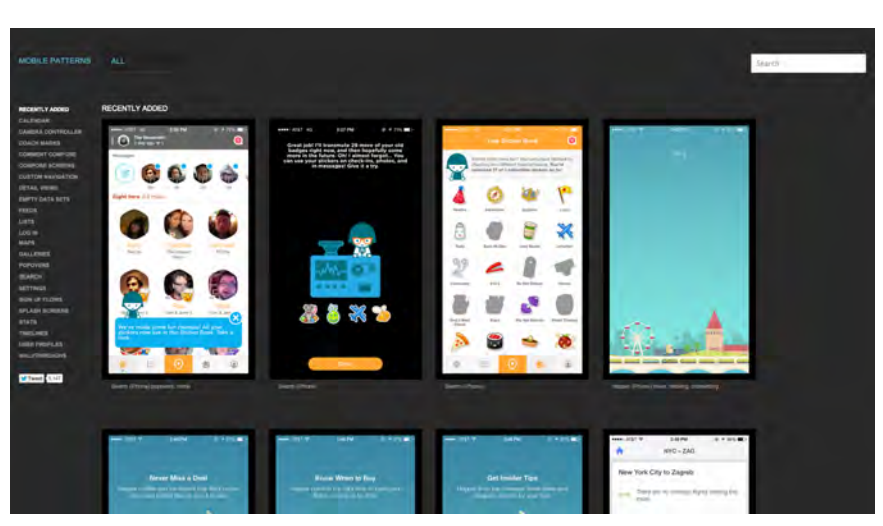

**Figura 25 - Captura de tela do site** *Mobile Patterns* **.**

Fonte: o autor.

<sup>&</sup>lt;sup>28</sup> **Mobile Patterns.** Em: <<u>http://www.mobile-patterns.com/</u>>. Acesso em 7 maio 2015

O site *Mobile Patterns* conta com padrões e captura de telas de diferentes aplicativos das principais plataformas operacionais móveis (Figura 25). Por padrão são exibidas as telas mais recentemente adicionadas do banco de dados, mas o usuário pode filtrar por termos livres em um campo de busca ou por categorias pré-determinadas em um menu a esquerda.

Cada captura de tela é exibida em miniatura e pode ser expandida pelo usuário com um clique. Adicionalmente, as imagens expostas citam o aplicativo de origem e palavras chaves relacionadas que alimentam o serviço de busca por termos livres.

#### **c)**  *Designing Mobile Interfaces -* **Steven Hoober**  *e* **Eric Berkman**

Os autores Hoober e Berkman (2012) em seu livro *Designing Mobile Interfaces* propuseram um sistema para categorizar padrões de uso em interfaces de dispositivos móveis. Cada padrão de uso recebeu a seguinte disposição de informações:

- **Nome:** deve-se utilizar termos claros, curtos e não conflitantes com o intuito de facilitar a comunicação entre utilizadores do sistema;
- **Problema:** descreve os motivos pelos quais o padrão poderia ser aplicado ou utilizado. Padrões de uso que solucionam problemas similares são apresentados de forma agrupada para facilitar sua comparação;
- **Solução:** define os elementos ou componentes que integram o padrão de uso, incluindo objetos que pertencem a outros padrões de uso e as tecnologias necessárias para sua operação;
- **Variações:** variações da mesma solução, considerando diferentes contextos;
- **Detalhes da Interação:** descreve as formas nas quais o usuário pode interagir com o padrão de uso exemplificado;
- **Detalhes da Apresentação:** descreve elementos adicionais ao padrão de uso que determinam sua estrutura gráfica mas que não são necessariamente

interativos. Artifícios visuais que auxiliam na legibilidade e visibilidade de objetos do sistema são descritos aqui, por exemplo;

- **Anti-padrões:** detalhes específicos sobre a implementação do padrão de uso que devem ser evitados pois violam princípios heurísticos de usabilidade. Caso não seja possível fugir dos anti-padrões listados, os autores recomendam optar por um padrão de uso alternativo;
- **Exemplos e Ilustrações:** os autores defendem que capturas de tela não conseguem exemplificar de forma clara o padrão sendo discutido, visto que cada implementação de um padrão também incorpora características estilísticas próprias. Padrões de uso tratam da essência da experiência de usuário e, assim como o estilo simplificado de *wireframes<sup>29</sup>,* funcionam para identificar o funcionamento estrutural de uma interface gráfica. Sendo assim, ilustrações simples com elementos geométricos simplificados são preferíveis (Figura 26);

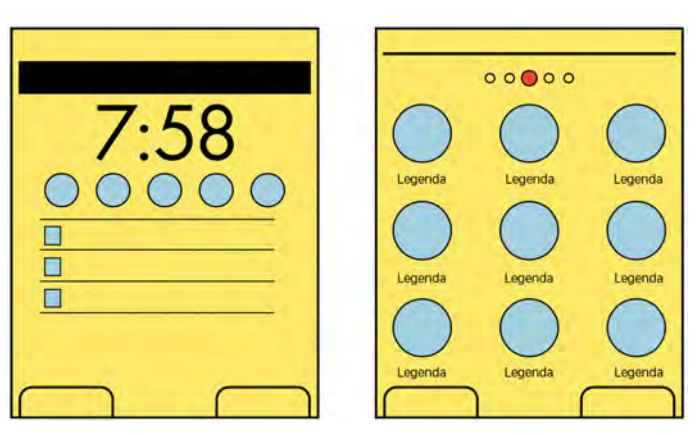

**Figura 26 - Estilo gráfico de padrão de uso para telas de início.** 

Fonte: HOOBER; BERKMAN, 2012, p. 39.

# **d)** *Common Ground: A Pattern Language for Human-Computer Interface Design*  **- Jenifer Tidwell** .

Em 1999, Jenifer Tidwell propôs um dos primeiros sistemas para a construção de uma linguagem de padrões de uso para software de computadores de mesa. No seu artigo publicado no *Massachusetts Institute of Technology*  ,

<sup>&</sup>lt;sup>29</sup> Layout estrutural simplificada de uma interface, composta por elementos geométricos básicos, sem atrelação de estilo.

intitulado *Common Ground: A Pattern Language for Human-Computer Interface Design,* Tidwell descreve padrões primários - categorias gerais nas quais um padrão pode se encaixar - dentro dos quais encontram-se sub-linguagens - os padrões de uso individuais. Uma mesma sub-linguagem pode pertencer a mais de um padrão primário<sup>30</sup>. Por esse motivo, a autora afirma ter dificuldades em definir caminhos lineares de navegação ou diagramas coerentes que abordem toda a linguagem (TIDWELL, 1999). Os itens informacionais listados a seguir - alguns deles de caráter opcional - foram determinados para os padrões de uso desta linguagem:

- **Nome:** deve ser descritivo a ponto de permitir que o usuário construa expectativas sobre seu comportamento e funcionamento;
- **Exemplos:** tipos de aplicativos no qual aquele padrão é comumente encontrado, incluindo exemplos de formas similares encontradas em produtos ou experiências físicas;
- **Exemplos ruins:** tipos de aplicativos ou exemplos reais em que o padrão pode ser encontrado, com experiências de usuário não satisfatórias; (item opcional)
- **■ Contexto:** descrição sobre o ambiente no qual o padrão se encontra, no que diz respeito a sua apresentação e densidade de conteúdo;
- **Problema:** frase estruturada na forma de pergunta que demonstra o problema central que o padrão de uso em questão busca resolver;
- **■ Forças:** recomendações gerais sobre o uso do padrão de uso, buscando garantir uma boa usabilidade e atender as expectativas de seu usuário;
- **■ Solução:** detalhamento sobre a implementação do padrão de uso, incluindo se possível - exemplos visuais abstratos (Figura 27);
- **■ Contexto resultante:** recomendações pontuais sobre a implementação do padrão (item opcional);

<sup>&</sup>lt;sup>30</sup> A sublinguagem "Gráfico ou Tabela" pode ser encontrada nas padrões primários de "Exibições *informativas*  de alta densidade" e "Exibições de status", por exemplo.

**■ Notas:** informações adicionais não pertencentes a uma categoria específica (item opcional).

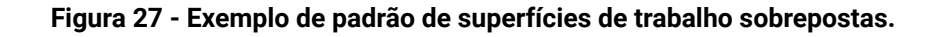

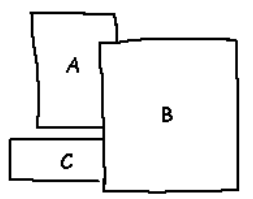

Fonte: TIDWELL, 1999

#### *4.1.1* **Conclusão das Análises**

A pesquisa de similares levantou uma discrepância entre bibliotecas de padrão de uso digitais e impressas. Enquanto bibliotecas impressas possuem um vasto número de informações sobre padrões, a natureza de seu meio fixo as torna questionável quanto a relevância de suas informações no mercado atual. Por outro lado, bibliotecas digitais possuem - via de regra - uma menor densidade de informações, porém com vantagens quanto a atualização de seu conteúdo e seu sistema de consulta mais eficiente e adaptável às necessidades de quem os utiliza.

# *4.2* **Personas**

Segundo Lidwell, Holden e Butler (2010) a elaboração de personas consiste numa técnica para a criação de perfis de usuários fictícios distintos cujo contexto é utilizado para guiar decisões acerca de recursos, interações e estética de um produto. Cada persona representa um segmento diferenciado de usuários alvo, e apresenta informações que tipificam aspectos de seu comportamento, como nome, idade e interesses específicos. Personas também são úteis para que os membros de um projeto possam se distanciar de seu papel como criadores e enxergar o produto pelos olhos de um possível usuário final (GARRET, 2011) permitindo a construção de empatia pelo estabelecimento de uma experiência de usuário que funcione para estes personagens.

57

Considerando o aspecto restrito do público alvo para qual a ferramenta a ser desenvolvida possui, é possível estimar dois perfis de usuários com necessidades distintas: designers iniciantes e designers atuantes. Designers iniciantes possuem menor bagagem de conhecimentos relativos à área, logo fazem uso dos padrões de uso a nível de absorver as informações sintetizadas. Designers já atuantes no mercado, possuem contato prévio com padrões de uso no dia a dia de sua profissão e abordam sua utilização a nível de obter fundamentos para resultados híbridos ou adaptados de maneira diferenciada.

A Tabela 01 apresenta as características das duas personas que servirão de auxílio para o desenvolvimento do projeto:

|                    | <b>Sara</b><br>Usuária iniciante                                                                                                    | <b>Matias</b><br>Usuário com experiência                                                                                                    |
|--------------------|----------------------------------------------------------------------------------------------------|----------------------------------------------------------------------------------------------------|
| Foto <sup>31</sup> |                                                                                                    |                                                                                                    |
| <b>Idade</b>       | 20 anos.                                                                                                    | 34 anos.                                                                                                    |
| Ocupação           | Estudante de design visual.                                                                                                    | Designer de experiência de usuário.                                                                                                    |
| Proficiência       | 2 anos de experiência com projetos<br>acadêmicos não relacionados com<br>interfaces gráficas.<br>Conhecimento mediano sobre as<br>ferramentas de criação de interfaces.<br>Noções básicas sobre nomenclaturas<br>da indústria. | 12 anos de experiência profissional<br>na área de design de interfaces<br>gráficas.<br>Domínio das ferramentas de criação<br>de interfaces.<br>Grande contato com nomenclaturas<br>usadas na indústria de<br>desenvolvimento. |

**Tabela 1 - Personas representando os dois perfis de usuário da ferramenta.**

<sup>&</sup>lt;sup>31</sup> Imagens retiradas do banco de dados UIFaces, com autorização para uso comercial por parte dos indivíduosfotografados. User Inter Faces Disponível em: <http://uifaces.com/> Acesso em: junho 2015.

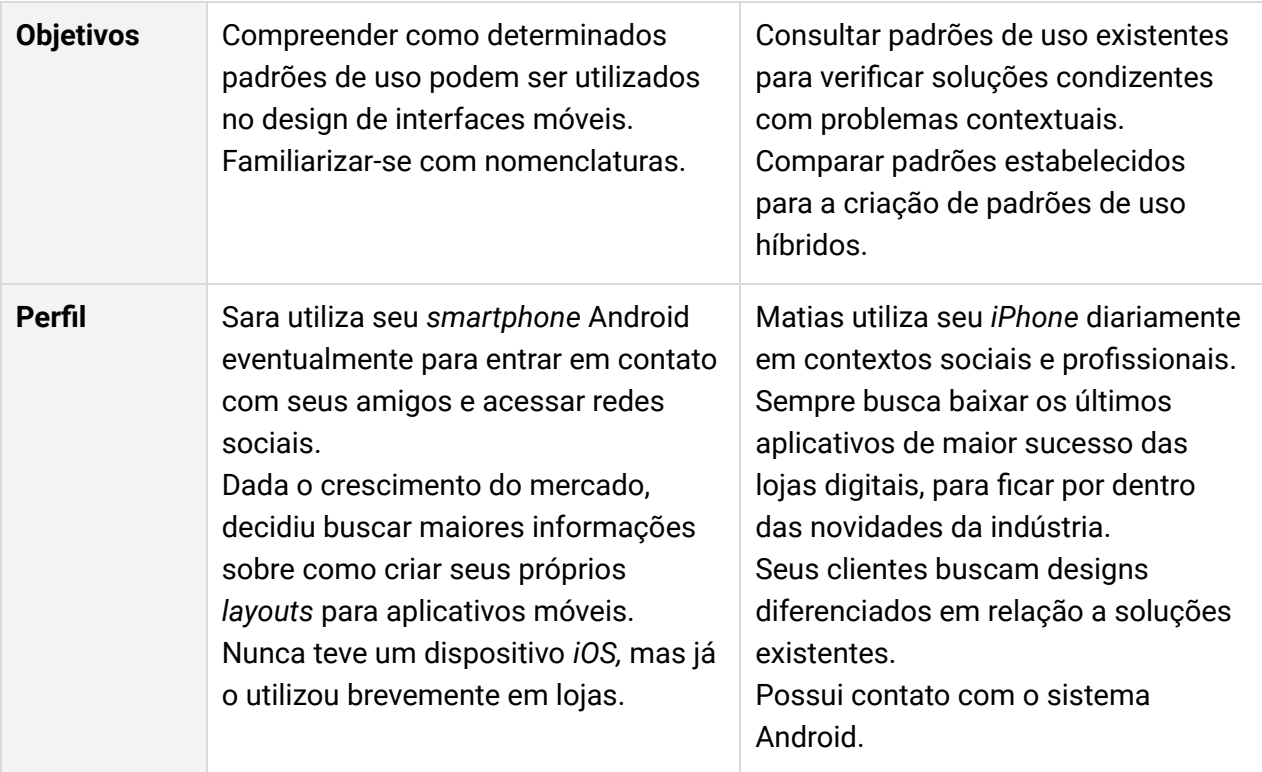

Fonte: o autor.

# *4.3* **Histórias de Usuário**

Histórias de usuário possuem um modelo estrutural básico composto por uma frase central: Como *<usuário>* , eu quero *<ação>* para que eu possa *<função>* (Figura 28) *.* 

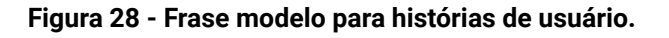

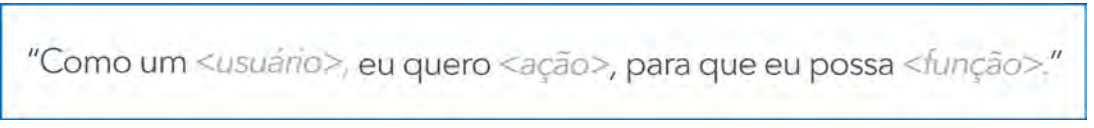

Fonte: o autor.

A primeira listagem de histórias de usuário do projeto pode ser encontrada no Apêndice A deste trabalho. Dada a natureza iterativa do desenvolvimento de software, as histórias de usuário são utilizadas aqui como um primeiro guia de objetivos a serem traduzidos em formatos gráficos.

#### *4.4* **Conceito**

O conceito a ser desenvolvido pelo aplicativo do trabalho em questão tem como diferencial a união da densidade de informações tradicionalmente presentes em bibliotecas de padrões de uso impressas com as vantagens de uma ferramenta digital de consulta. Adicionalmente, a ferramenta deverá atender a dois perfis de usuário: iniciantes e com experiência, conforme levantado pela construção de personas.

Os seguintes requisitos em nível geral servirão de base para o desenvolvimento da interface da ferramenta em etapas subsequentes:

**a) Requisitos funcionais:** a ferramenta deve apresentar uma forma de consulta, visualização e assimilação de informações sobre padrões de uso em dispositivos móveis - especificamente *smartphones* das plataformas operacionais mais utilizadas: *iOS* e *Android.* 

**b) Requisitos de usabilidade:**  a ferramenta deve considerar as diretrizes de usabilidade listadas pelas heurísticas de Nielsen e Molich (1990), assim como os fatores de construção de uma boa experiência de usuário descritas por Preece, Rogers e Sharp (2005).

**c) Requisitos de dados:** a ferramenta deve apresentar dados informacionais sobre uma amostra limitada de padrões de uso de dispositivos móveis, incluindo os seguintes dados: nome, problema solucionado, recomendações de uso, aplicativos existentes, padrões similares e ilustrações simplificadas.

# *4.5* **Ciclos de Desenvolvimento**

Primeiramente, foi elaborado a arquitetura da informação por meio do fluxo de telas - a caminho pelo qual usuários devem percorrer para acessar os padrões de uso - assim como os elementos do design de interação com o intuito de compor um produto mínimo viável capaz de ser testado com usuários.

60

Entre cada ciclo de desenvolvimento, ajustes aos elementos foram realizados, assim como refinamentos gráficos progressivos mediante a verificação com uusários. Com o objetivo de melhor determinar o aspecto funcional do aplicativo, as duas versões iniciais contam com baixa fidelidade de detalhes visuais. As versões subsequentes, possuem níveis de fidelidade gráfica maiores até o estabelecimento de uma versão final com todos os atributos estéticos.

O fluxograma abaixo (Figura 29), ilustra o desenvolvimento ao longo das 4 etapas de desenvolvimento propostas:

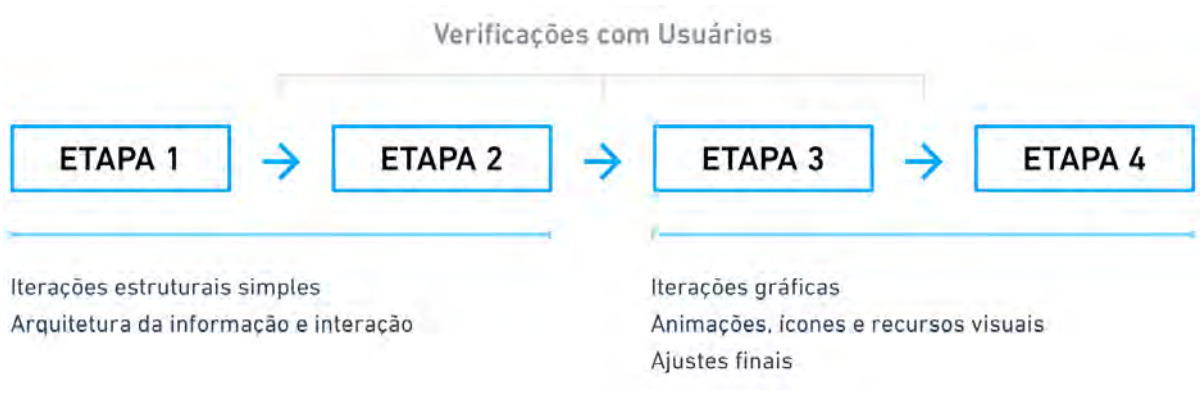

#### **Figura 29 - Fluxograma de etapas de desenvolvimento.**

Fonte: o autor.

# **5. DESENVOLVIMENTO**

O desenvolvimento da ferramenta se dará por meio de versões cíclicas. Os itens a seguir apresentam as conclusões sobre diferentes atributos da ferramenta ao longo de suas versões de desenvolvimento.

# **5.1 Versão 1**

Para a primeira rodada de desenvolvimento de alternativas foram consideradas as histórias de usuário encontradas no Apêndice A deste trabalho.

# *5.1.1* **Arquitetura de Informação**

Primeiramente, para compreender o funcionamento da ferramenta em nível geral, faz-se necessário elaborar o fluxo de telas, que consiste em um diagrama que demonstra a relação entre diferentes páginas e setores do aplicativo, considerando suas funcionalidades. Por meio desse recurso é possível analisar o caminho no qual o usuário irá percorrer para a realização de tarefas (Figura 30).

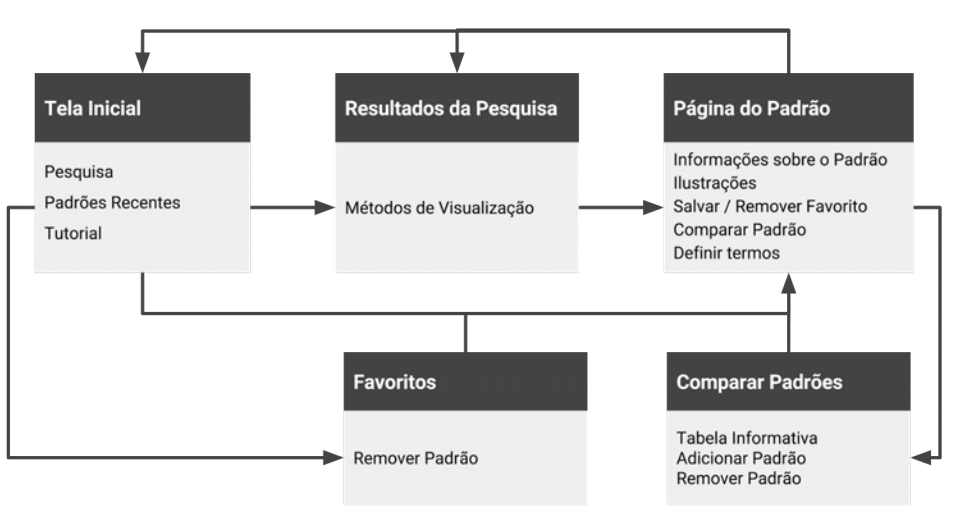

**Figura 30 - Fluxo de telas da versão inicial.**

Considerando que cada designer faz adaptações na implementação de padrões de uso de acordo com os objetivos do projeto a ser trabalhado, foi escolhido representar os padrões de uso de forma majoritariamente ilustrativa e abstrata. Com isso, são fornecidos aos usuários da ferramenta as condições para

Fonte: o autor.

uma análise neutra de suas características funcionais sem submeter em nível de crítica os atributos estéticos resultados pela mera exposição de capturas de tela finalizadas.

A arquitetura de informação da ferramenta deve considerar não somente os diferentes níveis de familiaridade do usuário sobre o conteúdo, mas também a familiaridade do usuário sobre a operação da ferramenta por meio de possíveis contatos prévios. Por meio de análise e armazenamento dos dados acessados por cada usuário, a ferramenta poderá se comportar de forma diferenciada para utilizações posteriores, apresentando a usuários frequentes diferentes funcionalidades. Após uma análise sobre a experiência de usuário presente em ferramentas interativas (tais como o *Google* e o site de compras *Amazon* ) que possuem um foco no caráter preditivo - ou seja, utilizam dados para antecipar as ações desejadas do usuário, facilitando assim o fluxo - alguns recursos foram sugeridos. A ferramenta de consulta a ser desenvolvida poderá, por exemplo, incluir a lista de padrões recentemente visualizados pelo usuário, assim como padrões que possam ser de seu interesse, considerando o tipo de conteúdo acessado em sessões de uso anteriores.

O recurso de pesquisa - que possibilita com que usuários encontrem padrões de uso por meio de buscas livres - também permite sua melhoria por meio de dados de utilização coletados pela gama de usuários da ferramenta. Um usuário inseguro do que pesquisar pode verificar os temos em ascensão, da mesma forma que a ferramenta pode apresentar sugestões do tipo de informações que são esperadas do usuário (e não um pedido meramente vago de "pesquisar").

Quanto ao conteúdo informacional de cada padrão, a versão inicial terá como base os elementos informativos encontrados na pesquisa de bibliotecas de padrões de uso similares - digitais e impressos - levantada na etapa inicial de desenvolvimento do projeto. Adicionalmente, foram consideradas as duas personas criadas como representantes dos dois tipos extremos de usuários que a ferramenta pode ter, no que se refere a contatos anteriores com o conteúdo. Em nível de exemplo, segue abaixo (Tabela 02) o conteúdo informativo do padrão de navegação

63

móvel por meio de abas fixas - frequentemente utilizado em ambos os sistemas operacionais móveis *Android* e *iOS* . Padrões adicionais podem ser encontrados no Apêndice C.

| <b>Abas Fixas</b><br>Navegação / Abas      |                                                                                                    |                                                                                                    |
|--------------------------------------------|----------------------------------------------------------------------------------------------------|----------------------------------------------------------------------------------------------------|
|                                            | <b>Android</b>                                                                                                    | iOS                                                                                                    |
| <b>Ilustrações</b>                         | $\Box$<br>$\triangleleft$<br>$\circ$<br>o                                                                                                    | $9:41 \, \text{AN}$<br>< voltar                                                                                                    |
| Objetivo                                   | <b>Abas Superiores</b><br>Classificar diferentes tipos de informações<br>acerca de um mesmo tema.<br>Abas Inferiores<br>Não recomendadas por interferirem com<br>os controles de navegação do sistema.                                                                                                    | <b>Abas Superiores</b><br>Métodos de visualização de um mesmo<br>tipo de conteúdo.<br>Abas Inferiores<br>Segmentar recursos independentes de um<br>aplicativo.                                                                                                    |
| <b>Recomen-</b><br>dações de<br><b>Uso</b> | O uso de gestos de arrastamento<br>horizontais é recomendado para a<br>navegação rápida entre as abas, conforme<br>seu uso em aplicativos nativos do<br>sistema.<br>Abas superiores não possuem limite de<br>categorias, pois podem ser navegadas<br>lateralmente por rolagem.<br>Para telas que contém a exibição de<br>somente duas ou três abas, estas ocupam<br>todo o espaço horizontal disponível na<br>tela. | O uso de gestos como atalho para abas<br>superiores apresenta inconsistências em<br>implementações nativas.<br>Abas inferiores apresentam um limite de 5<br>categorias. No caso de mais categorias<br>existentes, a última aba pode ser "Mais",<br>apresentando uma lista de categorias<br>menos utilizadas. enquanto abas<br>superiores.<br>Abas superiores são limitadas de acordo<br>com o tamanho do texto indicativo das<br>classificações exibidas. |
| <b>Notas</b>                               | É possível utilizar somente ícones para a<br>identificação dos itens, desde que sua                                                                                                    | Abas inferiores podem incluir ações de<br>rápido acesso, juntamente com outros                                                                                                    |

**Tabela 02 - Conteúdo informacional sugerido para o padrão de navegação em abas fixas.**

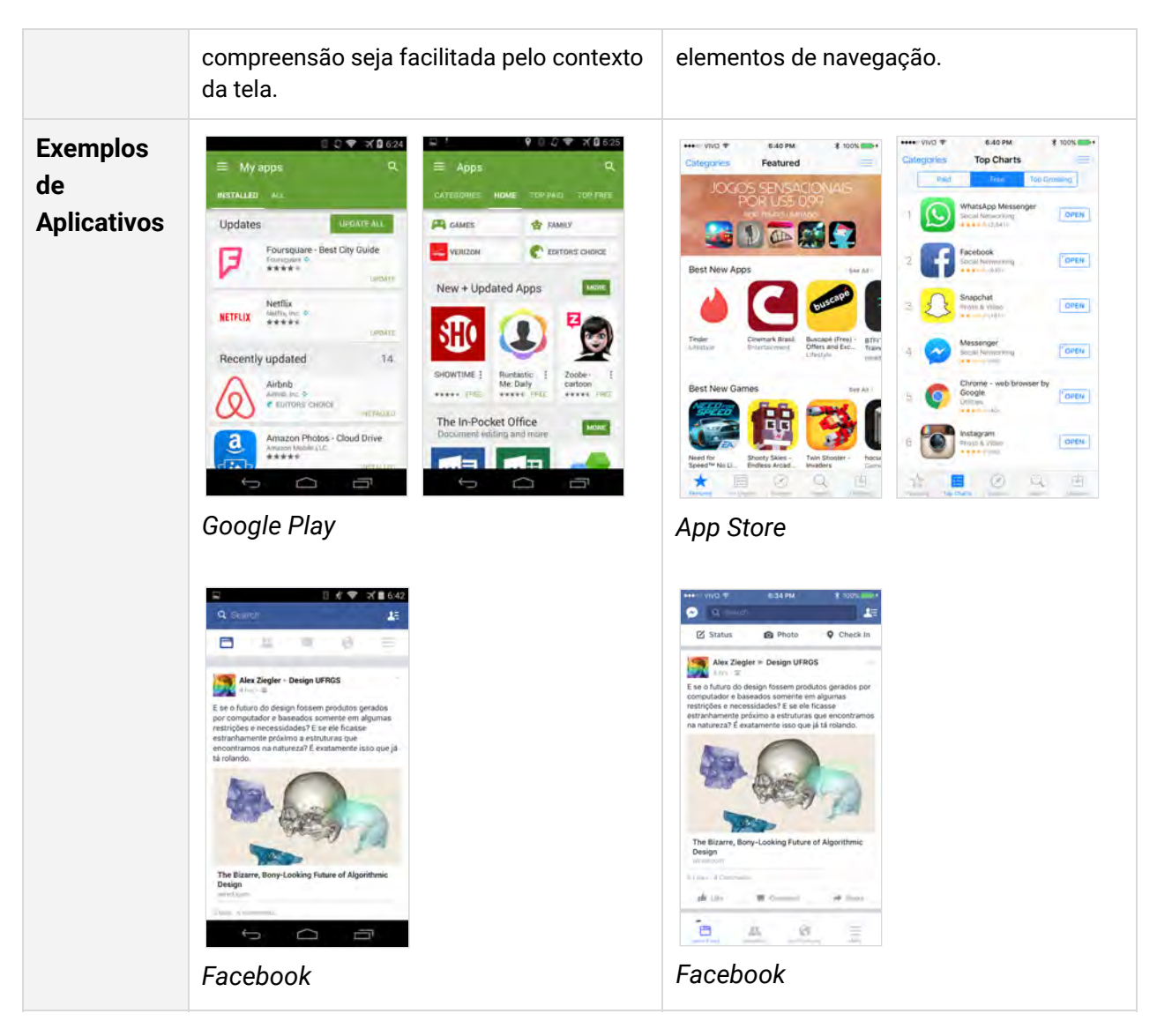

Fonte: o autor

# *5.1.2* **Design de Interação**

Considerando a proposta de utilização da ferramenta e seu contexto de uso mais provável - como um recurso para o desenvolvimento de interfaces móveis a ser consultado concomitantemente com outras ferramentas de criação - propõe-se que seu desenvolvimento seja focado primeiramente para o computadores de mesa e *laptops* . O tamanho de tela superior destes dispositivos permite uma experiência de uso mais agradável tanto para designers iniciantes - que poderão explorar o conteúdo de forma facilitada - quanto para designers experientes - que poderão visualizar uma densidade maior de informações.

Tal escolha não limita que, em possíveis versões subsequentes, seja possível a existência de versão móvel para celulares e tablets que venha a atender as necessidades deste público nestes contextos. Entretanto, considerando as limitações de tempo e escopo, a ferramenta será inicialmente criada sob a forma de um produto mínimo viável, otimizado para seu formato de maior utilidade.

Diferentemente de interfaces móveis, que fazem o uso de telas sensíveis ao toque, sistemas operacionais de computadores de mesa e *laptops* promovem, de maneira majoritária, o seu design de interação por meio de um cursor digital, cujo fator diferencial está na possibilidade de estabelecer uma localização precisa para a entrada de informações por meio do cursor de tela (também conhecido como *Mouse)* . Com isso, elementos de interface podem ser menores, dando maior espaço para densidade de informações. Adicionalmente, cursores possuem um estado adicional de interação em relação ao toque - o de manter o indicador em repouso sobre um elemento por alguns segundos (Figura 31).

**Figura 31 - O** *Google*  **(a) e a** *Apple*  **(b) recomendam o uso do indicador em repouso para a exibição de informações contextuais em interfaces de computadores tradicionais.**

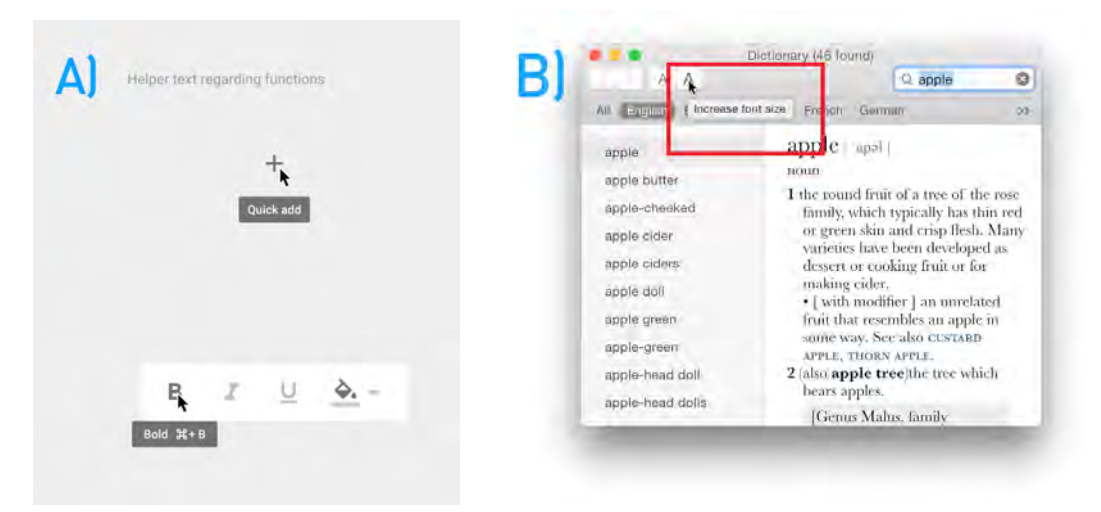

Fonte: Google<sup>32</sup> e Apple<sup>33</sup>.

<sup>&</sup>lt;sup>32</sup>Tooltips- Components - Google design guidelines. Disponível em: <http://www.google.com.br [/design/spec/components/tooltips.html#tooltips-usage](http://www.google.com.br/design/spec/components/tooltips.html#tooltips-usage) > Acesso em: Outubro 2015.

<sup>33</sup>OS X Human Interface Guidelines: Feedback and Assistance. Disponível em: <https://developer [.apple.com/library/mac/documentation/UserExperience/Conceptual/OSXHIGuidelines/Feedback.ht](https://developer.apple.com/library/mac/documentation/UserExperience/Conceptual/OSXHIGuidelines/Feedback.html#//apple_ref/doc/uid/20000957-CH9-SW1) [ml#//apple\\_ref/doc/uid/20000957-CH9-SW1 >](https://developer.apple.com/library/mac/documentation/UserExperience/Conceptual/OSXHIGuidelines/Feedback.html#//apple_ref/doc/uid/20000957-CH9-SW1) Acesso em: Outubro 2015.

Contudo, conforme usuários transitam de forma crescente e constante entre ambientes móveis e de mesa, há uma tendência - averiguada pelas estratégias de design consolidadas do *Google* e da *Microsoft* - de unificar, com adaptações para cada meio, as diretrizes e princípios de design entre todas as plataformas. As limitações técnicas das primeiras gerações de *smartphones* promoveram um foco renovado na simplificação da hierarquia de informação, enquanto o mercado de desenvolvimento de aplicativos móveis, altamente competitivo, fez emergir o pensamento constante em experiências de usuário eficientes e satisfatórias. Em 2015, os principais sistemas operacionais de mesa ( *Windows 10,* da *Microsoft* e o *OS X El Capitan*  da *Apple* ) utilizam elementos estruturais e de interação advindos do mundo móvel (Figura 32).

**Figura 32 - Windows (a) e OS X (b) apresentam, em suas versões mais recentes, elementos gráficos e de interação de sistemas móveis, promovendo a consistência entre plataformas.**

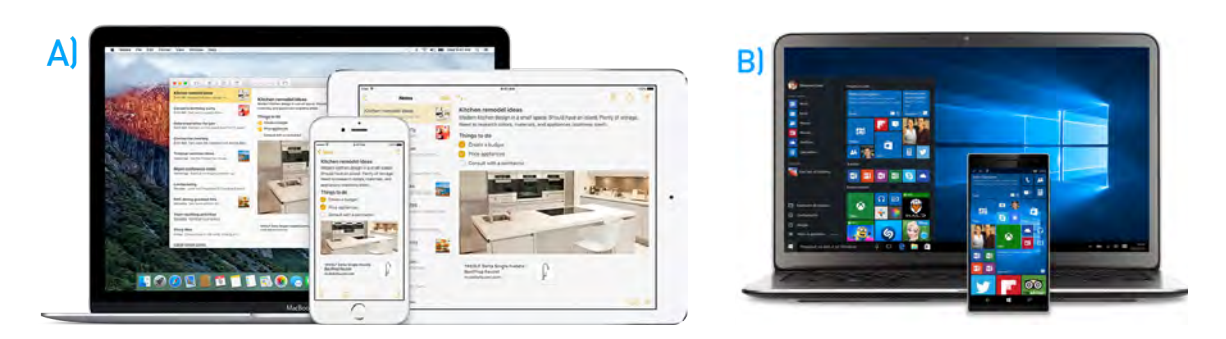

#### Fonte: Apple<sup>34</sup> e Microsoft<sup>35</sup>.

Sendo assim, o desenvolvimento dos métodos de interação e estruturais propostos para a ferramenta a ser desenvolvida farão o uso desses conceitos compartilhados entre ambas as plataformas. Dessa forma, o usuários iniciantes terão um primeiro contato com a forma de pensar que guia o design de interface nos tempos atuais, enquanto usuários experientes já estarão familiarizados com esse tipo de tratamento.

<sup>&</sup>lt;sup>34</sup>*iOS 9 - What is iOS?* Disponível em: <http://www.apple.com/ios/what-is/> Acesso em: Outubro 2015. <sup>35</sup> **Recursos do**  *Windows* **10 -** *Microsoft* **.** Disponível em:

[<sup>&</sup>lt; https://www.microsoft.com/pt-br/windows/f eatures](https://www.microsoft.com/pt-br/windows/features) > Acesso em: Outubro 2015.

O sistema operacional OS X foi escolhido para a criação inicial da ferramenta por conter o aplicativo de desenvolvimento de interfaces *Sketch* , utilizado pelo autor e, segundo levantamento online realizado em 2015 pela empresa Subtraction<sup>36</sup>, por grande parte dos designers de interfaces móveis para a criação de *layouts* e *wireframes.* Adicionalmente, é a plataforma na qual o autor possui maior conhecimento de seus mecanismos de funcionamento atuais, assim como uma maior gama de conteúdo referencial prévio.

Uma das maneiras de se analisar as interações propostas por um sistema é visualizar suas interações por meio de casos de uso - objetivos concretos nos quais os usuários pretendem atingir ao utilizar um produto ou serviço. Considerando as informações levantadas nas etapas anteriores e as personas construídas, listam-se os seguintes casos de uso:

- **Consulta Exploratória:** O usuário não tem um padrão ou classificação específica em mente, e busca apenas explorar o conteúdo existente. A ferramenta deve fornecer recursos que venham a auxiliar o usuário a visualizar a gama de conteúdo disponível, e a encontrar algo que se encaixe com seus objetivos;
- **Consulta Específica:** O usuário sabe exatamente o tipo ou classificação que o padrão de uso ou série de padrões a serem consultados possuem. A ferramenta deve possibilitar ao usuário chegar ao conteúdo desejado de forma ágil e eficiente;
- **■ Consulta Comparativa:** O usuário possui uma série de padrões de uso em mente, e busca comparar diretamente suas informações e recursos. A ferramenta deve permitir a exibição do conteúdo de padrões distintos de forma facilitada;
- **Uso Recorrente:** O usuário retorna ao aplicativo buscando retomar consultas prévias ou visualizar padrões pesquisados anteriormente com facilidade. A ferramenta deve armazenar e utilizar os dados advindos da utilização em sessões anteriores com o objetivo de melhorar a experiência de usuário;

<sup>36</sup> **2015 Subtraction.com Design Tools Survey | The Tools Designers Are Using Today. B** Disponível em: <http://tools.subtraction.com/index.html>. Acesso em: outubro 2015.

**Primeiro Acesso:** O usuário utiliza o aplicativo pela primeira vez, buscando compreender as funcionalidades da ferramenta, seu método de navegação e possibilidades de interação com o conteúdo. A ferramenta deve se comportar de forma diferenciada em sua primeira utilização. Adicionalmente, no caso de usuários não experientes, é proposto que a ferramenta possua um mecanismo de acesso a definições de terminologias típicas do desenvolvimento de interfaces digitais e padrões de uso.

# *5.1.3* **Geração de Alternativas**

Para a primeira etapa de desenvolvimento de alternativas considerou as histórias de usuário iniciais encontradas no Apêndice A deste trabalho.

Esboços em papel foram escolhidos como meio para a exploração livre de propostas de interação e diagramação sem o possível apego que alternativas visuais definidas poderiam causar. Os esboços (Figura 33) foram realizados nas proporções de uma janela de aplicativo média para computadores de mesa - tendo como base os tamanhos sugeridos pelo aplicativo de criação de interfaces gráficas *Sketch* (janelas em uma proporção de 10 x 8) *.* 

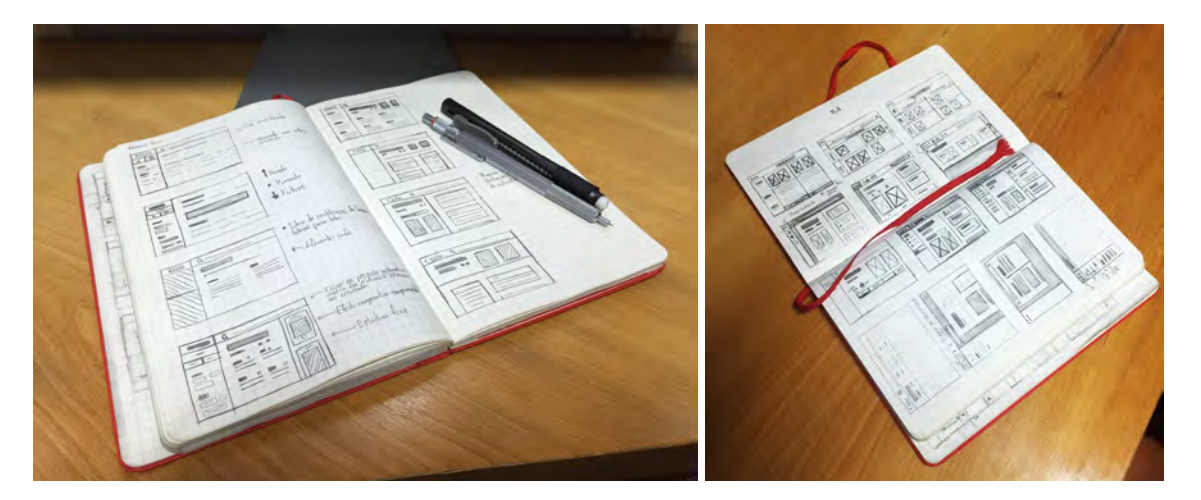

**Figura 33 - Esboços exploratórios de métodos de navegação e exibição de conteúdo.**

Fonte: o autor.

A criação dos recursos gráficos ilustrativos que servirão para exemplificação dos padrões de uso foi feita a partir de capturas de telas de aplicativos

(preferencialmente nativos) de ambos os sistemas operacionais móveis. Blocos de texto e imagens foram representados por formas geométricas, utilizando o recurso da cor como elemento indicativo de interatividade ou destaque. Outros tratamentos visuais referentes a implementação dos padrões em seus sistemas (tais como sombreamentos específicos e efeitos de opacidade) foram removidos ou simplificados, com o intuito demonstrar de forma mais efetiva e neutra a funcionalidades dos padrões apresentados (Figura 34).

**Figura 34 - Ilustrações simplificadas de padrões de uso para telas de início para o iOS (a) e Android (b).** 

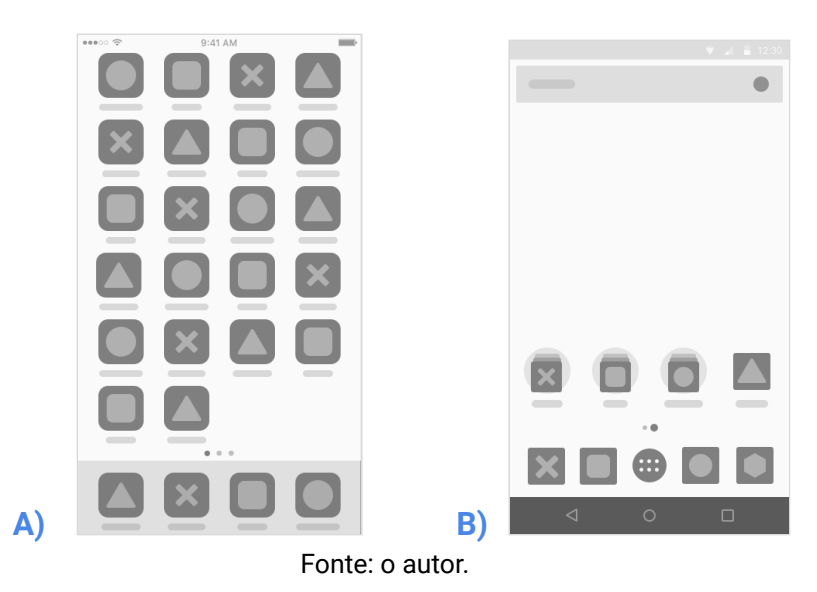

Os esboços foram recriados em tamanhos maiores e com níveis adicionais de detalhamento para a realização de testes com usuários. O teste realizado buscou levantar informações opinativas sobre alternativas de métodos de navegação, a estrutura do fluxo de telas e a relevância dos conteúdos dispostos em padrões de uso (Figura 35).

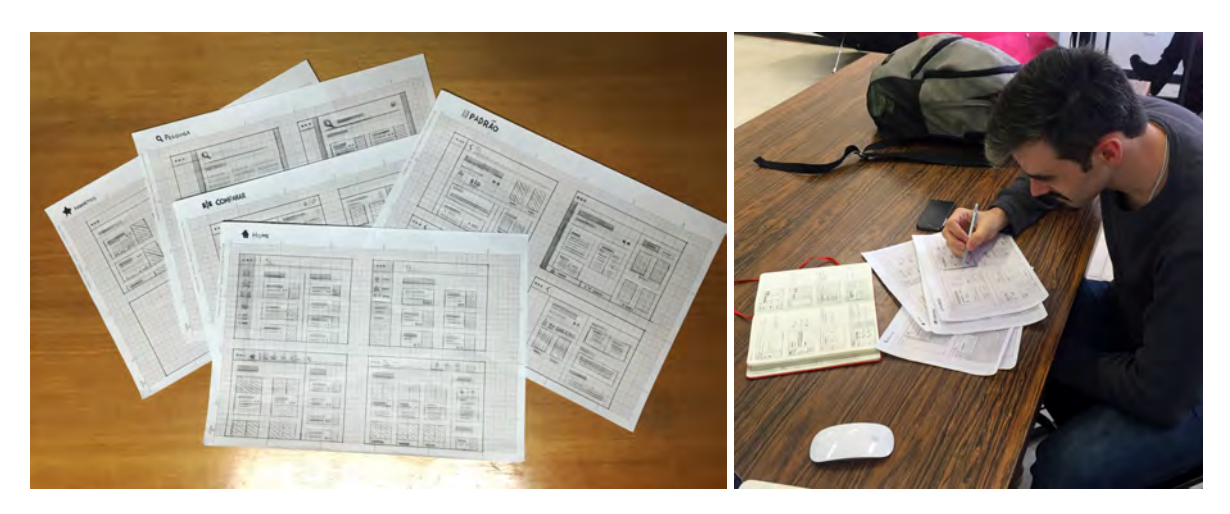

**Figura 35 - Esboços detalhados e testes de usuário.** 

#### Fonte: o autor.

O teste levantou questionamentos sobre a operação do recurso de comparação - considerando que os dados presentes em cada padrão de uso são de natureza puramente textual - sendo interessante averiguar a adição de recursos auxiliares visuais que ilustrem não somente o padrão de uso em si, mas a descrição de suas próprias características.

Adicionalmente, foram levantadas sugestões de adições para a fase de implementação da ferramenta, com objetivo de tornar a experiência de visualização e navegação mais imersiva. Ambas plataformas móveis em suas versões mais recentes fazem uso pesado de animações em suas experiências de usuário, o que tornam a sua inclusão na experiência de uso ferramenta algo de importância considerável. Transições suaves entre páginas e detalhes de microinterações $^{37}$ - um dos princípios recomendados pelo *Google* nas diretrizes do Material Design para encantar os usuários<sup>38</sup> - podem tonar o uso da ferramenta mais interessante e atrativa, um fator importante considerando a fricção da barreira de aprendizagem existente para usuários iniciantes.

<sup>&</sup>lt;sup>37</sup> Respostas do sistema para ações do usuário ao interagir com conteúdos tradicionalmente estáticos de uma interface.

<sup>38</sup> **Delightful Details - Animation.** Google design guidelines. Disponível em:< [http://www.google.com](http://www.google.com.br/design/spec/animation/delightful-details.html) [.br/design/spec/animation/delightful-details.html](http://www.google.com.br/design/spec/animation/delightful-details.html) > Acesso em: Outubro 2015.
# **5.2 Versão 2**

A segunda versão desenvolvida ainda não inclui tratamentos gráficos definidos, buscando refinar as conclusões acerca do fluxo de telas, elementos de interação e conteúdo informacional apresentado pelos padrões de uso da versão 1.

# *5.2.1* **Escolha do Nome**

Para a escolha do nome da ferramenta foi realizado um *brainstorming<sup>39</sup>* contendo termos relacionados com seu campo de atuação. Considerando a abstração do conteúdo da ferramenta, a geração de alternativas para o seu nome prevê que o papel majoritário de informar o público alvo sobre suas funcionalidades - caso implementado no mercado - cabe a materiais de divulgação externos, tais como a descrição da ferramenta em eventuais lojas de aplicativos e sites promocionais. Segue abaixo a tabela 03 com a lista de nomes gerados (Tabela 03).

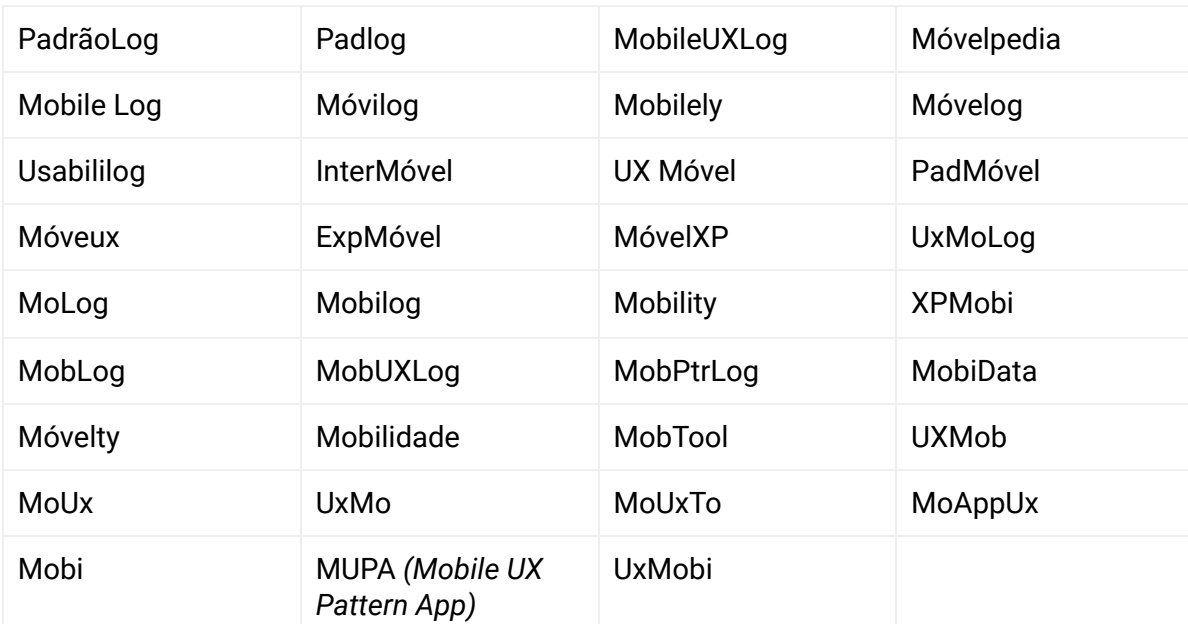

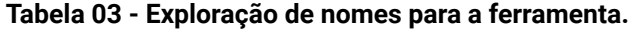

Fonte: o autor.

<sup>&</sup>lt;sup>39</sup> Processo de busca e ideação de soluções com foco em explorações em grande quantidade, sem elementos críticos (AMBROSE; HARRIS, 2010). Também conhecido como "Tempestade de Ideias".

Para a seleção do nome foi realizada uma pesquisa *online* , divulgada no grupo de estudantes de Design Visual e Design de Produto da UFRGS no *Facebook* . Os entrevistados avaliaram alguns dos nomes apresentados na tabela 03 diante dos seguintes critérios - originalidade, sonoridade, clareza e simpatia - com notas de 1 a 5, sendo 1 considerado "ruim" e 5 considerado "ótimo". Os resultados<sup>40</sup> estão apresentados na figura 36, e na tabela 04 exibidas abaixo.

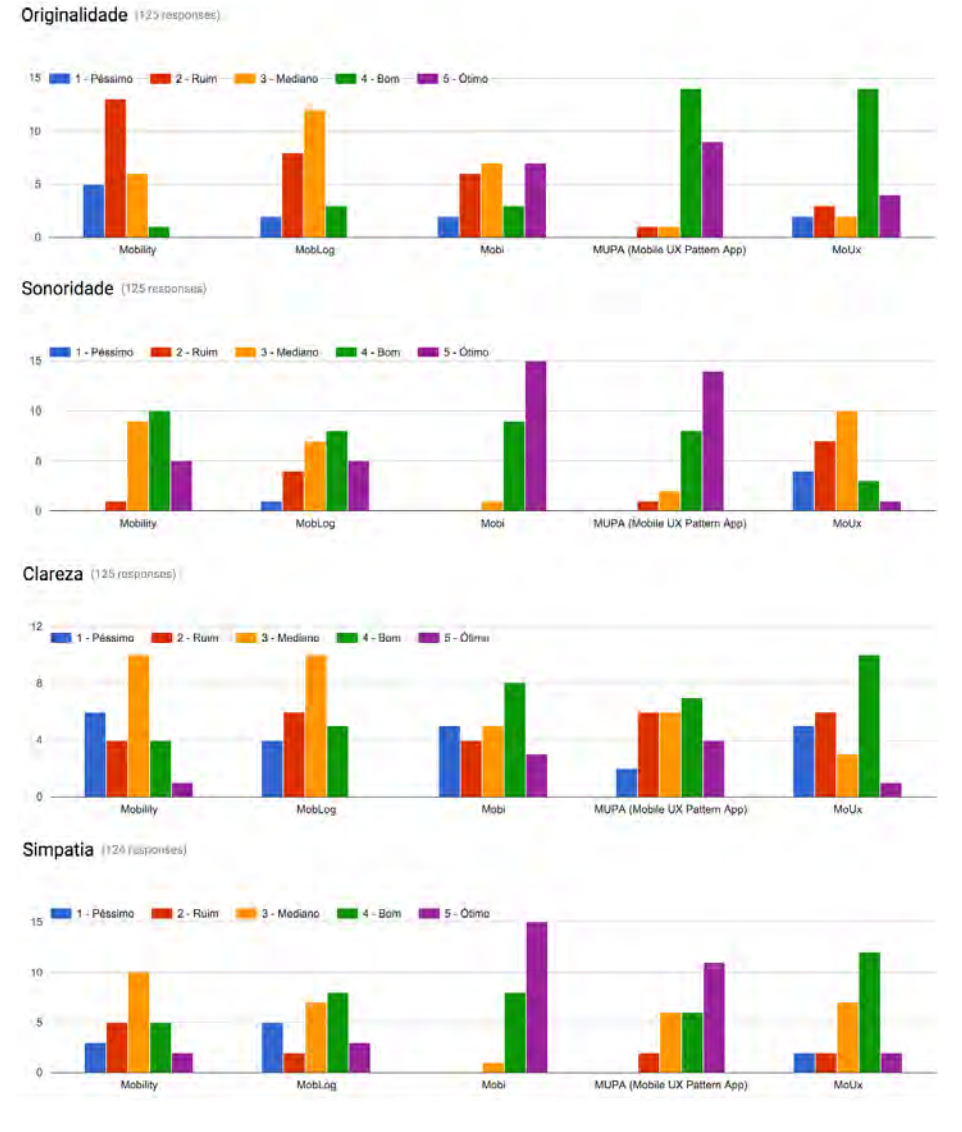

**Figura 36 - Resultados da pesquisa de nomes.** 

Fonte: o autor.

<sup>40</sup> 26 respostas computadas. Tabela completa de resultados disponível em: http://bit.ly/1UrMcZr

| <b>Nome</b>                               | <b>Originalidade</b> | <b>Sonoridade</b> | <b>Clareza</b> | <b>Simpatia</b> | <b>TOTAL</b> |
|-------------------------------------------|----------------------|-------------------|----------------|-----------------|--------------|
| <b>Mobility</b>                           | 53                   | 94                | 65             | 73              | 285          |
| <b>MobLog</b>                             | 66                   | 87                | 66             | 77              | 296          |
| Mobi                                      | 82                   | 114               | 75             | 110             | 381          |
| <b>MUPA</b><br>(Mobile UX<br>Pattern App) | 106                  | 110               | 80             | 101             | 397          |
| <b>MoUx</b>                               | 90                   | 65                | 71             | 85              | 311          |

**Tabela 04 - Pontuação dos nomes pesquisados em cada critério.** 

#### Fonte: o autor.

Assim sendo, a ferramenta foi nomeada como "MUPA" - uma sigla para " *Mobile UX Pattern App"* - possuindo flexibilidade para uma aplicação relevante tanto para usuários brasileiros (pela sonoridade e simpatia atribuídos ao nome) quando de outras nacionalidades (pela clareza de sua descrição na versão completa da sigla).

# *5.2.2* **Arquitetura de Informação**

Considerando a natureza única de interação realizada em dispositivos móveis - que utilizam não somente toques, mas gestos, muitos deles relativamente complexos - levantou-se a possibilidade de adição de uma categoria dedicada a ilustrar os gestos mais comuns encontrados nesses dispositivos. Em alguns casos, gestos são fortemente associados com certos padrões de uso (como por exemplo o gesto de pinça, normalmente utilizado para controlar a ampliação ou diminuição o conteúdo disposto), o que demonstra sua relevância e utilidade para o fator didático da ferramenta.

Adicionalmente, considerando o resultado do teste com os usuários, foi levantada a relevância da classificação dos padrões de uso em categorias pré-definidas, utilizadas tanto para usuários iniciantes encontrarem um ponto de partida quanto para usuários experientes determinarem qual o campo de pesquisa a

74

iniciar sua procura. A classificação dos padrões de uso da ferramenta é dividida entre:

- **Navegação:** padrões que possuem seu foco na exploração de diferentes conteúdos midiáticos;
- **· Ação:** padrões que ilustram diferentes maneiras de realizar uma atividade;
- Sistema: padrões de uso determinados pelo próprio sistema operacional móvel;
- **■ Gestos:** padrões de interação característicos de dispositivos móveis com telas sensíveis ao toque. Dada suas características diferenciadas de outros padrões, gestos apresentam um conjunto específico de informações.

O fluxo de telas da segunda versão foi repensado (Figura 37) para melhor orientar os usuários de acordo com seu nível de proficiência. Padrões de navegação e ação (pesquisados por ambos os perfis de usuário) encontram-se numa categoria geral "Explorar", enquanto padrões de sistema e gestos encontram-se na categoria "Plataformas", que busca atender as necessidades de usuários iniciantes. A "Tela Inicial" agora possui um termo mais direto - "Recentes", que oferece o acesso ao histórico do usuário e novos padrões adicionados. O sistema de comparação foi modificado, deixando de ser um recurso a parte, e é agora acessado por meio de uma interface de visualização de padrões focada em uma experiência de navegação facilitada.

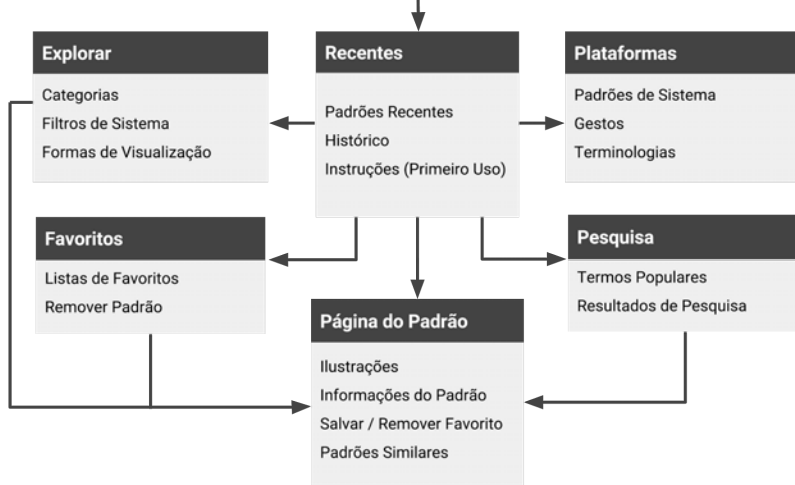

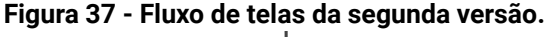

Fonte: o autor.

# *5.2.3* **Geração de Alternativas**

As alternativas gráficas para a segunda versão foram exploradas inicialmente em papel e transferidas para *softwares* gráficos, na qual foi adicionado parte do conteúdo informacional que será exibido na ferramenta final. Dada a natureza modular do aplicativo, foram desenvolvidas alternativas para as telas principais do fluxo, assim como iterações de seus componentes (Figura 38).

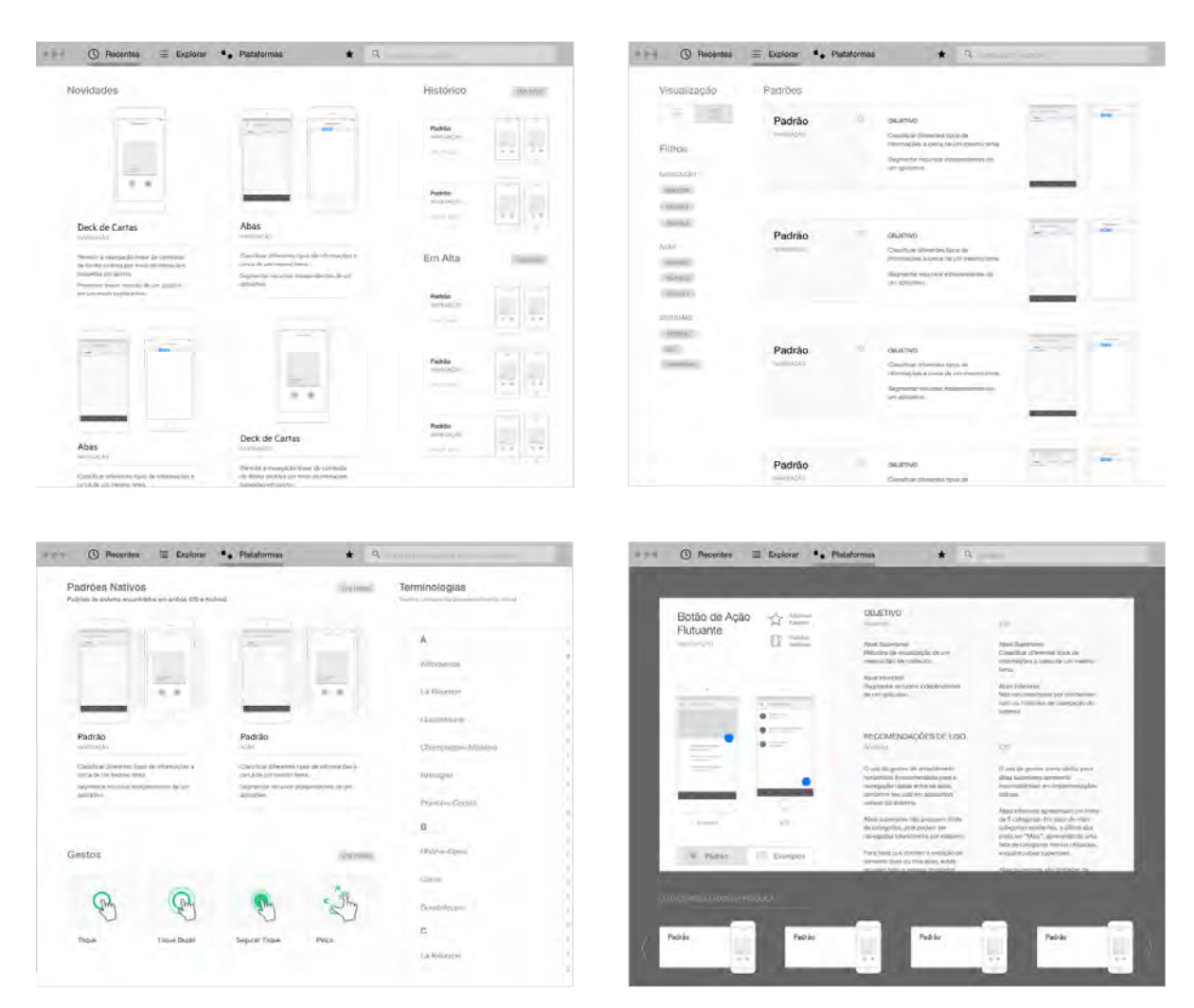

**Figura 38 - Exemplos de alternativas geradas para a segunda versão da ferramenta.**

Fonte: o autor.

Assim como realizado com alternativas de papel da primeira versão, os resultados foram colocados a teste (Figura 39), dessa vez por um público mais amplo. Com a inclusão do caráter informacional nas alternativas exibidas, os testes

com usuários buscaram levantar opiniões sobre a disposição das informações e os métodos de operação da ferramenta.

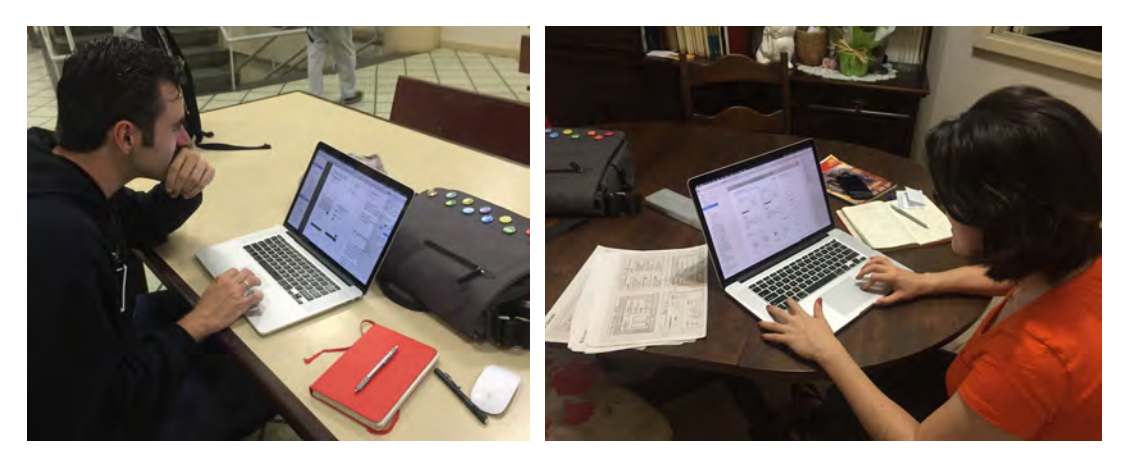

**Figura 39 - Testes realizados com usuários na segunda versão.** 

Fonte: o autor.

Nos testes do usuário foram levantados questionamentos sobre os recursos de exploração e categorização dos padrões, com sugestões para maneiras na qual usuários, especialmente no caso de iniciantes, poderiam encontrar o conteúdo de forma facilitada. Uma abordagem alternativa a ser explorada em novas versões é a análise da busca por padrões considerando os questionamentos que usuários fariam se estivessem prestes a desenvolver um aplicativo móvel. Um dos exemplos citados foi o de um usuário que, por exemplo, queira desenvolver um projeto que envolva a operação de um mapa ou recursos de localização geográfica. O aplicativo poderá oferecer recursos que venham a facilitar o acesso a padrões utilizados em determinados contextos.

Para usuários avançados, o sistema de favoritos em sua concepção atual provou ser limitado, considerando que não seria incomum que este perfil de utilizador venha a trabalhar com projetos concomitantes, com diferentes necessidades. Alternativas seguintes passam a trabalhar com o conceito de favoritos separados por listas ou projetos, de forma similar ao qual reprodutores de música permitem a criação de listas de reprodução para agrupar canções de determinados estilos.

77

#### **5.3 Versão 3**

A terceira versão desenvolvida adiciona os primeiros elementos estéticos do aplicativo, além de ajustes para os sistemas de exploração de conteúdo e gerenciamento dos padrões favoritos.

Na seção Explorar, foi adicionada a categoria de padrões "Contextuais" relacionados a um tipo circunstancial específico, como por exemplo padrões utilizados em aplicativos de mapas, para a visualização de gráficos ou leitura de *feeds* de conteúdo. Para melhor visualizar a estrutura da nova divisão dos conteúdos da ferramenta, foi criado um diagrama com alguns padrões de exemplo em cada categoria (Figura 40).

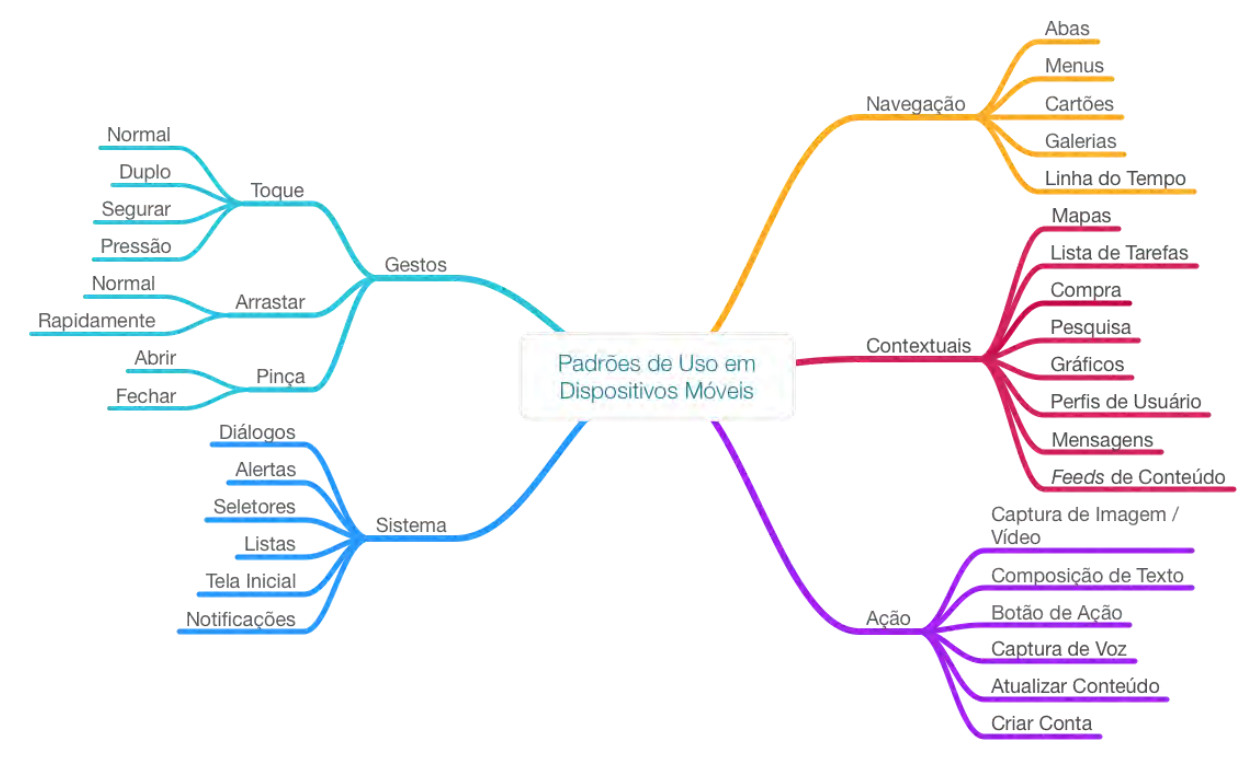

**Figura 40 - Diagrama de categorias e padrões de exemplo.** 

Fonte: O autor.

#### *5.3.1* **Tipografia**

Quanto a escolha da tipografia a ser utilizada na ferramenta, foi considerado o estilo tipográfico normalmente encontrado nos sistemas operacionais móveis. Ambas *Apple* e *Google* utilizam fontes de sua própria autoria em seus sistemas -

*San Francisco* para *iOS* e *Roboto* para dispositivos *Android* . Contudo, seus estilos apresentam mais similaridades do que diferenças (Figura 41), visto que ambas foram projetadas tendo em mente a legibilidade dos tipos para a exibição em telas de diferentes tecnologias e resoluções.

**Figura 41 - Comparativo entre a tipografia** *Roboto*  **(** *Android* **) e** *San Francisco*  **(** *iOS* **).**

**ABCDEFGHIJKLM NOPORSTUVWXYZ** abcdefghijklm nopqrstuvwxyz 1234567890

Roboto Medium

SF Ul Text Medium **ABCDEFGHIJKLM NOPORSTUVWXYZ** abcdefghijklm nopgrstuvwxyz 1234567890

**Hamburgevons** ggee rr

**Hamburgevons** 

#### Fonte: Quora<sup>41</sup>.

A tipografia a ser selecionada para a ferramenta deve considerar o contexto do usuário que transita entre os dois sistemas e sua aplicação em meios digitais como fator crucial. Outro elemento encontrado nos sistemas móveis, quanto ao tratamento tipográfico, consiste em propriedades dinâmicas - meios digitais apresentam flexibilidade para possibilitar, por exemplo, títulos de tamanhos adaptáveis, que venham a melhor utilizar o espaço disponível, beneficiando a legibilidade do conteúdo.

Em nível de teste, foram selecionadas fontes para o corpo que apresentam características similares entre as fontes dos sistemas ( *San Francisco* e *Roboto),* caracterizadas por uma estrutura geométrica sem serifas, otimização para exibição em telas e uma altura  $X^{42}$  que permita uma leitura confortável em tamanhos reduzidos. Já para elementos de título, exibidos em tamanhos maiores, foram consideradas fontes mais expressivas, porém dentro do mesma linguagem visual das fontes de corpo, com o intuito de estabelecer uma maior consistência estética na ferramenta (Figura 42).

<sup>&</sup>lt;sup>41</sup> Is it fair to criticize Apple's new typeface San Francisco for looking like Roboto? Disponível em: [https://www.quora.com/Is-it-fair-to-criticize-Apples-new-typeface-San-Francisco-for-looking-like-Rob](https://www.quora.com/Is-it-fair-to-criticize-Apples-new-typeface-San-Francisco-for-looking-like-Roboto) [oto](https://www.quora.com/Is-it-fair-to-criticize-Apples-new-typeface-San-Francisco-for-looking-like-Roboto)</u>>Acesso em: Outubro 2015.

 $42$  Característica tipográfica que determina o distanciamento entre a altura de tipos em caixa alta (letras maiúsculas) para tipos de caixa baixa. (letras minúsculas) Uma altura X alta indica maior legibilidade em aplicações reduzidas.

#### **Figura 42 - Listagem de fontes consideradas para a interface da ferramenta.**

#### CORPO

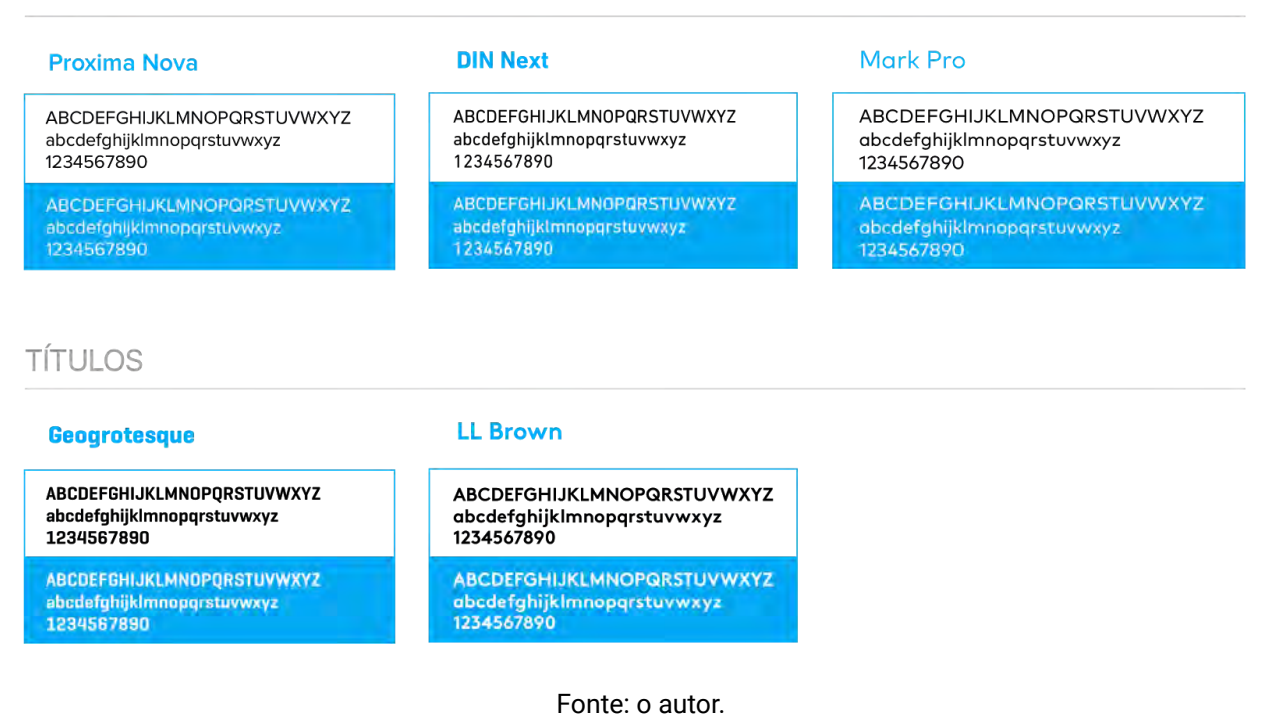

A fonte escolhida para corpos foi a *DIN Next* por apresentar maior legibilidade e contraste em tamanhos pequenos quando comparada com as outras fontes consideradas. Já em títulos, a fonte *LL Brown* apresentou melhor aplicabilidade, sendo a *Geogrotesque*  demasiadamente estilizada.

#### *5.3.2*  **Paleta Cromática**

O uso de cores em interfaces gráficas possibilita não somente a definição e a consistência de um estilo estético mas, quando utilizadas de forma apropriada, a adição de características diferenciadoras de conteúdo. Na ferramenta, cores específicas para cada sistema - como os tons verdes do tratamento da marca *Android* e as cores azuis utilizadas em elementos de interação primária do iOS foram aplicadas na silhuetas dos aparelhos para auxiliar na identificação das plataformas. Por sua vez, padrões considerados universais são representados por meio de cores neutras utilizadas na silhueta de um dispositivo móvel genérico. Adicionalmente, cores também são utilizadas para identificar e diferenciar as categorias de cada padrão.

80

Assim sendo, as cores que serão utilizadas na ferramenta estão indicadas na figura 43.

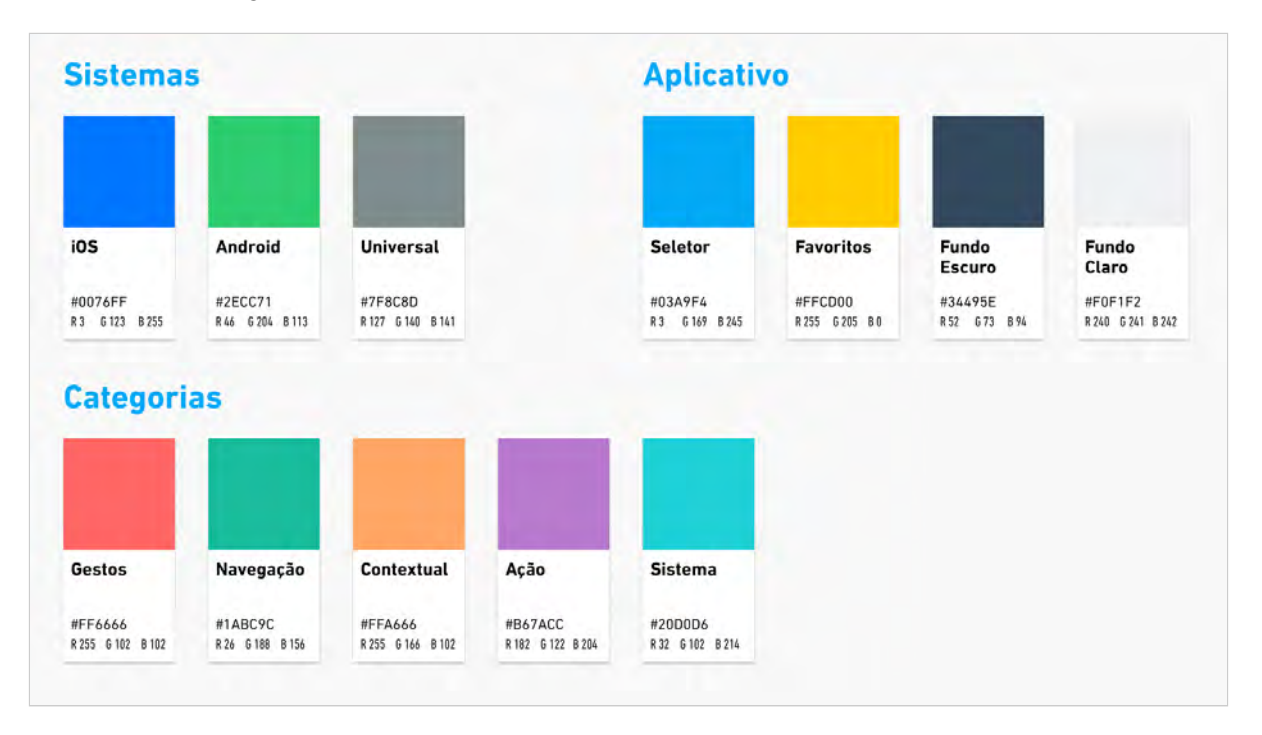

**Figura 43 - Padrão cromático utilizado em elementos da interface.** 

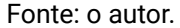

Outras tonalidades e intensidades destas cores podem vir a ser utilizados na interface da ferramenta para a atribuição de diferentes estados (como a seleção de botões). Entretanto, ter a definição de uma paleta cromática como base garante a consistência da aplicabilidade dessas tonalidades na ferramenta, melhorando sua experiência de uso.

#### *5.3.3* **Geração de Alternativas Gráficas**

Considerando a natureza do conteúdo e a forma na qual os padrões de uso buscam ser exibidos de forma neutra, são propostas duas alternativas de tratamento gráfico para o aplicativo (Figura 44). A primeira busca incorporar elementos visuais presentes em aplicativos de criação gráfica profissional (tais como *Photoshop* da *Adobe* ) que apresentam uma paleta mais escura com objetivo de ressaltar o conteúdo exibido. A segunda busca manter a neutralidade presente

na representação dos padrões móveis e uma maior similaridade com o a estética minimalista dos sistemas operacionais móveis.

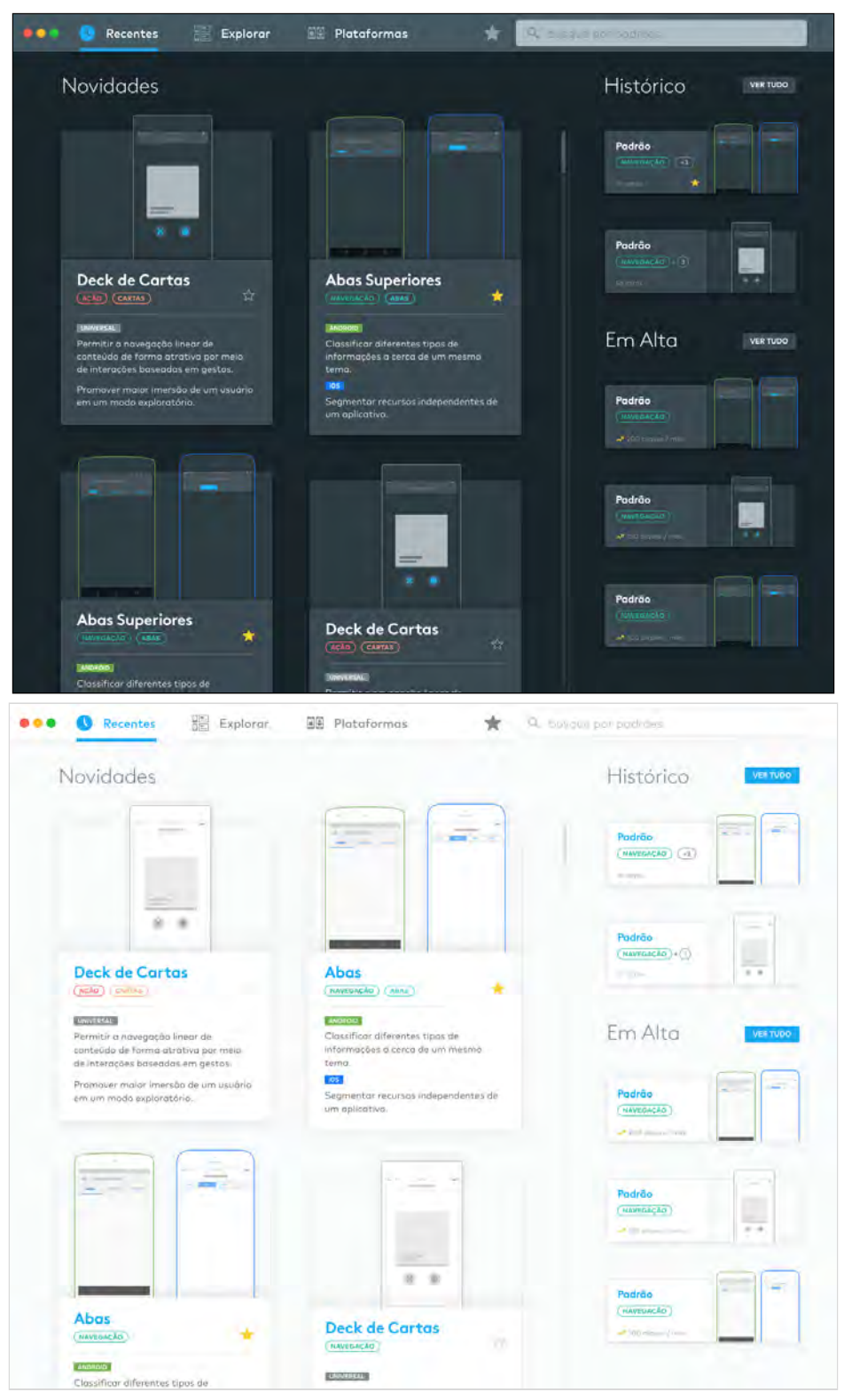

**Figura 44 - Tela principal "Recentes", com a aplicação de alternativas gráficas.** 

Fonte: o autor.

Testes com usuários revelaram uma preferência equilibrada entre os dois temas. Tendo em mente que sistemas operacionais de computadores de mesa ( *OS X* e *Windows)* e alguns aplicativos móveis possuem ajustes de personalização (Figura 45); foi sugerido que o aplicativo permita que o usuário opte por um tema através de um botão presente no canto superior direito, em todas as telas (Figura 46). Tal escolha, muitas vezes não é simplesmente uma questão de preferência. Usuários podem preferir uma interface mais escura para utilização noturna e interfaces claras para melhor visualização em ambientes iluminados. O tema inicial do aplicativo considera as configurações atuais de personalização feitas pelo usuário, automaticamente selecionando o tema mais apropriado.

**Figura 45 - Personalização de elementos de interface -** *OS X (esq.)* **,** *Windows (dir.).*

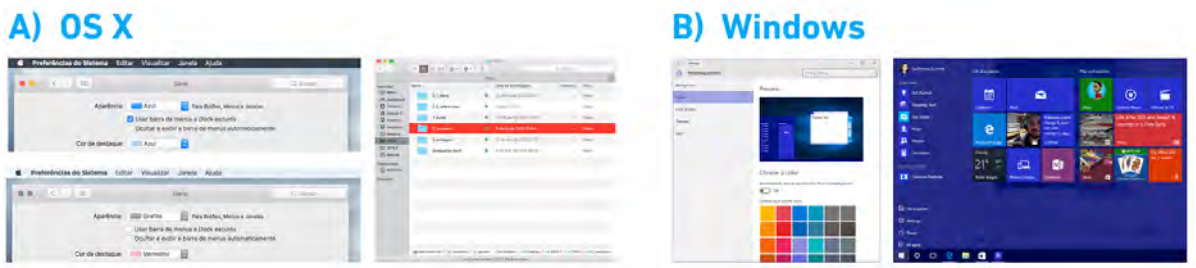

Fonte: o autor.

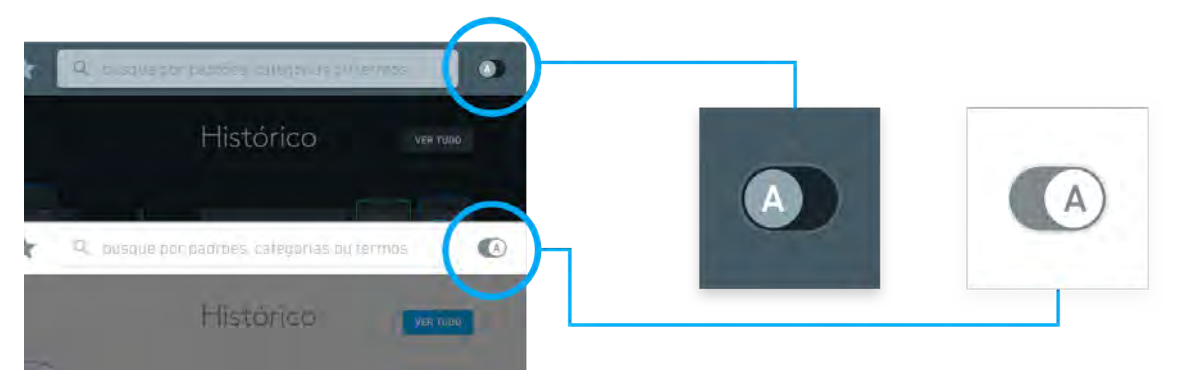

#### **Figura 46 - Opção para trocar entre temas.**

Fonte: o autor.

Oportunidades de melhorias adicionais foram encontradas ao conversar com usuários em novas sessões de teste. São elas:

**■ Simplificação do sistema de navegação de informações sobre um padrão:**  Usuários relataram dificuldades em compreender a relação entre as informações dispostas na página principal de um padrão e suas possíveis ações. Uma nova alternativa foi proposta (Figura 47), agrupando em abas os aspectos descritivos do padrão, seus exemplos e padrões similares (que deixou de ser uma ação para exibição de uma página completa de resultados).

**Figura 47 - Comparativo entre sistemas de navegação entre informações de um padrão.** 

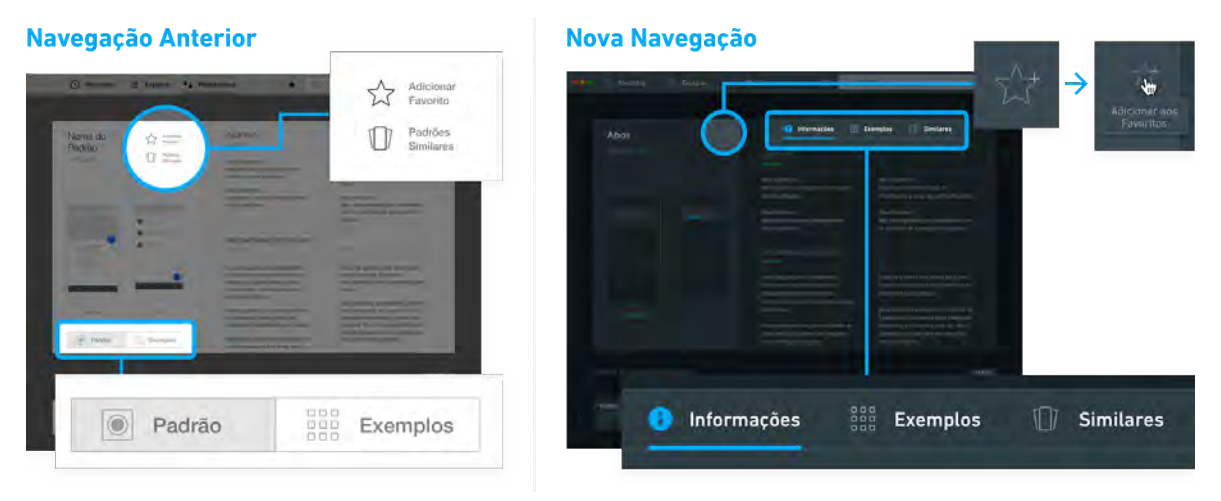

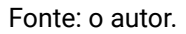

Adição de favoritos em outras telas: A versão inicial do sistema de favoritos requeria que a página do padrão estivesse sendo exibida, o que deixou usuários confusos. Juntamente com a restruturação da página dos padrões, foi proposto (Figura 48) um novo método modular de adição de padrões favoritos, que venha a funcionar também no contexto de uso em outras áreas da ferramenta.

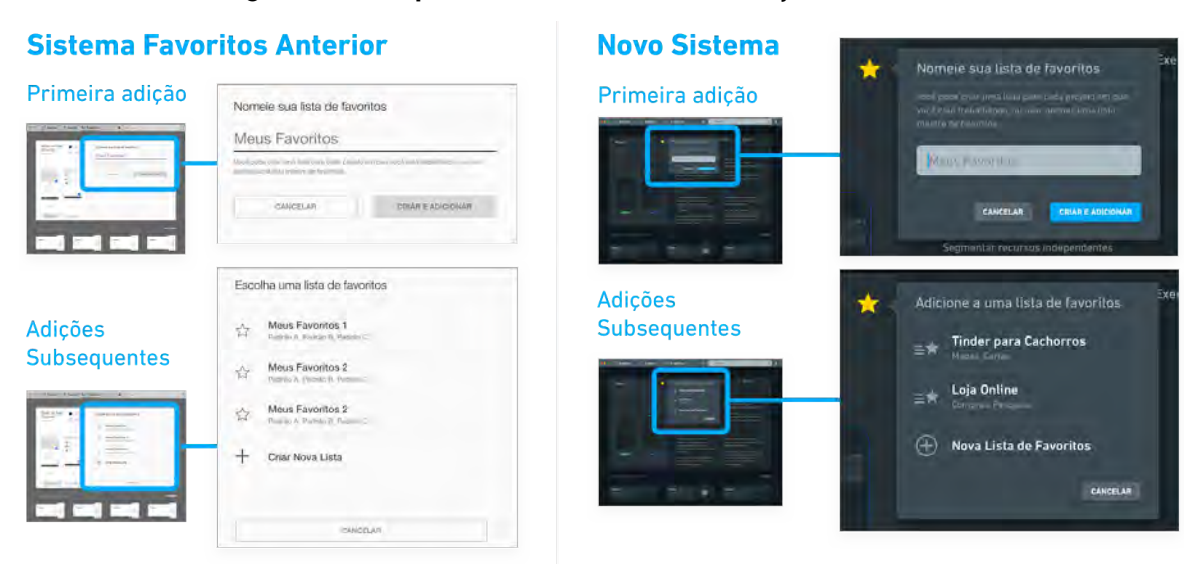

#### **Figura 48 - Comparativo entre sistemas de adição de favoritos.**

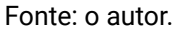

- **■ Uso das cores dos sistemas nas ilustrações dos padrões:** com a aplicação de cores na interface e nos elementos de diferenciação de plataformas, usuários apontaram uma inconsistência entre as cores utilizadas na representação dos padrões (que previamente faziam uso dos tons de seleção da ferramenta) e o seu entorno. Foi proposta então que a representação dos padrões utilize as cores de seus sistemas relacionados, ou cores neutras para padrões universais, reforçando assim seu significado.
- **■ Método de definição dos padrões "em alta":**  usuários relataram a necessidade de uma nova abordagem para a definição de um padrão "em alta", considerando que o sistema inicialmente proposto - cliques / mês - não é necessariamente um indicador qualitativo. Foi proposta a diversificação das métricas para padrões em alta, por meio da inclusão dos padrões mais adicionados a listas de favoritos e padrões nos quais os usuários passaram mais tempo lendo.

# **5.4 Versão Final**

O foco da etapa final consiste na elaboração da experiência de primeiro uso, polimento dos elementos de interface presentes na ferramenta, implementação de ajustes recebidos em sessões de teste e produção de um protótipo em vídeo que venha a demonstrar de forma mais eficaz o seu funcionamento.

# *5.4.1* **Experiência de Primeiro Uso**

Ao abrir o aplicativo pela primeira vez, a área onde normalmente estaria localizada a sessão "Histórico" conta com um elemento visual que introduz as funcionalidades do aplicativo ao usuário de forma linear (Figura 49).

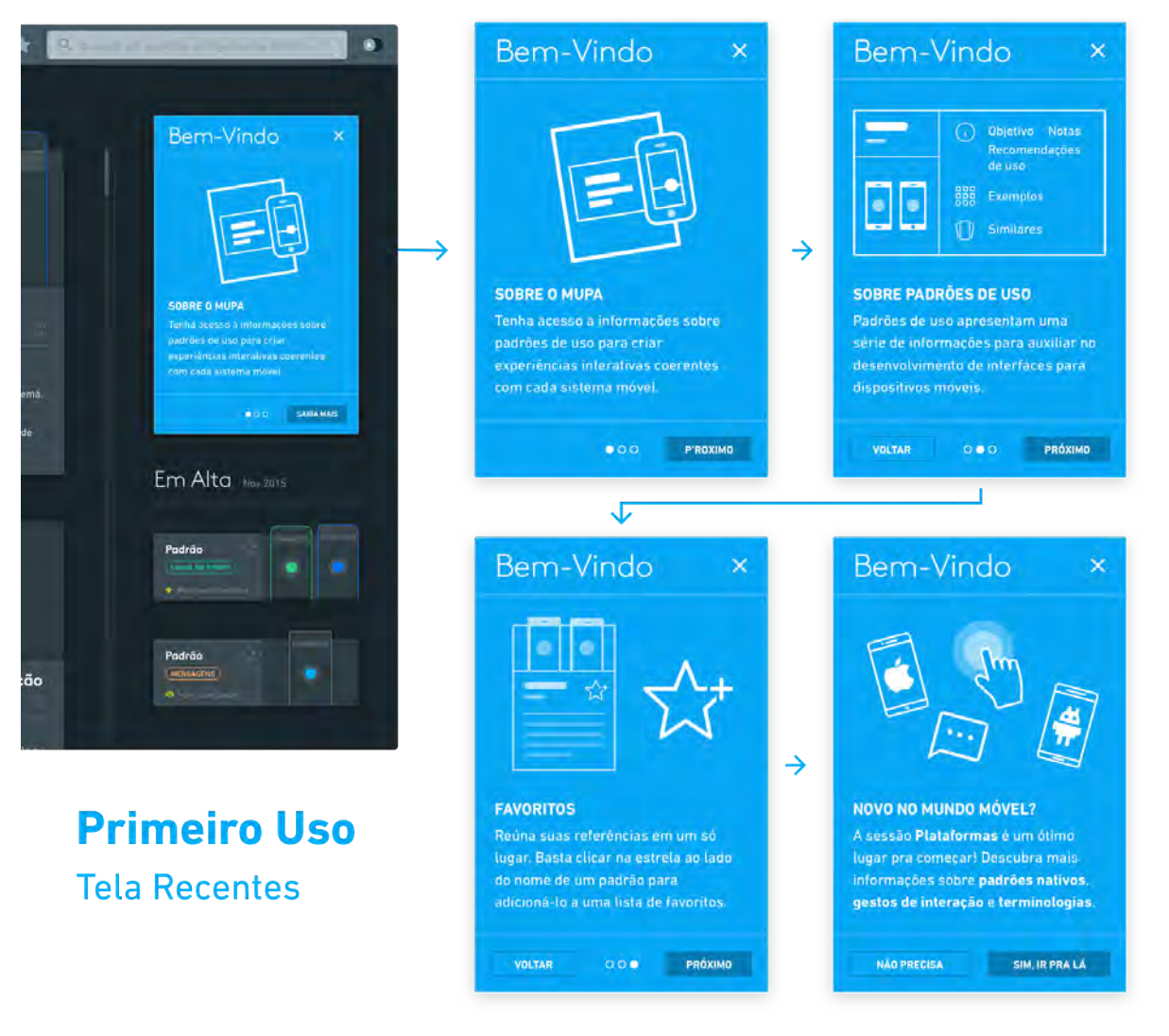

#### **Figura 49 - Elementos informativos exibidos no primeiro uso da ferramenta.**

Fonte: o autor.

O usuário possui a opção de ignorar a experiência de primeiro uso clicando no "X" ao lado do título "Bem-vindo". Ao final do processo, a sessão "Plataformas" é recomendada como ponto de partida, para usuários não familiarizados com o desenvolvimento de aplicativos para dispositivos móveis.

#### *5.4.2* **Ícone do Aplicativo**

Segundo as diretrizes de design da plataforma *OS X* da *Apple*<sup>43</sup>, o ícone de um aplicativo é uma das peças cruciais na representação de um programa, sendo importante não apenas um cuidado com seu aspecto estético, mas que sua forma possa vir a transmitir o uso principal do aplicativo de forma clara. Adicionalmente, um ícone deve conter níveis escalonáveis de detalhamento, visto que poderá ser exibido tanto em tamanhos mínimos na barra de um sistema quanto em tamanhos grandes quando visualizados em uma loja de aplicativos. A figura 50 ilustra a exploração de alternativas em papel, ao lado da versão digital do ícone. Pode-se observar na figura 51 uma simulação do ícone disposto ao lado de outros aplicativos padrões do sistema operacional *OS X.* 

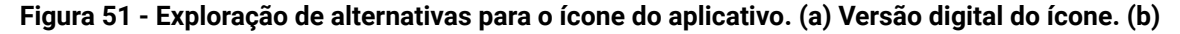

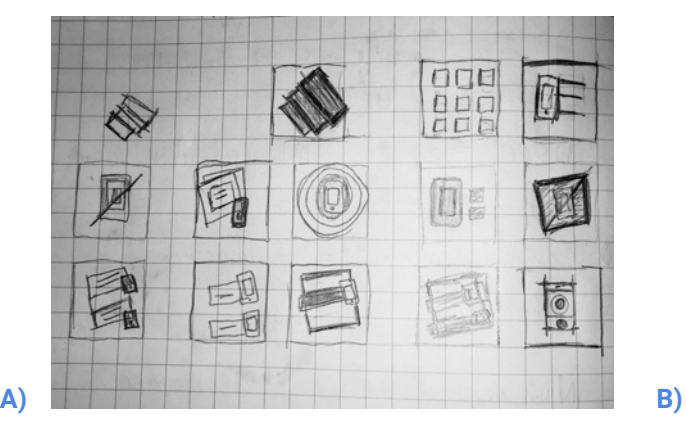

Fonte: o autor.

*<sup>43</sup> OS X Human Interface Guidelines: App Icon Gallery.*  Disponível em:< [https://developer.apple.com](https://developer.apple.com/library/mac/documentation/UserExperience/Conceptual/OSXHIGuidelines/Gallery.html#//apple_ref/doc/uid/20000957-CH88-SW1) [/library/mac/documentation/UserExperience/Conceptual/OSXHIGuidelines/Gallery.html#//apple\\_ref](https://developer.apple.com/library/mac/documentation/UserExperience/Conceptual/OSXHIGuidelines/Gallery.html#//apple_ref/doc/uid/20000957-CH88-SW1) [/doc/uid/20000957-CH88-SW1](https://developer.apple.com/library/mac/documentation/UserExperience/Conceptual/OSXHIGuidelines/Gallery.html#//apple_ref/doc/uid/20000957-CH88-SW1) > Acesso em: Outubro 2015.

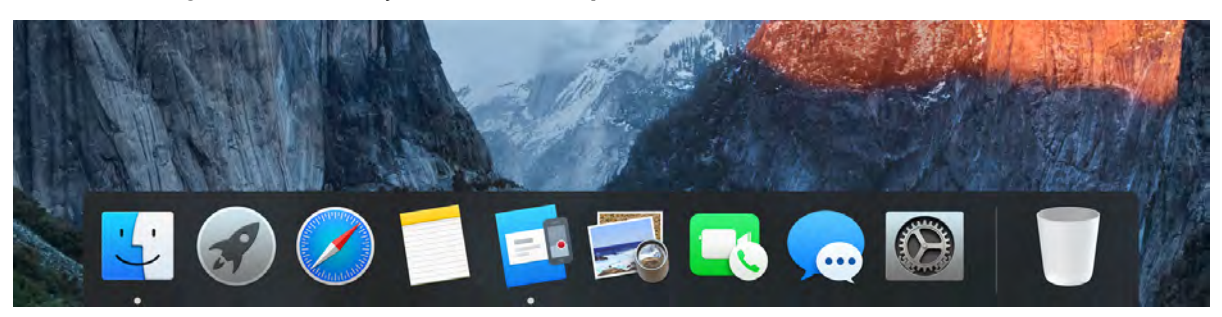

**Figura 51 - Simulação do ícone do aplicativo na interface do sistema OS X.**

Fonte: o autor.

# *5.4.3* **Animações**

De acordo com as diretrizes descritas pelo *Google* na sua linguagem visual *Material Design,* (Figura 52) animações podem ser utilizadas não somente para tornar a experiência de uso de um aplicativo mais agradável, mas para estabelecer relações entre o conteúdo e sua localização dentro do ambiente virtual em que se encontra. Animações também auxiliam no estabelecimento de hierarquias, visto que elas podem guiar a atenção do usuário quando executadas em uma determinada ordem e estabelecer uma continuidade suave entre telas.

#### **Figura 52 - Uso de animações no sistema** *Android,* **estabelecendo continuidade.**

**Abrir Álbum** 

**Retornar** 

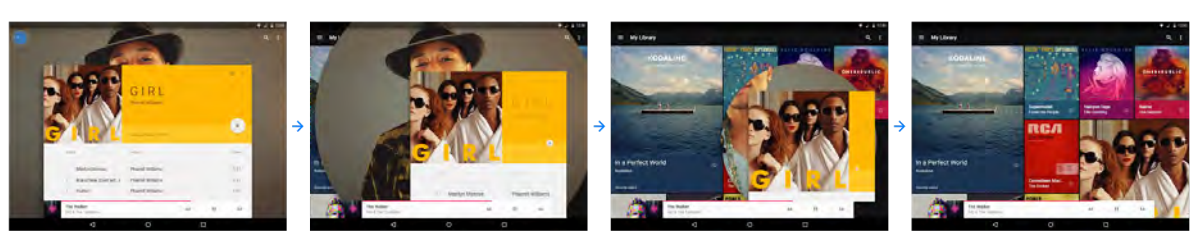

Fonte: Google<sup>44</sup>.

**Meaningful transitions - Animation - Google design guidelines.** Disponível em:<br>p://www.google.com.br/design/spec/animation/meaningful-transitions.html> Acesso em: [< http://www.google.com.br/design/spec/animation/meaningful-transitions.html](http://www.google.com.br/design/spec/animation/meaningful-transitions.html) > Acesso em: Outubro 2015.

Animações são propostas para utilização na ferramenta com o mesmo princípio, procurando estabelecer relações entre telas considerando seus elementos comuns (Figura 53).

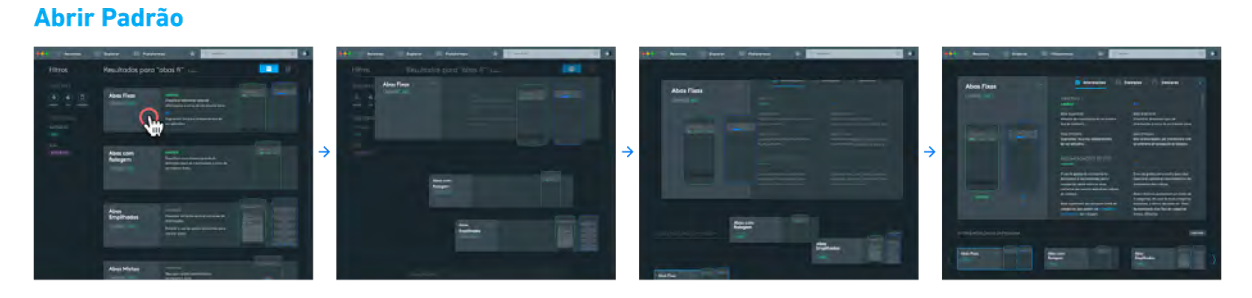

**Figura 53 - Exemplo do uso de animações para transições entre telas da ferramenta.** 

Fonte: Google.

# *5.4.4* **Ícones**

Os ícones da ferramenta foram inspirados no tratamento visual e estrutural encontrados nos ícones dos sistemas móveis *Android* e *iOS* , caracterizados por formas geométricas simples, sem elementos em perspectiva (Figura 54). Essa simplificação possibilita maior flexibilidade em suas aplicações gráficas, mantendo sua identificação em tamanhos reduzidos.

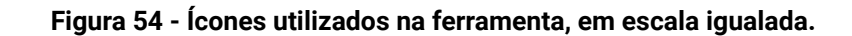

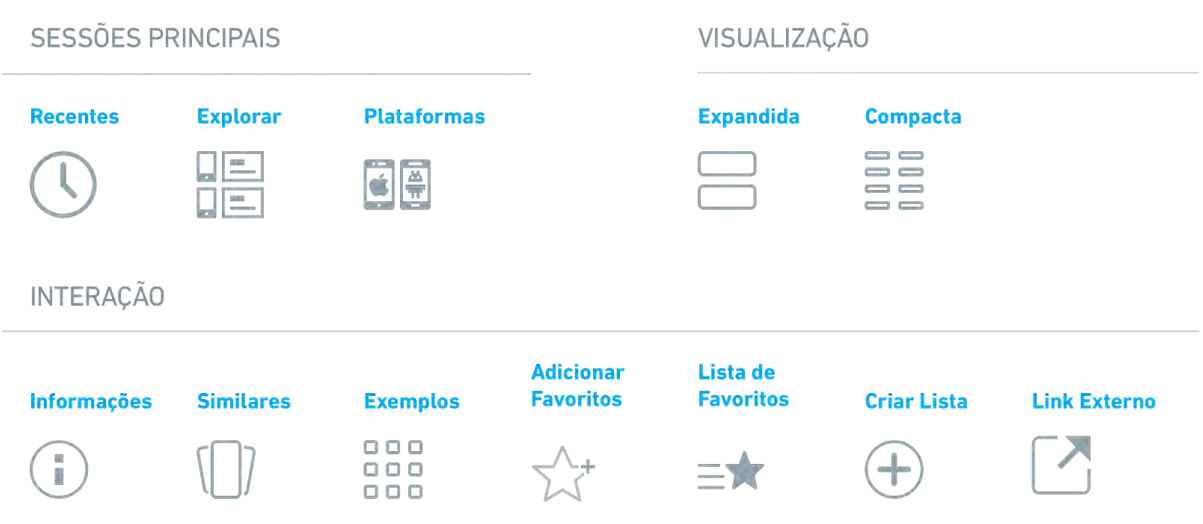

Fonte: o autor.

# *5.4.5* **Telas Finais e Detalhamento**

A estrutura de posicionamento dos elementos gráficos foi baseada nos guias de design responsivo encontrado nas diretrizes do *Material Design* do *Google* , que estabelecem como base um sistema de *grid* com espaçamentos de 8 unidades, conforme ilustrado na figura 55. A dimensão e o espaçamento dos elementos da ferramenta segue essa estrutura de forma majoritária, com eventuais incrementos de 4 unidades (Figura 56).

**Figura 55 - Espaçamento utilizado em elementos do** *Material Design* **para celulares (esq.) e tablets (dir.) do sistema Android.**

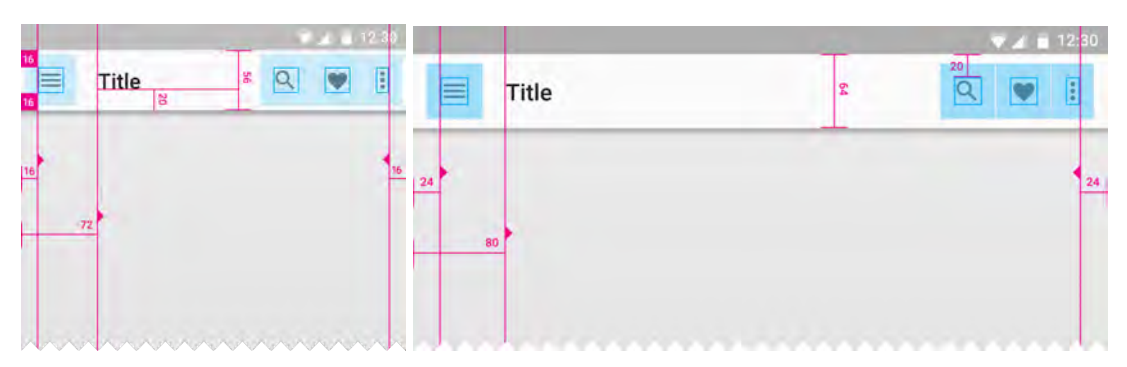

Fonte: o autor.

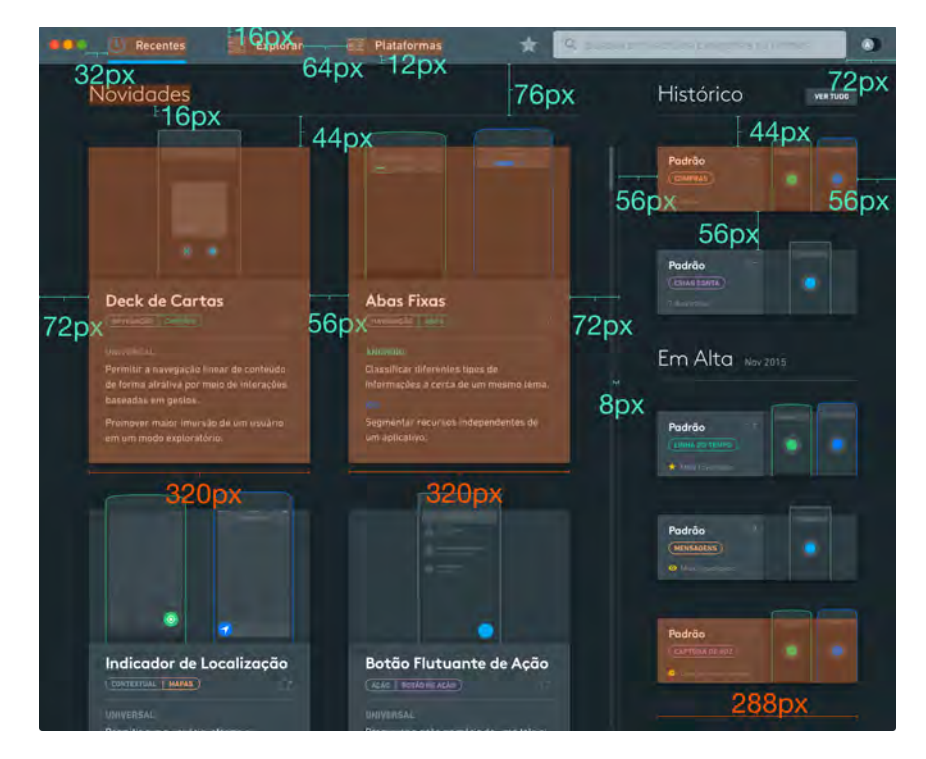

**Figura 56 - Espaçamento e a dimensão de alguns dos elementos da tela "Recentes".** 

Fonte: o autor.

Por limitações de tempo, foram desenvolvidas telas finais somente com a aplicação do tema escuro. Adicionalmente alguns conteúdos foram representados apenas em seu nível estrutural, considerado que as telas buscam ilustrar o funcionamento do programa (exemplos de padrões podem ser encontrados no Apêndice C deste trabalho).

#### *5.4.5.1*  **Recentes**

A tela inicial do aplicativo (Figura 57) tem como objetivo reafirmar a proposta de valor da ferramenta sempre que aberta, exibindo conteúdos novos ou relevantes para o usuário. Na coluna maior, a subseção "Novidades" lista padrões adicionados recentemente na ferramenta, enquanto a coluna lateral apresenta as subseções "Histórico" - trazendo valor para acessos recorrentes) - e "Em Alta", que utiliza dados de acesso de cada mês para divulgar conteúdos potencialmente interessantes (Figura 58).

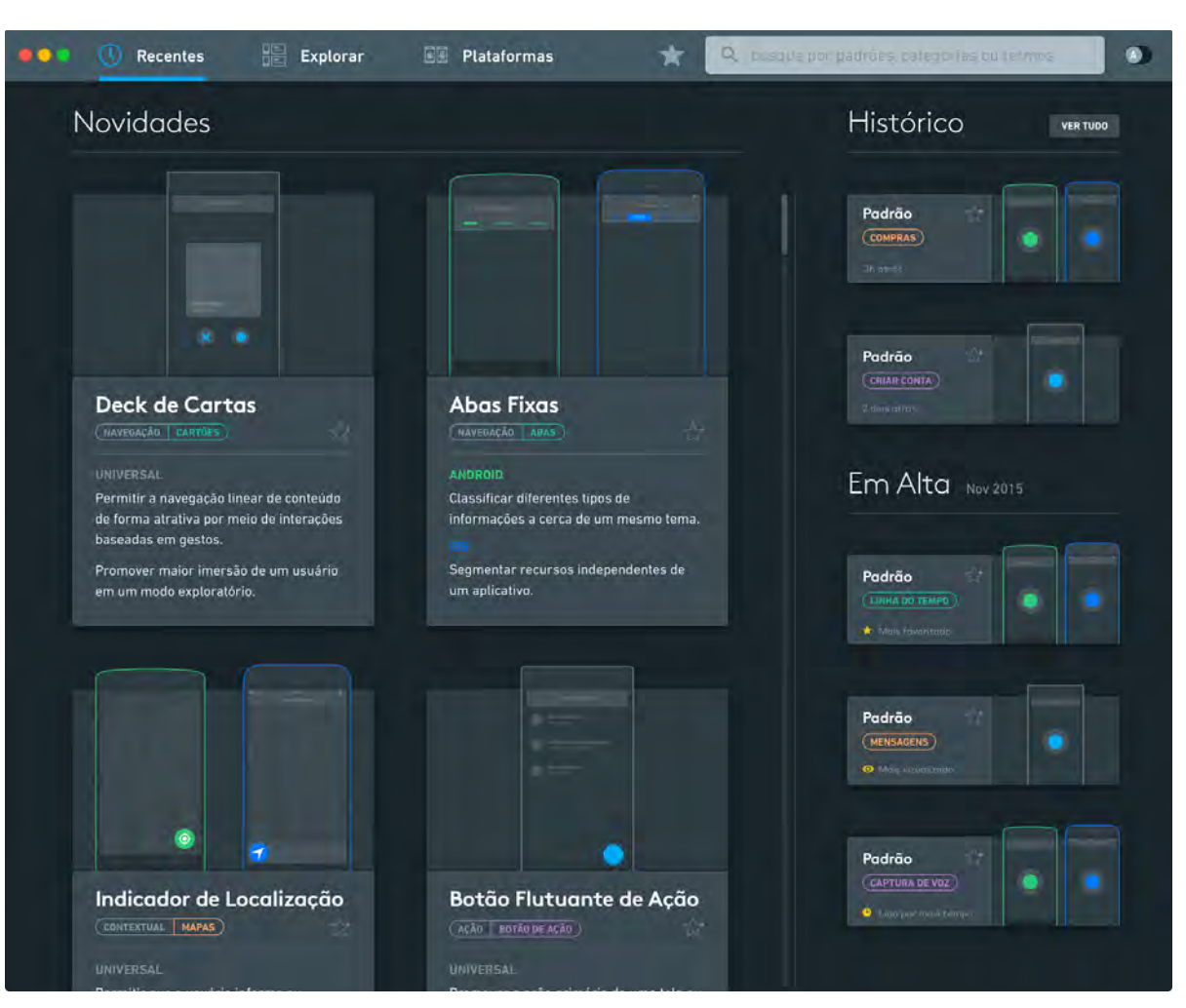

**Figura 57 - Tela Recentes.**

Fonte: o autor.

# **Figura 58 - Categorias sugeridas da sessão "Em Alta".**

# **Categorias em Alta**

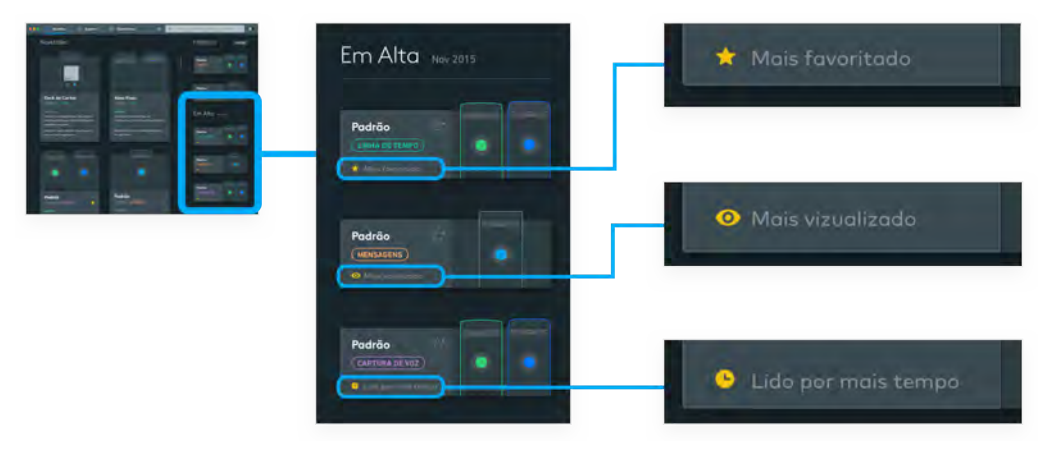

Fonte: o autor.

Por contar com um espaço de tela maior, os padrões da subseção "Recentes" apresentam mais detalhes, como a descrição resumida dos objetivos do padrão de uso. Além de ir diretamente para a página completa de um padrão específico, o usuário pode clicar no título de categorias ou subcategorias para exibir uma listagem de todos os padrões de incluem tal classificação.

#### *5.4.5.2*  **Explorar**

A sessão "Explorar" (Figura 59 e 60), promove uma listagem geral de todos os padrões de uso encontrados na ferramenta (com a exceção de padrões nativos e gestos, que estão localizados na categoria "Plataformas"). A coluna à esquerda da tela conta com filtros de sistemas e categorias - permitindo que o usuário seja informado sobre o conteúdo disponível no aplicativo e auxiliando no processo de busca por padrões que venham a atender suas necessidades. Ao clicar em um filtro, os resultados exibidos na coluna à direita são atualizados automaticamente.

Para remover filtros adicionados, o usuário pode clicar novamente no botão do filtro aplicado ou selecionar a opção "Remover Todos os Filtros", exibida no canto inferior esquerdo da tela (Figura 60). O usuário pode ainda optar entre dois modos de visualização - um modo expandido que inclui ilustrações maiores juntamente com uma breve descrição do objetivo do padrão em cada plataforma (Figura 59) e um modo compacto que apresenta mais resultados, dispostos em duas colunas (Figura 60).

93

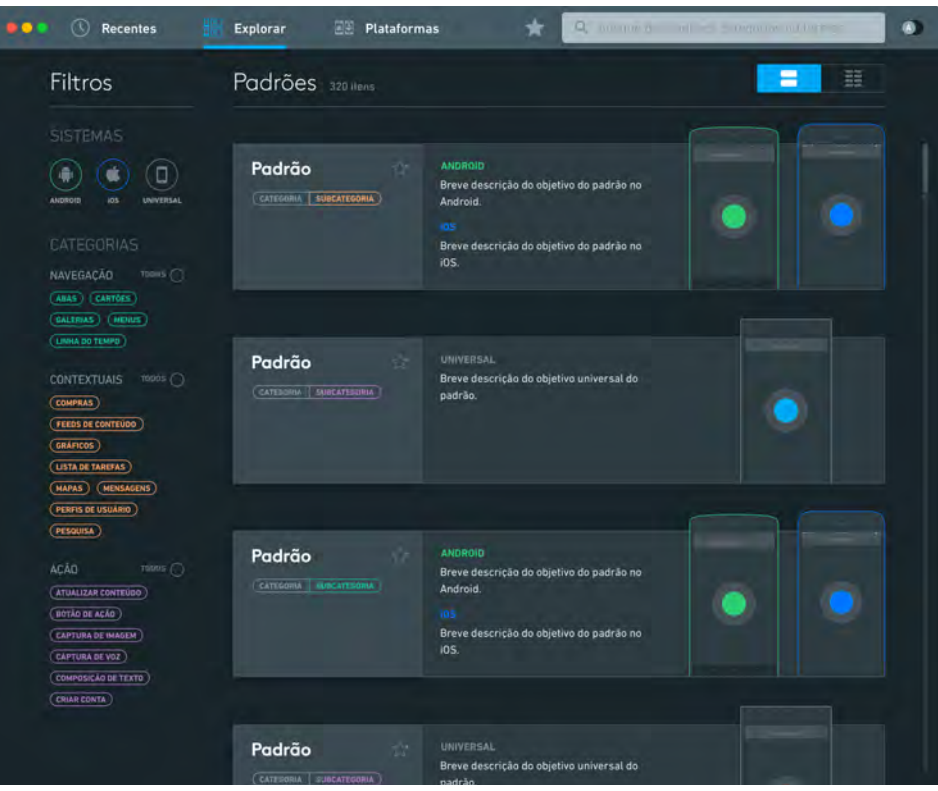

**Figura 59 - Tela Explorar, no modo expandido.** 

Fonte: o autor.

| $\mathbb{O}$<br>0.0.0<br>Recentes                                                                                     | BB.<br><b>Plataformas</b><br>Explorar | ÷ | Q busque por pactors da sonnas ou fermos |         | ⊕ ⊺ |
|----------------------------------------------------------------------------------------------------|---------------------------------------|---|------------------------------------------|---------|-----|
| <b>Filtros</b>                                                                                                    | Padrões Filtrados                     |   |                                          | 吕<br>噩  |     |
| <b>SISTEMAS</b><br>O<br>ios.<br><b>UNIVERSAL</b><br>LAISBOID                                                          | Padrão<br>LIMMA DEI TEMPO<br>r a      |   | Padrão<br><b>CRÁFICOS</b>                | čε.     |     |
| <b>CATEGORIAS</b><br>NAVEGAÇÃO<br>max(<br>(ANAS) (CARTOES)<br>(GALERIAS) (MENUS)<br>LINHA DO TEMPO                    | Padrão<br><b>CRAFICOS</b>             |   | Padrão<br><b>LINHA DD TEMPO</b>          |         |     |
| TOURS O<br><b>CONTEXTUAIS</b><br>(COMPRAS)<br>(FEEDS DE CONTEUDO)<br>GRÁFICOS O                                       | Padrão<br><b>LINHA DO TEMPO</b><br>m  |   | Padrão<br><b>CRAFICOS</b>                | C.<br>o |     |
| (USTA DE TAREFAS)<br>(MAPAS ) (MENSAGENS)<br><b>FERFIS DE USUÁRIO</b><br>( PESQUISA )                                 | m.<br>Padrão<br>GRÁFICOS              | г |                                          |         |     |
| ACAD <sup>®</sup><br>max(<br>(ATUALIZAR CONTEURO)<br><b>BOTAO DE AÇÃO</b><br>(CAPTURA DE IMAGEM)<br>(CAPTURA DE VOZ.) |                                       |   |                                          |         |     |
| (COMPOSIÇÃO DE TEXTO)<br>(CRIAN CONTA)<br><b>REMOVER TODDS OS FILTROS</b>                                             |                                       |   |                                          |         |     |

**Figura 60 - Tela Explorar, no modo compacto com filtros aplicados.**

Fonte: o autor.

# *5.4.5.3*  **Plataformas**

A sessão "Plataformas" reúne informações de interesse para usuários iniciantes, concentrando detalhes referentes a utilização de dispositivos móveis em geral (Figura 61). A subseção "Padrões Nativos" promove a diferenciação direta de padrões de uso relacionados com a operação básica de cada sistema. Em "Gestos", usuários iniciantes podem se familiarizar com os métodos de interação encontrados em telas sensíveis ao toque. Por último, a coluna lateral "Terminologias" exibida a direita da tela permite um acesso direto ao glossário de termos tipicamente relacionados com o desenvolvimento móvel.

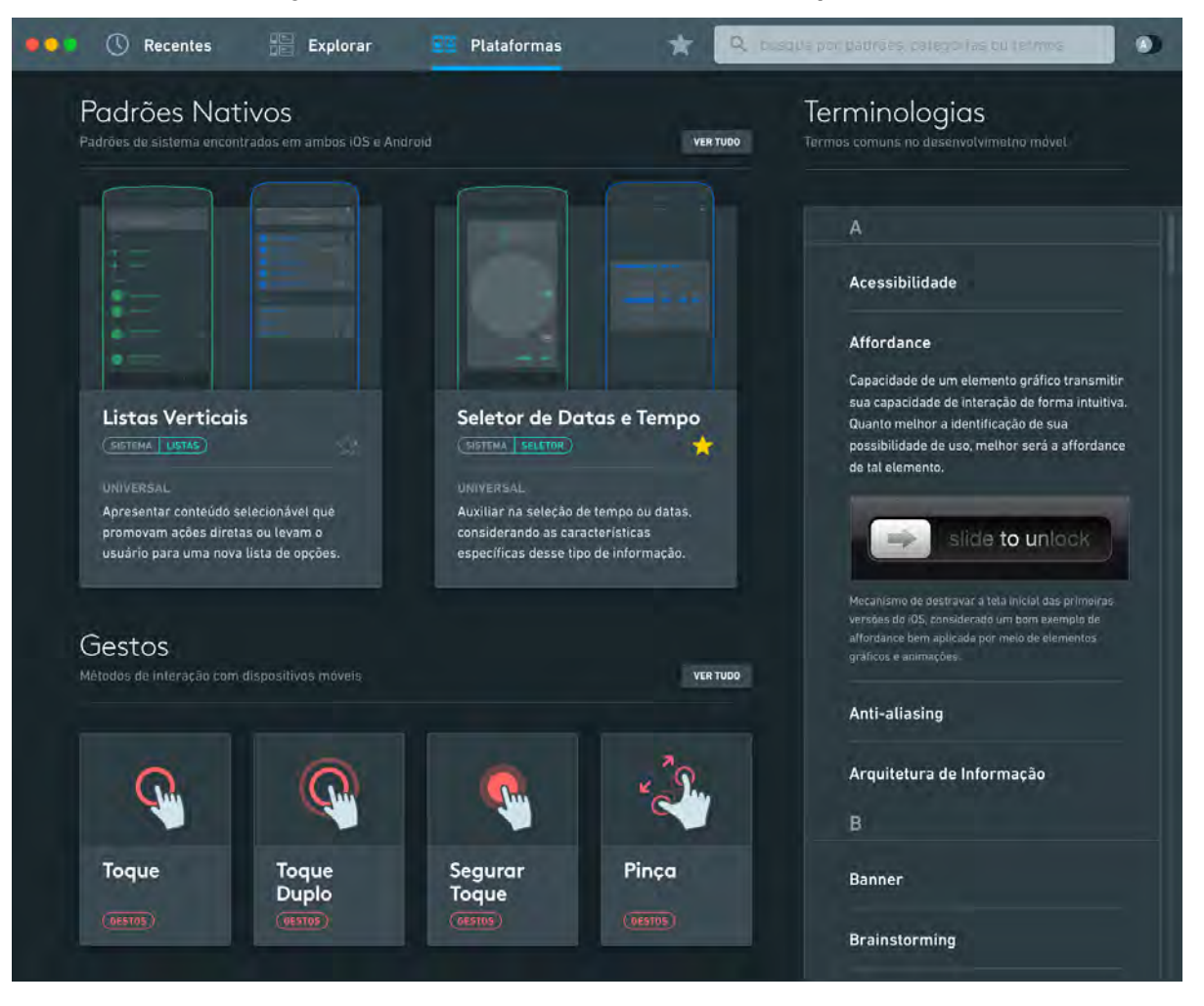

**Figura 61 - Tela Plataformas, com um termo expandido.**

Fonte: o autor.

# *5.4.5.4*  **Gestos**

Gestos estão localizados dentro da sessão "Plataformas" e apresentam uma diagramação diferenciada, com foco na listagem dos padrões que os utilizam (Figura 62).

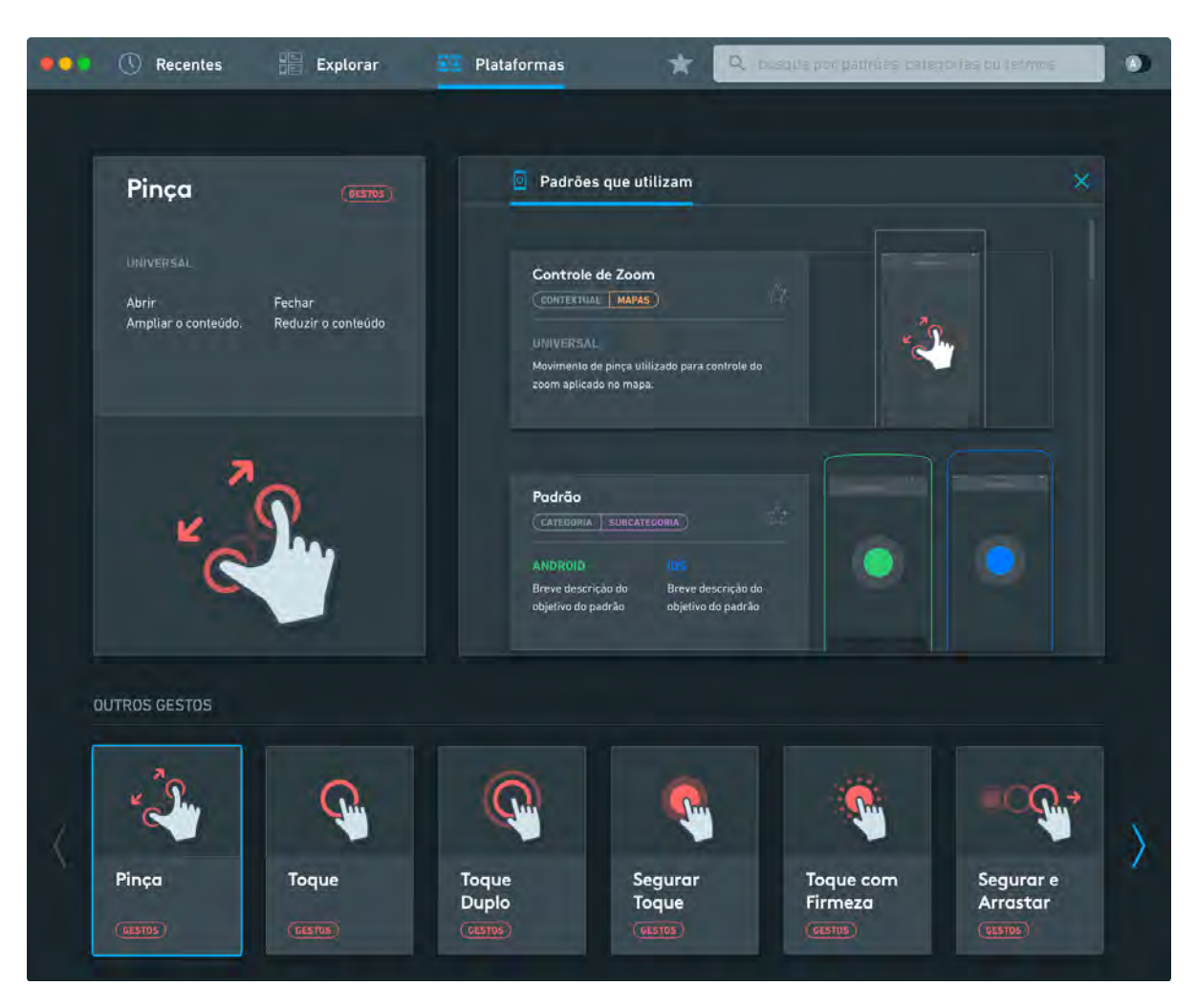

#### **Figura 62 - Visualização de um gesto na ferramenta.**

Fonte: o autor.

A identificação dos gestos é feita por meio de ilustrações abstratas que fazem o uso de setas e círculos de diferentes tamanhos e intensidades de cor para representar ideias de movimento e tempo (Figura 63).

# **Toque Duplo Toque com Firmeza Toque Tocar e Segurar Arrastar Rápido** Segurar e Arrastar Girar **Pinça Abrir Pinça Fechar**

#### **Figura 63 - Ilustrações da categoria Gestos.**

Fonte: o autor.

# *5.4.5.5*  **Terminologias**

A lista de terminologias apresenta definições acessíveis sobre termos relacionados com o desenvolvimento móvel. A lista é apresentada em ordem alfabética e o usuário também pode acessar diretamente a definição de termos por meio de uma pesquisa na barra superior ou clicando em palavras realçadas no texto principal de um padrão de uso (Figura 64). Adicionalmente, se um padrão de uso estiver relacionado com a definição de um termo, o usuário pode clicar em seu nome para ser levado diretamente para a página do padrão.

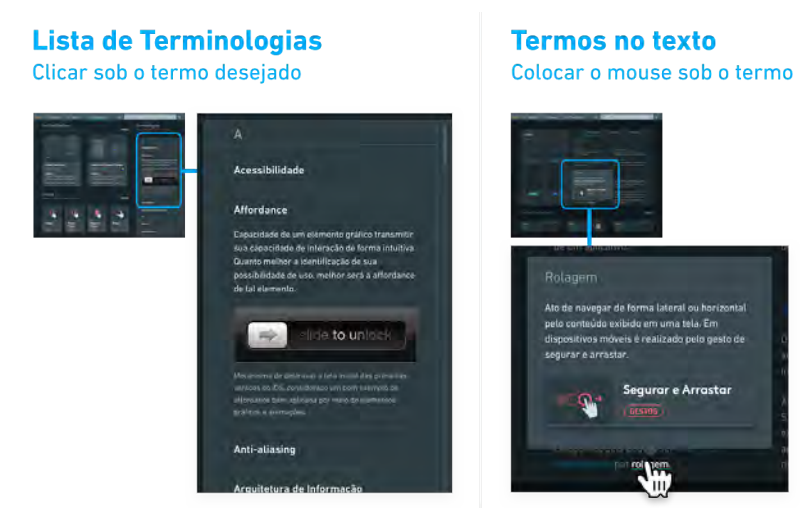

#### **Figura 64 - Diferentes maneiras de acessar terminologias.**

**Pesquisa** 

usab

refa. Qu nor será sua usabilidade

Digitar o termo desejado

y<br>
Ver Todos os 7 Resultados

ue define a facilidade com que as pessoas pod<br>na ferramenta ou objeto a fim de realizar uma<br>anto mais fácil for a realização da ação deseja

RESULTADO PRINCIPAL **Usabilidade** 

Fonte: o autor.

# *5.4.5.6*  **Pesquisa**

O usuário pode pesquisar por padrões, categorias ou termos por meio da caixa de pesquisa localizada na barra superior do aplicativo, ao lado da navegação principal. A caixa de pesquisa é expandida com o clique, revelando uma lista de termos populares que auxiliam o usuário a encontrar conteúdo relevante. Conforme o usuário escreve os primeiros caracteres na caixa de pesquisa, resultados aparecem automaticamente logo abaixo, organizados por tipos de conteúdo (Figura 65).

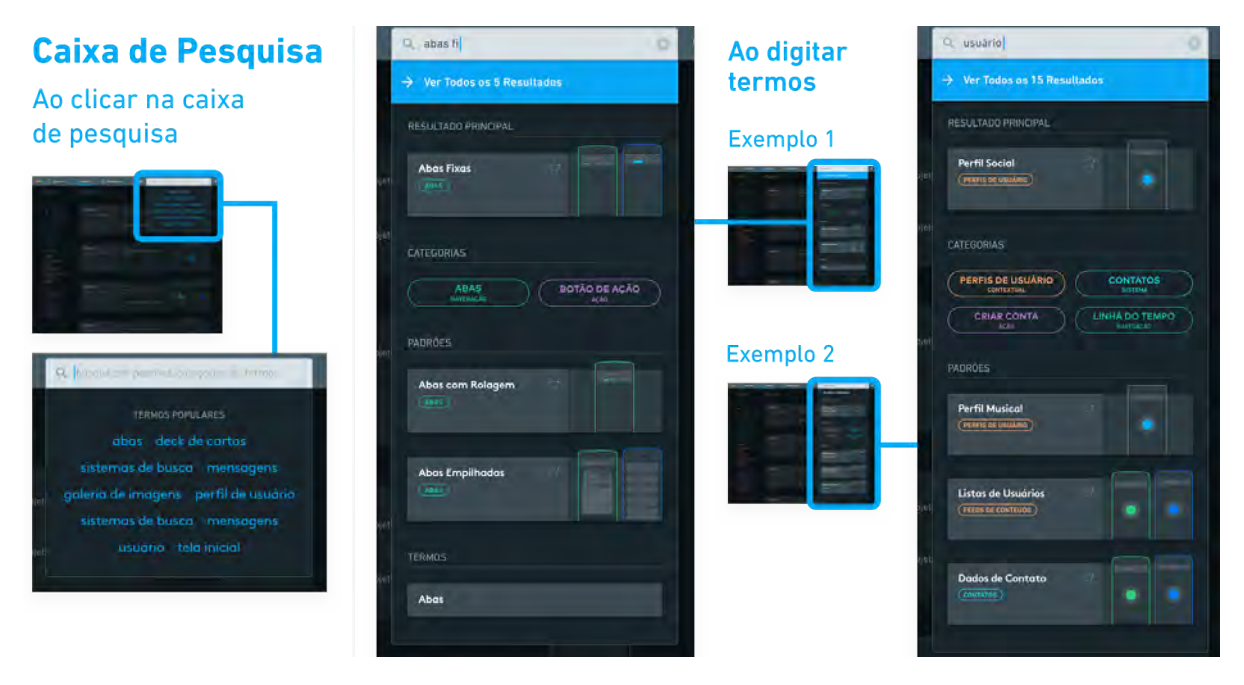

**Figura 65 -Termos populares e resultados exibidos abaixo da caixa de pesquisa.** 

Fonte: o autor.

O primeiro tipo - "Resultado Principal" - apresenta a melhor estimativa encontrada pelo aplicativo para o conteúdo que o usuário procura, sendo acessada facilmente ao pressionar a setas de navegação do teclado ou por um clique. Caso o usuário não encontre os resultados na listagem resumida, ele poderá pressionar a tecla "Enter" do teclado ou clicar na primeira opção da lista para ser levado a uma listagem completa (Figura 66) de todos os resultados encontrados com o termo inserido.

Adicionalmente, para facilitar a procura pelo o que deseja, o usuário pode aplicar filtros adicionais, semelhantes ao sistema utilizado na sessão "Explorar". Nesse caso, são exibidas apenas as categorias presentes na seleção atual de resultados. podem ou alternar entre modos de visualização expandidos e compactos.

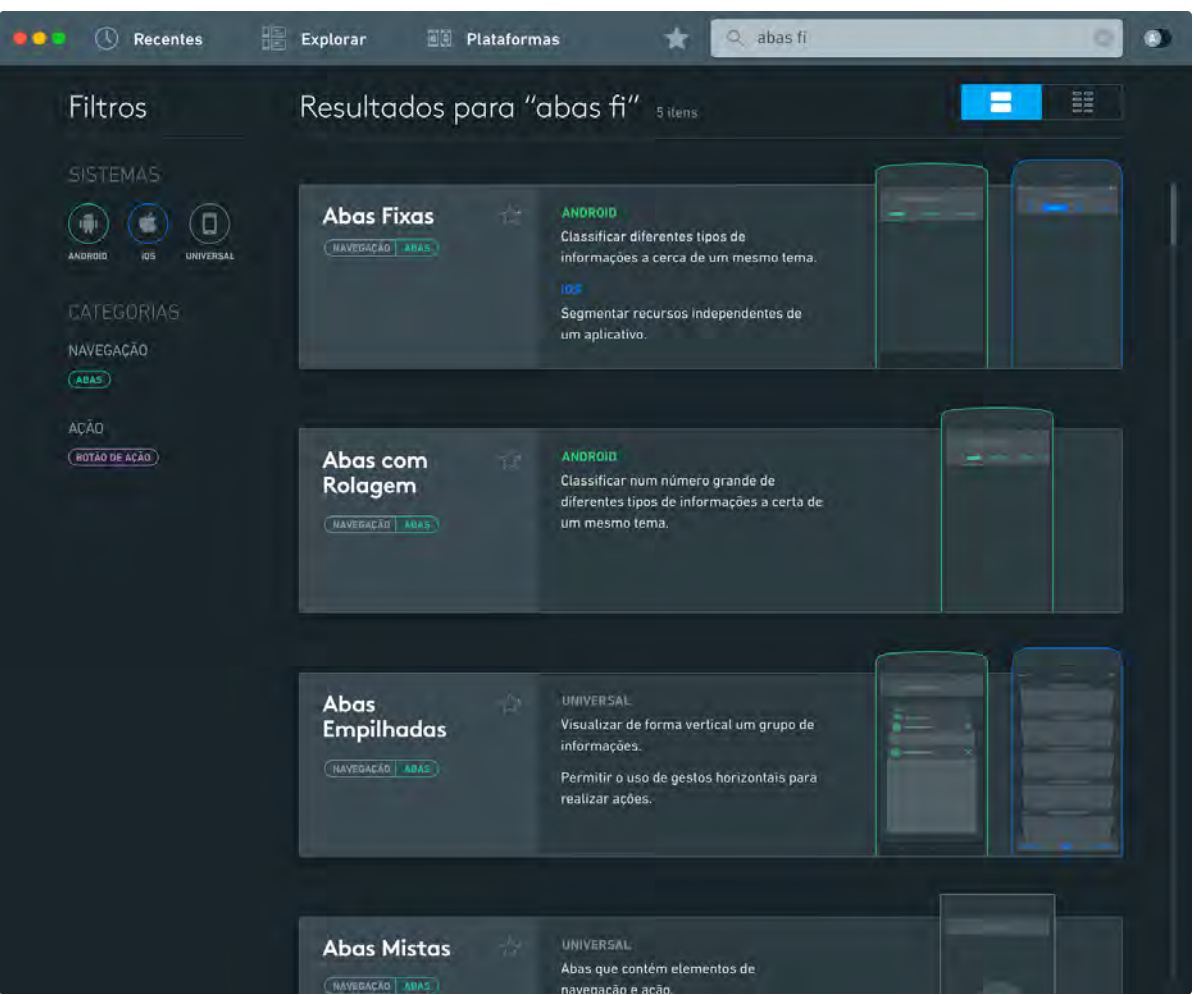

#### **Figura 66 - Resultados de pesquisa, em modo expandido.**

Fonte: o autor.

#### *5.4.5.7*  **Visualização do Padrão de Uso**

O modo de visualização principal (Figura 67) expõe informações relevantes sobre o padrão - objetivos, recomendações de uso e notas - assim como uma listagem de aplicativos que fazem uso do padrão e padrões de uso similares encontrados na ferramenta. As informações são classificadas de acordo com a

plataforma, considerando que um padrão pode ter objetivos universais e recomendações de uso particulares em cada sistema. No caso de padrões com múltiplas ilustrações, elas são exibidas de forma alternada ou por meio de GIFs<sup>45</sup> animados. Na parte inferior da tela o usuário pode navegar de forma ágil por outros resultados de sua pesquisa ou padrões da mesma categoria, facilitando a comparação entre padrões.

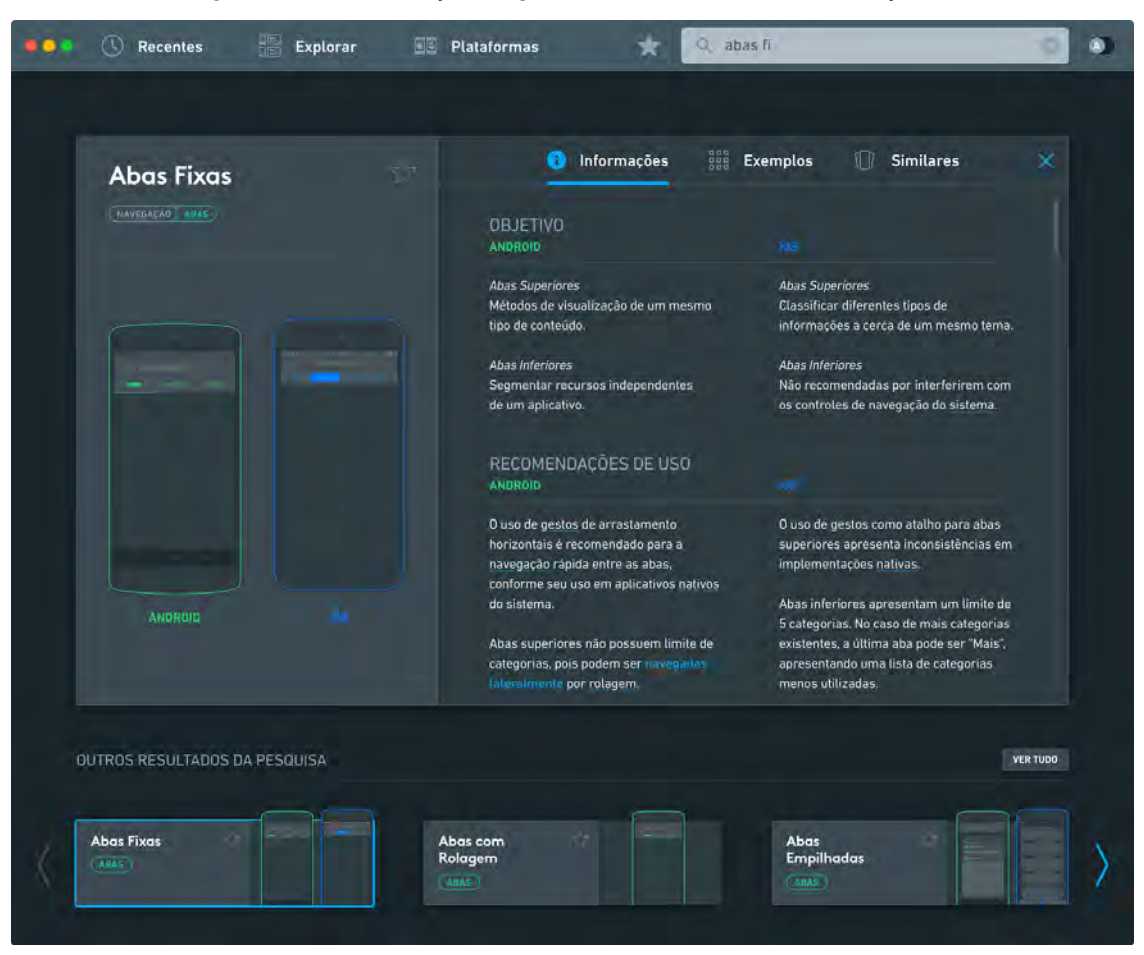

#### **Figura 67 - Visualização do padrão de uso na aba "Informações".**

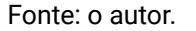

A subseção "Exemplos" (Figura 68) apresenta o nome do aplicativo e seu sistema, juntamente com uma breve descrição de sua aplicação acompanhado por capturas de telas. Por último, a subseção "Similares" (Figura 69) apresenta itens relacionados com o padrão atualmente exibido.

<sup>45</sup> *Graphics Interchange Format* ou "formato para intercâmbio de gráficos", em tradução liberal. Permite a exibição de pequenos vídeos sem áudio, geralmente reiniciados automaticamente após o término de sua execução.

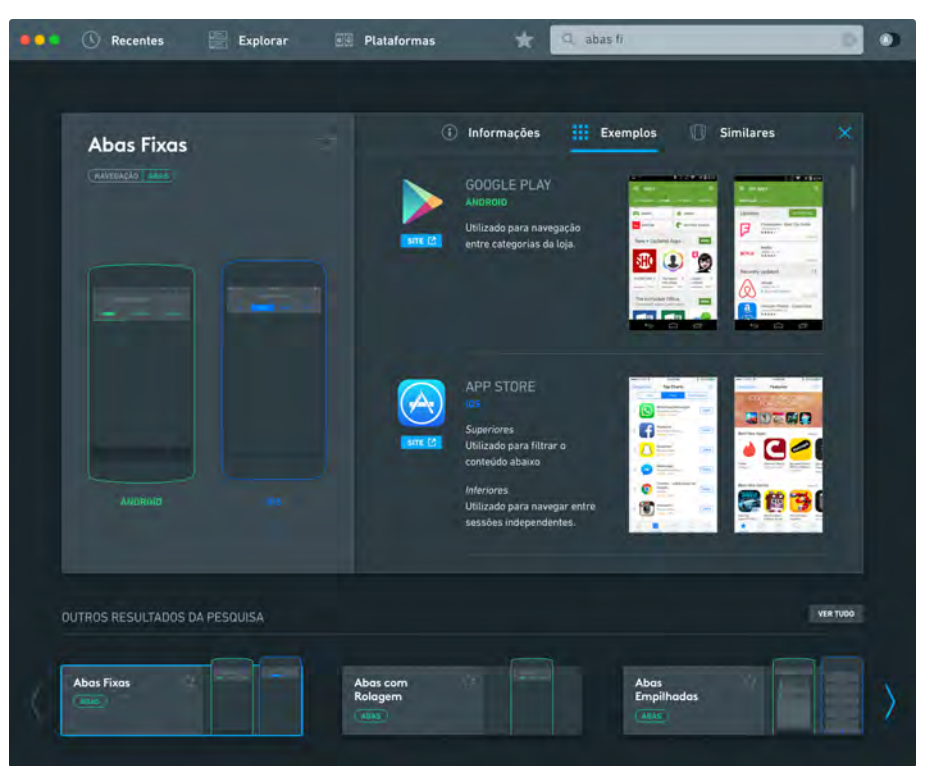

**Figura 68 - Visualização do padrão de uso na aba "Exemplos".** 

Fonte: o autor.

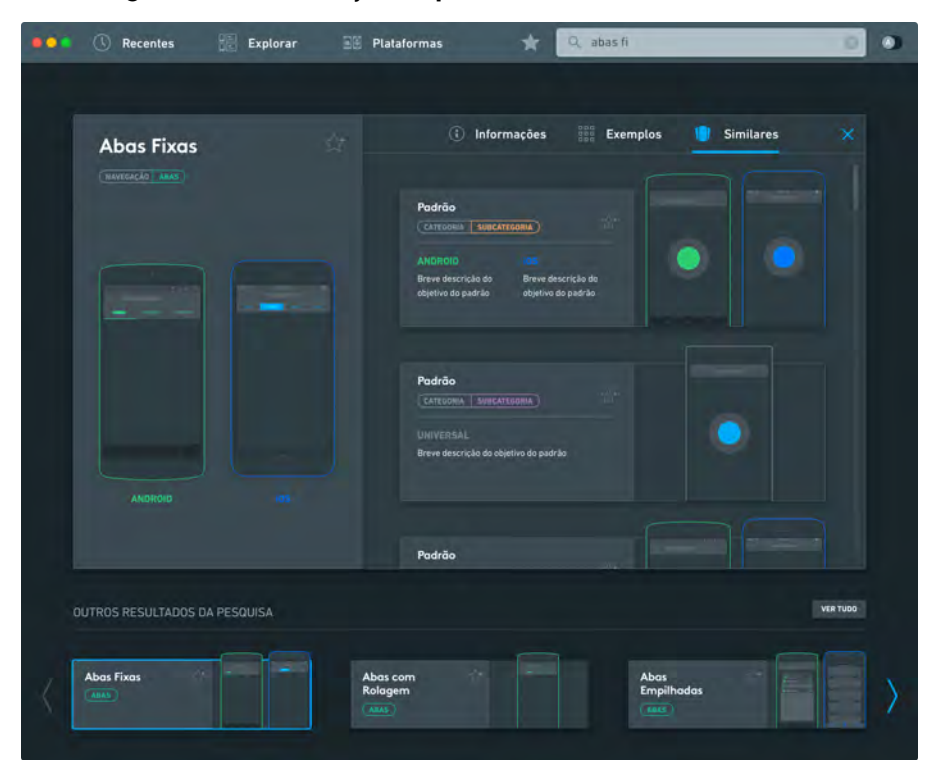

**Figura 69 - Visualização do padrão de uso na aba "Similares".** 

Fonte: o autor.

#### *5.4.5.8*  **Favoritos**

Usuários da ferramenta podem criar listas de favoritos, reunindo, por exemplo, padrões considerados relevantes para um projeto em desenvolvimento. Para adicionar um padrão de uso aos favoritos, basta o usuário clicar no ícone de estrela. Na caixa de diálogo seguinte, o usuário pode escolher entre suas listas de favoritos para adição ou, no contexto do primeiro uso do recurso, criar e nomear uma nova lista de favoritos (conforme demonstrado na Figura 48 da Etapa 3). As listas de favoritos são reunidas em uma sessão própria (Figura 49) acessada pelo ícone de estrela localizado na barra superior, ao lado da caixa de pesquisa. Nessa sessão o usuário pode visualizar uma listagem expandida ou compacta de todos os padrões salvos, editar o nome das listas criadas e verificar informações sobre os padrões contidos em cada lista.

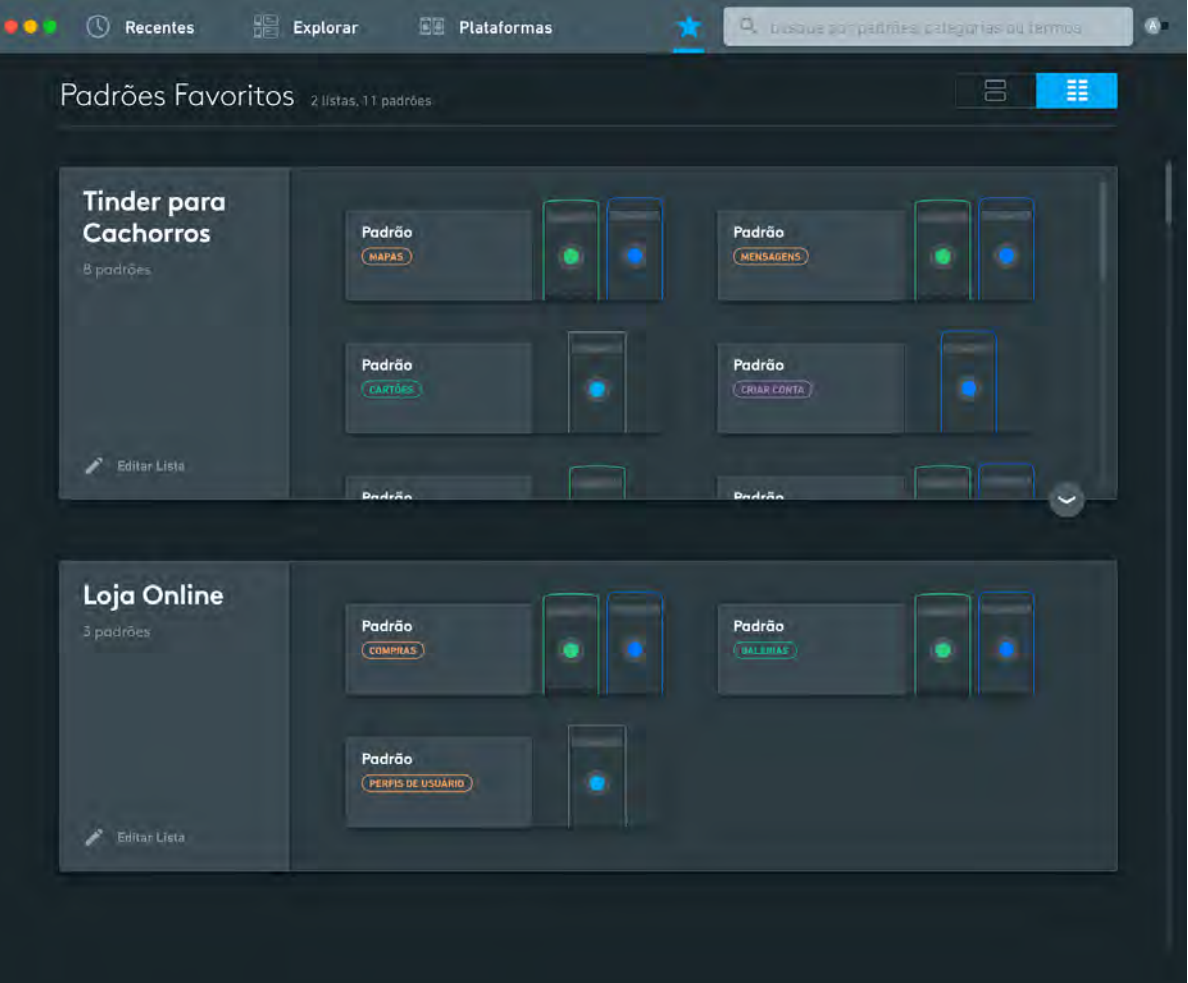

**Figura 70 - Sessão "Favoritos".** 

Fonte: o autor.

# **5.5 Apresentação das Telas**

Juntamente com esse trabalho, foi entregue um DVD contendo um arquivo PDF que apresenta, além de imagens em alta resolução das telas da ferramenta, detalhes das funcionalidades do aplicativo e o seu do fluxo de interações. Também está incluso no disco um breve vídeo que demonstra algumas das animações sugeridas ao longo de seu uso.

No caso de indisponibilidade de acesso ao disco, o conteúdo também está hospedado na *internet*, nos endereços<sup>46</sup> indicados<sup>47</sup> abaixo. *Smartphones* com câmera e aplicativos compatíveis com a tecnologia de *QR codes* podem escanear *48* o código exibido ao lado do endereço (Figura 71).

#### **Figura 71 -** *QR Codes*  **para o conteúdo do disco.**

#### **QR Codes**

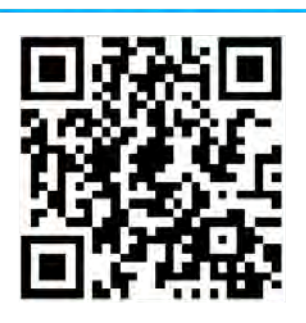

**PDF Telas** auilhermeschmitt.com/tcc

> **Vídeo Animações** guilhermeschmitt.com/tccvideo

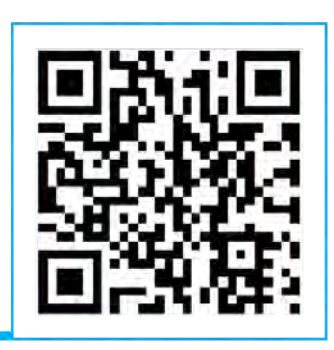

Fonte: o autor.

<sup>46</sup> PDF Telas -<http://www.guilhermeschmitt.com/tcc>

<sup>47</sup> Vídeo Animações - <http://www.guilhermeschmitt.com/tccvideo>

<sup>48</sup> *Quick Response Code -*  imagens com um padrão de elementos gráficos que funciona de forma similar a códigos de barras, podendo contar textos, números de contatos ou endereços de email.

#### **6. CONSIDERAÇÕES FINAIS**

Sendo um designer visual, a criação de um aplicativo que tem como o público alvo outros colegas de profissão de diferentes níveis de proficiência demonstrou o quão importante é o processo de consulta a usuários. É muito comum, especialmente no desenvolvimento de experiências interativas, cair em suposições ou basear-se em escolhas próprias que podem, na utilização por pessoas reais, nem sempre ser eficientes.

O método desenvolvido - com sua natureza iterativa e cíclica - permitiu várias oportunidades de contato e verificação com usuários. Cada conversa com novos grupos de pessoas levantou pontos de melhoria que passariam facilmente despercebidos, caso não fossem realizados. A criação de interfaces gráficas vai muito além do tratamento estético aplicado, sendo crucial que a experiência de uso seja considerada por perspectivas variadas.

A ferramenta aqui projetada possibilita um ponto de partida - dados ajustes técnicos necessários - para a viabilidade de sua implementação de forma efetiva. Conforme descrito nas etapas iniciais, há uma demanda por um utensílio desse tipo no mercado; sempre que apresentado o tema da ferramenta a outros designers, pode-se perceber um entusiasmo diante de seu potencial.

Projetar experiências interativas demanda que seus designers utilizem conhecimentos previamente estabelecidos por outros profissionais. Acredita-se que uma ferramenta como esta possa exercer o seu papel em facilitar o acesso a estas informações, satisfazendo as necessidades de seus usuários que poderão - por meio do conhecimento adquirido - aprimorar a usabilidade de suas futuras e atuais criações.

#### **6.1 Sugestões para Projetos Futuros**

Dada a natureza modular da ferramenta na apresentação de informações, há um grande potencial para a adição de novos dados, categorias e funcionalidades. Uma sugestão inicial - dada a disponibilidade de recursos de tempo apropriados -

104

seria a da inclusão de outras plataformas móveis, como por exemplo o *Windows Phone* da *Microsoft.* Apesar de ter uma base de usuários consideravelmente menor ambos Android e *iOS* (cerca de 1,7% do mercado<sup>49</sup>) o modelo de funcionamento diferenciado do Windows Phone pode vir a ser um instrumento relevante para a pesquisa de usuários avançados que buscam novas formas de interação. Indo além de telefones, a ferramenta apresenta a possibilidade de expansão par a inclusão de padrões de uso em dispositivos móveis em desenvolvimento emergente, como relógios inteligentes e ambientes de realidade virtual.

Em um segundo momento, a ferramenta poderia incluir atributos adicionais que possam servir de auxílio para a filtragem do conteúdo, como por exemplo a aplicabilidade de um padrão para telefones de telas maiores ou padrões de uso recomendados para sua operação em modo paisagem.

<sup>49</sup> CALLAHAM, John. **Gartner: Windows Phone's share of the smartphone market is just 1.7%.**  Disponível em: <http://www.gartner.com/newsroom/id/3169417> Acesso em: novembro 2015.

# **7. REFERÊNCIAS**

# **Bibliográficas**

COOPER, Alan; REIMANN, Robert; CRONIN, David; NOESSEL, Chris. **About Face: The Essentials of Interaction Design, 4th Edition.**  Indianapolis: Wiley, 2014.

EUECKER, Stan; RADZIKOWSKA, Milena; SINCLAIR, Stéfan. **Visual interface design**  for digital cultural heritage: a guide to rich-prospect browsing. Farnham, England: Ashgate, 2011. 197p.

GARRETT, J. J. **The Elements of User Experience: User-Centered Design for the Web and Beyond, Second Edition.**  New York: New Riders, 2011.

HOOBER, Steven; BERKMAN, Eric. **Designing Mobile Interfaces.**  Sabastopol, Canada: O'Reilly Media, 2012.

JOHNSON, Jedd; HENDERSON, Austin. **Conceptual models: begin by designing**  what to design. ACM New York, USA. 2002.

LIDWELL, William; HOLDEN, Kritina; BUTLER, Jill. **Universal Principles of Design.**  Beverly: Rockport Publishers, 2010.

PREECE, Jennifer; ROGERS, Yvonne; SHARP, Helen. **Design de interação: além da interação homem-computador** . Porto Alegre: Bookman, 2005. 585p.

PETTERSON, Rune. **Information Design: an Introduction.**  Amsterdam: The Netherlands, 2002.

UNGER, R. CHANDLER, C. **O Guia para Projetar UX: A Experiência do Usuário (UX) para projetistas de conteúdo digital, aplicações e web sites.**  Rio de Janeiro: Alta Books, 2009. 268p.

ROYCE, Winston. **Managing The Development of Large Software Systems.** Institute of Electrical and Electronic Engineers. 1970.

AMBROSE, Gavin; HARRIS, Paul. **Design Thinking.**  Switzerland. AVA Publishing SA, 2010.

# **Outras Referências**

AMADEO, Ron. The History of Android | Ars Technica, jun 2014. Disponível em: [< http://arstechnica.com/gadgets/2](http://arstechnica.com/gadgets/2014/06/building-android-a-40000-word-history-of-googles-mobile-os/1/)

014/06/building-android-a-40000-word-history-of-googles-mobile-os/1/>. Acesso em: junho 2015.

BAGULEY, Richard. **The Gadget We Miss: The Nokia 9000 Communicator.**  Disponível em: [< https://medium.com/people-gadgets/the-gadget-we-miss-the-nokia-9](https://medium.com/people-gadgets/the-gadget-we-miss-the-nokia-9000-communicator-ef8e8c7047ae)  000-co mm [unicator-ef8e8c7047ae >](https://medium.com/people-gadgets/the-gadget-we-miss-the-nokia-9000-communicator-ef8e8c7047ae). Acesso em: 11 junho 2015.

BROWN, Millward Time Spent Daily on Screens. Em: [< http://www.millwardbrown.com/AdReaction/2014/#/main-content >](http://www.millwardbrown.com/AdReaction/2014/#/main-content). Acesso em: 12 abril 2015.

CLIFFORD, Catherine. **By 2017, the App Market Will Be a \$77 Billion Industry (Infographic).** Disponível em: <http://www.entrepreneur.com/article/236832> Entrepreneuer Media. Acesso em: 7 maio 2015.
DE LUCA, Cristina. **Até 2017, o Brasil terá 70,5 milhões de usuários de smartphones emuso.** Em: <http://idgnow.com.br/blog/circuito/2014/01/22/base-de-usuar ios-de-smartphones-na-america-latina-vai-aumentar-283-em-2014/>. Acesso em: 8 março 2015.

FOLMER, Eelke. **Interaction Design Patterns,**  2014. Disponível em: [< https://www.interaction-design.org/encyclopedia/interaction\\_design\\_patterns.html](https://www.interaction-design.org/encyclopedia/interaction_design_patterns.html) > Acesso em: 27 junho 2015.

HOOBER, Steven. How Do Users Really Hold Mobile Devices?, fev. 2013. Disponível em: [< http://www.uxmatters.com/mt/archives/2013/02/how-do-users-really-hold-mo](http://www.uxmatters.com/mt/archives/2013/02/how-do-users-really-hold-mobile-devices.php) [bil e-devices.php >](http://www.uxmatters.com/mt/archives/2013/02/how-do-users-really-hold-mobile-devices.php) Acesso em: maio 2015.

MCCARTY, Brad **The History of the Smartphone.** TWN News. Em: [< http://thenextweb.com/mobile/2011/12/06/the-history-of-the-smartphone/ >](http://thenextweb.com/mobile/2011/12/06/the-history-of-the-smartphone/) Acesso em: 17 maio 2015.

LEE, Adriana. **iOS Apps Generated More Revenue Than Hollywood Movies Last Year**  Em: [< http://readwrite.com/2015/01/26/ios-app-development-hollywood-revenues](http://readwrite.com/2015/01/26/ios-app-development-hollywood-revenues-growth) [-growth](http://readwrite.com/2015/01/26/ios-app-development-hollywood-revenues-growth) > Acesso em: 7 maio 2015.

LESSA, Isabela. **MMA e Nielsen Ibope mapeiam hábitos dos brasileiros com**  smartphones, abr. 2014. Disponível em: <http://www.proxxima.com.br/home/mo [bile/2014/04/29/Exclusivo-MMA-e-Nielsen-Ibope-publicam-pesquisa-de-habitos-de](http://www.proxxima.com.br/home/mobile/2014/04/29/Exclusivo-MMA-e-Nielsen-Ibope-publicam-pesquisa-de-habitos-de-usuarios-de-smartphones.html)[usuarios-de-smartphones.html](http://www.proxxima.com.br/home/mobile/2014/04/29/Exclusivo-MMA-e-Nielsen-Ibope-publicam-pesquisa-de-habitos-de-usuarios-de-smartphones.html)>. Acesso em: 08 março 2015

MARTIN, Taylor The Evolution Of The Smartphone, jul. 2014. Pocketnow. Em: [< http://pocketnow.com/2014/07/28/the-evolution-of-the-smartphone](http://pocketnow.com/2014/07/28/the-evolution-of-the-smartphone) > Acesso em: 17 maio 2015

TIDWELL, Jenifer. **Common Ground: A Pattern Language for Human-Computer Interface Design. MIT. Cambridge, 1999. Disponível em:** 

<http://www.mit.edu/~jtidwell/common\_ground.html>. Acesso em: 7 maio 2015

PRIMO, Alex. Enfoques e desfoques no estudo da interação mediada por **computador** . 404NotFound, n. 45, 2005. Disponível em:< [http://www.facom.ufba.br/](http://www.facom.ufba.br/ciberpesquisa/404nOtF0und/404_45.htm) [ciberpesquisa/404nOtF0und/404\\_45.htm](http://www.facom.ufba.br/ciberpesquisa/404nOtF0und/404_45.htm) >.

VAN WELIE, Martijn; VAN DER VEER, Gerrit C. **Pattern Languages in Interaction Design: Structure and Organization.** IOS Press. Amsterdam: The Netherlands, 2003. Disponível em: <http://www.welie.com/papers/Welie-Interact2003.pdf>Acesso em: 15 abril 2015.

**2 Billion Consumers Worldwide to Get Smart(phones) by 2016.** eMarketer, 2014. Em:

[< http://www.emarketer.com/Article/2-Billion-Consumers-Worldwide-Smartphones-b](http://www.emarketer.com/Article/2-Billion-Consumers-Worldwide-Smartphones-by-2016/1011694) [y-2016/1011694 >](http://www.emarketer.com/Article/2-Billion-Consumers-Worldwide-Smartphones-by-2016/1011694). Acesso em: 9 março 2015.

**iOS Human Interface Guidelines. Apple Inc. Em:** [< https://developer.apple.com/library/ios/documentation/UserExperience/Conceptu](https://developer.apple.com/library/ios/documentation/UserExperience/Conceptual/MobileHIG/) al/MobileHIG/> Acesso em: 16 maio 2015

**Brasil lidera uso de smartphone na América Latina, jan 2015. Em:** 

[< http://brasileiros.com.br/2015/01/brasil-lidera-uso-de-smartphone-na-america-lati](http://brasileiros.com.br/2015/01/brasil-lidera-uso-de-smartphone-na-america-latina) [na](http://brasileiros.com.br/2015/01/brasil-lidera-uso-de-smartphone-na-america-latina) > Acesso em: 6 maio 2015.

#### **APÊNDICE A - HISTÓRIAS DE USUÁRIO - GERAÇÃO DE ALTERNATIVAS 1**

"Como um <usuário>, eu quero <ação> para que eu possa <função>."

*Modelo estrutural para histórias de usuário* 

## *Tela inicial*

*Como um usuário qualquer eu quero…* 

- compreender as os recursos da ferramenta para que eu possa melhor utilizá-los.
- pesquisar padrões de uso para que eu possa encontrar o conteúdo desejado.

*Como Sara (usuário iniciante) eu quero…*

● visualizar padrões sugeridos para que eu possa verificar a natureza do conteúdo do site sem ter que adentrar sua hierarquia.

*Como Matias (usuário avançado) eu quero…*

● filtrar padrões específicos de um sistema para que eu possa escolher referências condizentes com o projeto a ser realizado.

*Como o designer da ferramenta eu quero…* 

- limitar o número de padrões de uso inclusos na ferramenta, para que possa ser exemplificado o seu método de funcionamento.
- testar protótipos da ferramenta com diferentes usuários, para que possa ser verificada a eficiência da interface no aspecto de facilidade de uso.
- considerar uma experiência diferenciada para o primeiro acesso ao aplicativo, para que usuários compreendam suas funcionalidades.

## *Visualização de um Padrão de Uso*

*Como um usuário qualquer eu quero…* 

- verificar informações sobre o padrão de uso selecionado, tais como...
	- … o nome do padrão, para que eu possa lembrá-lo com facilidade.
	- … o objetivo / problema solucionado pelo padrão, para que eu possa compreender sua aplicação.
	- … visualizar a estrutura gráfica simplificada de um padrão, para que que possa identificar os elementos que o compõem.
	- … verificar exemplos de aplicativos reais que fazem bom uso do padrão selecionado.
- retornar a tela anterior para que eu possa selecionar outros padrões similares.

*Como Sara (usuário iniciante) eu quero…*

● verificar informações sobre o padrão de uso selecionado, tais como…

- … recomendações para a aplicação de um padrão de uso, para que eu possa compreender como melhor utilizá-los.
- … casos nos quais o padrão não é recomendado, afim de evitar soluções ineficientes.
- obter ajuda sobre terminologias do design de interface para que eu possa compreender sobre o que se tratam.

*Como Matias (usuário avançado) eu quero…*

- verificar informações sobre o padrão de uso selecionado, tais como...
	- … diferenças sobre a implementação de um padrão de uso em cada sistema, para que eu possa aplicar um padrão em aplicativos com foco multiplataforma.
	- … verificar padrões similares para o mesmo problema, para que eu possa desenvolver soluções inovadoras que combinem diferentes padrões.

*Como o designer da ferramenta eu quero…* 

limitar termos excessivamente centrados no universo do design de interface ou oferecer explicações quando necessário, para que todos os usuários possam compreender e utilizar a ferramenta com sucesso.

# *Comparar Padrões*

*Como Matias (usuário avançado) eu quero…*

- adicionar padrões ao modo comparativo, para que eu possa visualiza-los
- remover padrões do modo comparativo, para que eu possa adicionar outros padrões
- trocar padrões já adicionados por outros padrões disponíveis na ferramenta, para que eu possa fazer novas comparações

*Como o designer da ferramenta eu quero…* 

limitar a densidade informacional exibida, considerando o tamanho da janela disponível, para que o conteúdo mais relevante para comparações seja exibido

## *Padrões Favoritos*

*Como um usuário qualquer eu quero…* 

- salvar padrões numa lista de favoritos, para que eu possa retornar a eles com facilidade
- remover padrões favoritos, para que eu possa gerenciar padrões relevantes para a pesquisa sendo realizada no momento
- visualizar detalhes descritivos dos padrões de uso em seu cartão de resumo, para que eu possa saber do que trata o padrão, tais como…
	- ...o nome do padrão
	- ...o tipo / classificação do Padrão
	- … uma descrição breve
	- … os sistemas nos quais o padrão opera

#### *Como o designer da ferramenta eu quero…*

● considerar estados vazios informativos para essa sessão, para que usuários que estejam acessando-a pela primeira vez saibam como utilizar o recurso e de sua proposta de valor.

#### **APÊNDICE B - HISTÓRIAS DE USUÁRIO - GERAÇÃO DE ALTERNATIVAS 2**

"Como um <usuário>, eu quero <ação> para que eu possa <função>."

*Modelo estrutural para histórias de usuário* 

## *Tela Inicial / Recentes*

*Como um usuário qualquer eu quero…* 

- compreender as os recursos da ferramenta para que eu possa melhor utilizá-los.
- pesquisar padrões de uso para que eu possa encontrar o conteúdo desejado.

*Como Sara (usuário iniciante) eu quero…*

- visualizar padrões recentes para que eu possa verificar a natureza do conteúdo do site sem ter que adentrar sua hierarquia.
- visualizar padrões populares para que eu possa me familiarizar com as últimas tendências do desenvolvimento móvel

*Como Matias (usuário avançado) eu quero…*

● verificar padrões visualizados anteriormente em meu histórico, para que eu possa retomar pesquisas anteriores.

*Como o designer da ferramenta eu quero…* 

- limitar o número de padrões de uso inclusos na ferramenta, para que possa ser exemplificado o seu método de funcionamento.
- considerar uma experiência diferenciada para o primeiro acesso ao aplicativo, para que usuários compreendam suas funcionalidades.

## *Explorar*

*Como um usuário qualquer eu quero…* 

● compreender a categorização estabelecida entre padrões, para que eu possa melhor compreender como navegar pelo conteúdo disposto.

*Como Sara (usuário iniciante) eu quero…*

explorar as categorias dinamicamente, para que eu possa melhor absorver o conteúdo.

*Como Matias (usuário avançado) eu quero…*

- filtrar padrões específicos dentro de uma categoria, para que eu possa escolher referências condizentes com o projeto a ser realizado.
- visualizar padrões de diferentes formas, para que eu possa melhor aproveitar a densidade de informações de acordo com meus objetivos.

# *Plataformas*

*Como Sara (usuário iniciante) eu quero…*

- visualizar padrões de sistema, para que eu possa compreender as semelhanças e diferenças entre os sistemas móveis.
- verificar a definição de terminologias específicas do desenvolvimento móvel, para que eu possa entender seu significado.
- visualizar gestos utilizados na interação com dispositivos móveis, para que eu possa me familiarizar com os métodos de operação utilizados em *smartphones.*

*Como Matias (usuário avançado) eu quero…*

● visualizar padrões de sistema, para que eu possa recordar a operação nativa de uma plataforma móvel em relação a outra.

*Como o designer da ferramenta eu quero…*

● criar ilustrações para gestos que consigam transmitir o seu significado de forma clara, para evitar que usuários fiquem em dúvida sobre sua operação.

# *Visualização de um Padrão de Uso*

*Como um usuário qualquer eu quero…* 

- verificar informações sobre o padrão de uso selecionado, tais como…
	- … o nome do padrão, para que eu possa lembrá-lo com facilidade.
	- … o objetivo / problema solucionado pelo padrão, para que eu possa compreender sua aplicação.
	- … visualizar a estrutura gráfica simplificada de um padrão, para que que possa identificar os elementos que o compõem.
	- … verificar exemplos de aplicativos reais que fazem bom uso do padrão selecionado.
- selecionar facilmente outros padrões dentro do escopo contextual de onde o padrão foi acessado, para que eu possa verificar com facilidade várias opções.

*Como Sara (usuário iniciante) eu quero…*

- verificar informações sobre o padrão de uso selecionado, tais como...
	- … recomendações para a aplicação de um padrão de uso, para que eu possa compreender como melhor utilizá-los.
	- … casos nos quais o padrão não é recomendado, afim de evitar soluções ineficientes.
- obter ajuda sobre terminologias do design de interface para que eu possa compreender sobre o que se tratam.

*Como Matias (usuário avançado) eu quero…*

- verificar informações sobre o padrão de uso selecionado, tais como...
	- … diferenças sobre a implementação de um padrão de uso em cada sistema, para que eu possa aplicar um padrão em aplicativos com foco multiplataforma.
	- … verificar padrões similares para o mesmo problema, para que eu possa desenvolver soluções inovadoras que combinem diferentes padrões.

*Como o designer da ferramenta eu quero…* 

● limitar termos excessivamente centrados no universo do design de interface ou oferecer explicações quando necessário, para que todos os usuários possam compreender e utilizar a ferramenta com sucesso.

# *Padrões Favoritos*

*Como um usuário qualquer eu quero…* 

- salvar padrões numa lista de favoritos, para que eu possa retornar a eles com facilidade
- remover padrões favoritos, para que eu possa gerenciar padrões relevantes para a pesquisa sendo realizada no momento
- visualizar detalhes descritivos dos padrões de uso em seu cartão de resumo, para que eu possa saber do que trata o padrão, tais como…
	- ...o nome do padrão
	- ...o tipo / classificação do Padrão
	- … o objetivo do padrão

*Como o designer da ferramenta eu quero…* 

● considerar estados informativos vazios para essa sessão, para que usuários que estejam acessando-a pela primeira vez saibam como utilizar o recurso e de sua proposta de valor.

# **Botão Flutuante de Ação (FAB)**  Ação / Botões **Android iOS Ilustrações**  the contract of the contract of the **Objetivo** Promover a ação primária de uma tela ou aplicativo por meio de sua distinção em forma, cor e animações. Manter a ação facilmente alcançável, considerando a ergonomia dos aparelhos móveis atuais. **Recomen dações de Uso**  São recomendadas ações de natureza positiva ou aditiva. (ex. criar, adicionar aos favoritos, explorar) Ações que promovem ações secundárias ou destrutivas não são recomendadas (ex. excluir, retornar, configurações) O FAB também pode acionar um menu secundário de ações relacionadas. (ex. escrever um e-mail a partir de contatos frequentemente utilizados) O FAB é mais comumente posicionado no canto inferior direito, mas também há casos menos frequentes de aplicações no topo de listagens ou na barra superior. Recomenda-se a utilização de apenas 1 botão flutuante de ação por tela. **Notas** Por estar sempre flutuando no topo de outros elementos da interface, o FAB pode prejudicar a legibilidade de elementos textuais em uma lista. Este padrão é originado do Android, logo sua utilização deve considerar a não familiaridade dos usuários com sua operação. É mais comumente encontrado em aplicativos do *Google*  no *iOS*  do que em aplicativos de terceiros.

#### **APÊNDICE C - LISTAGEM DE AMOSTRA DE PADRÕES DE USO**

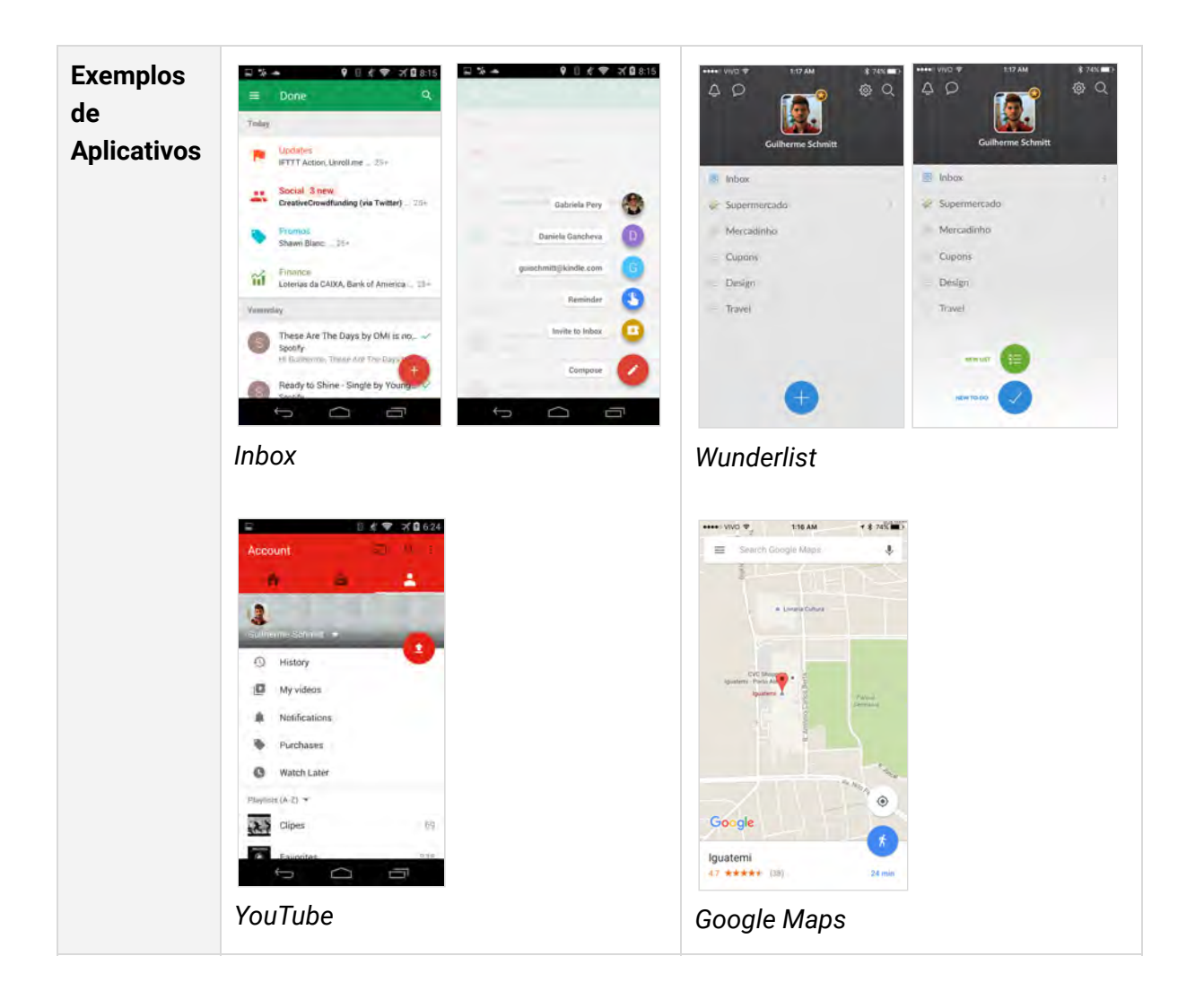

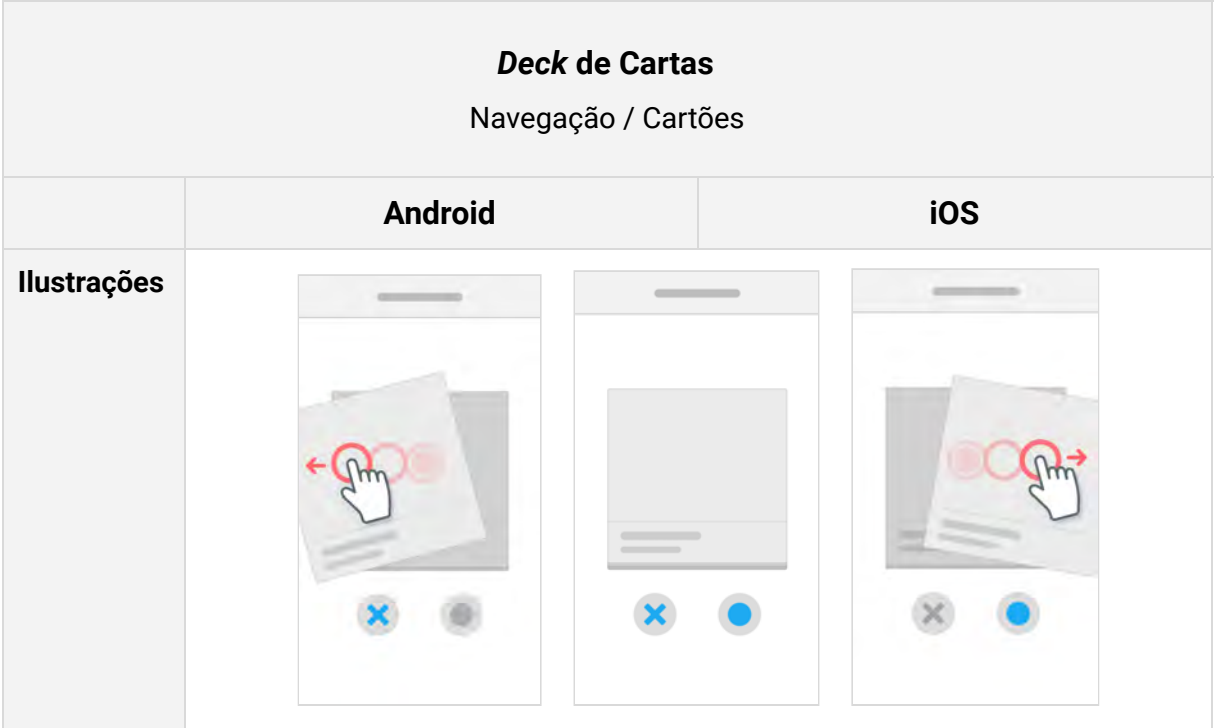

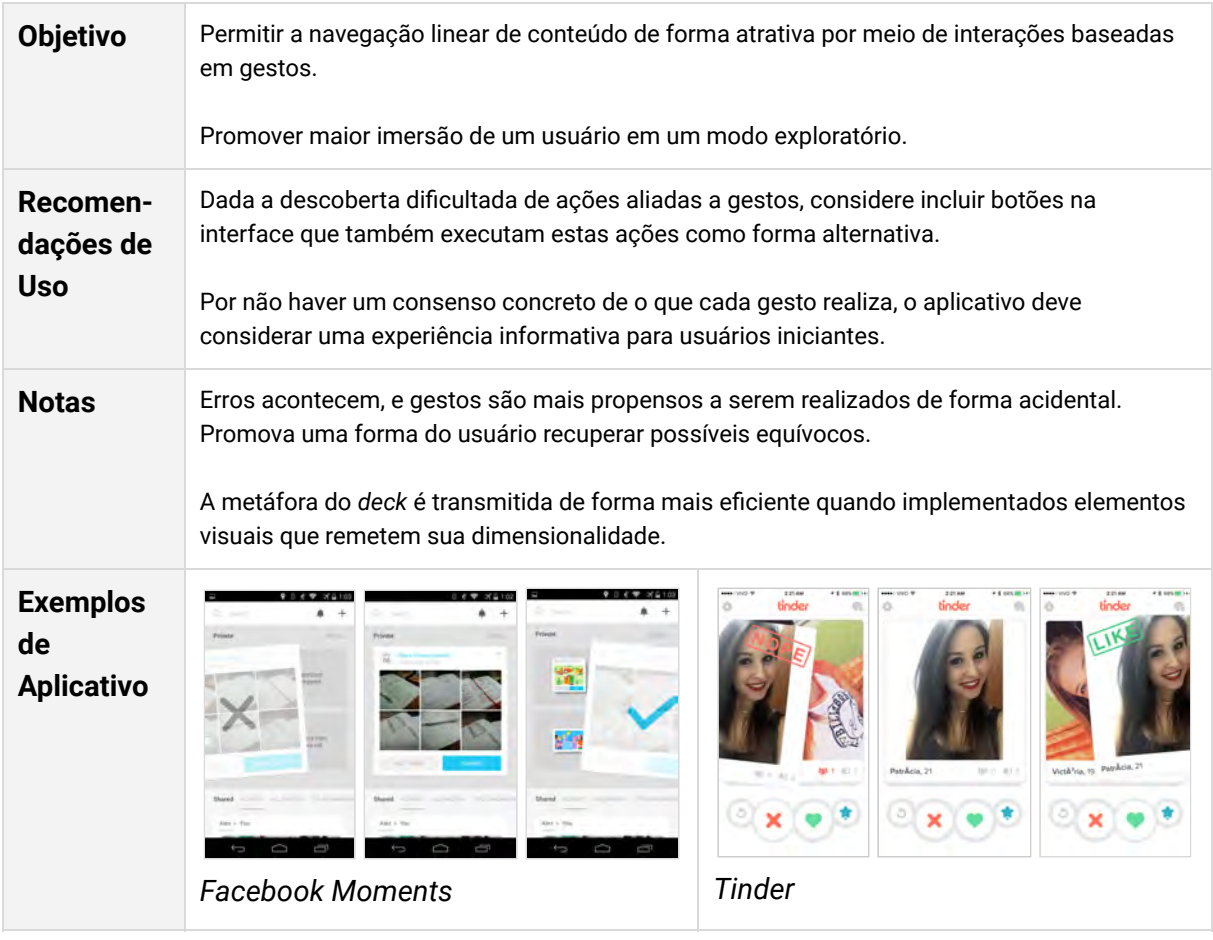

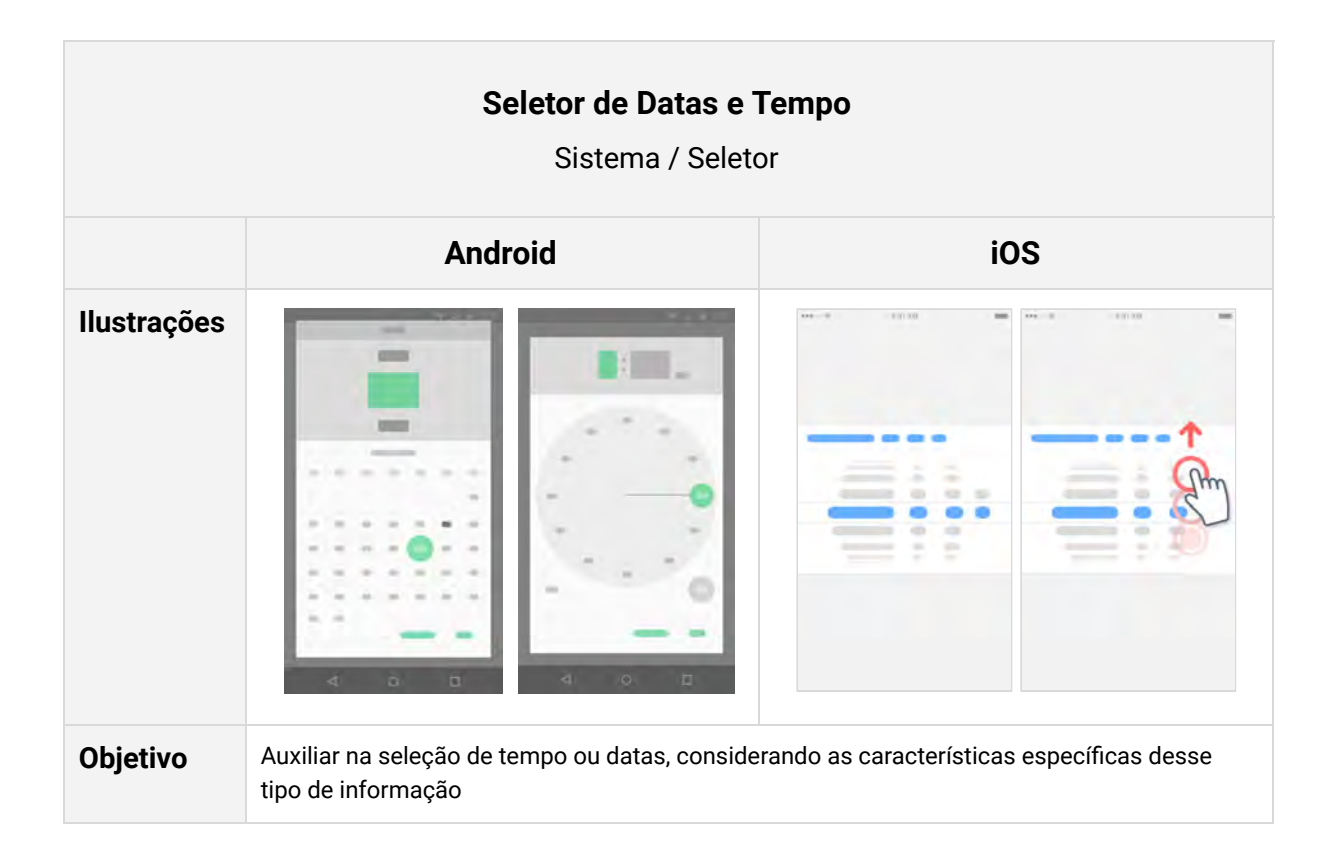

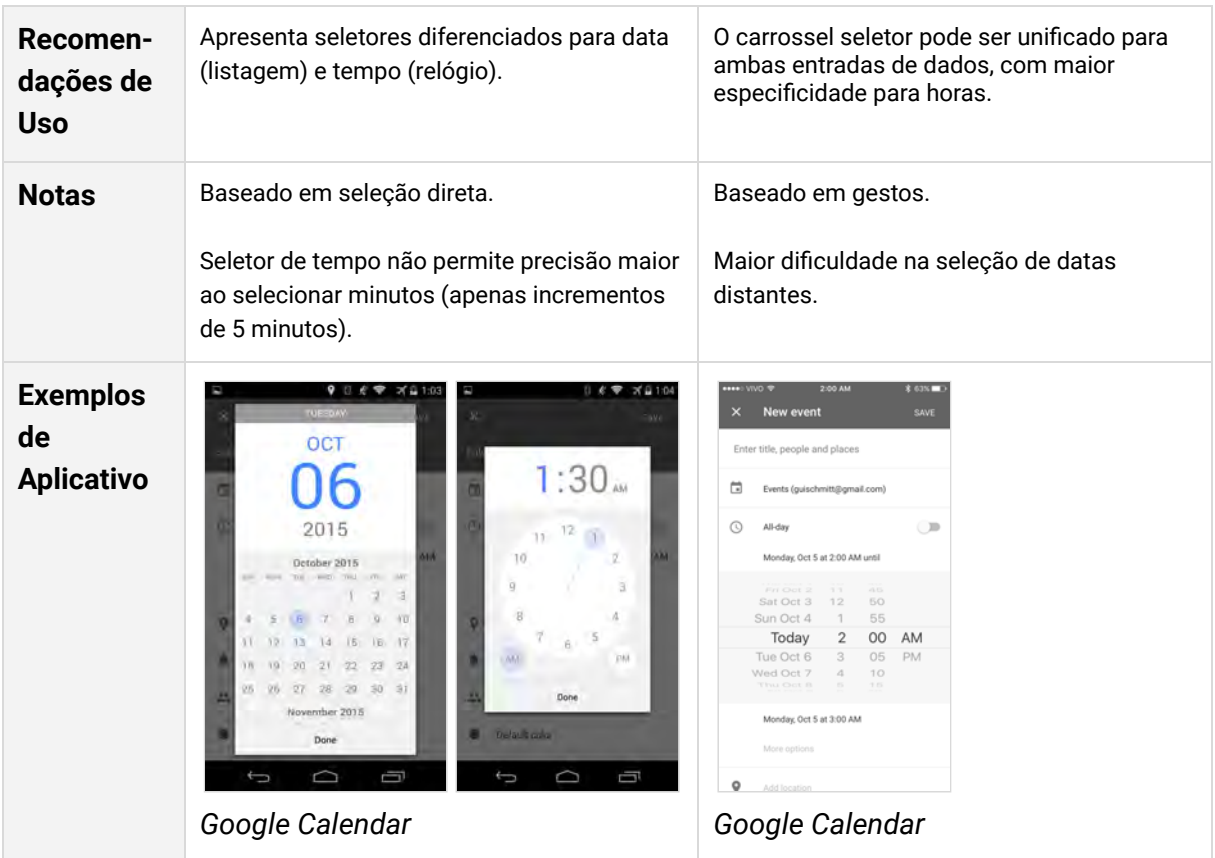

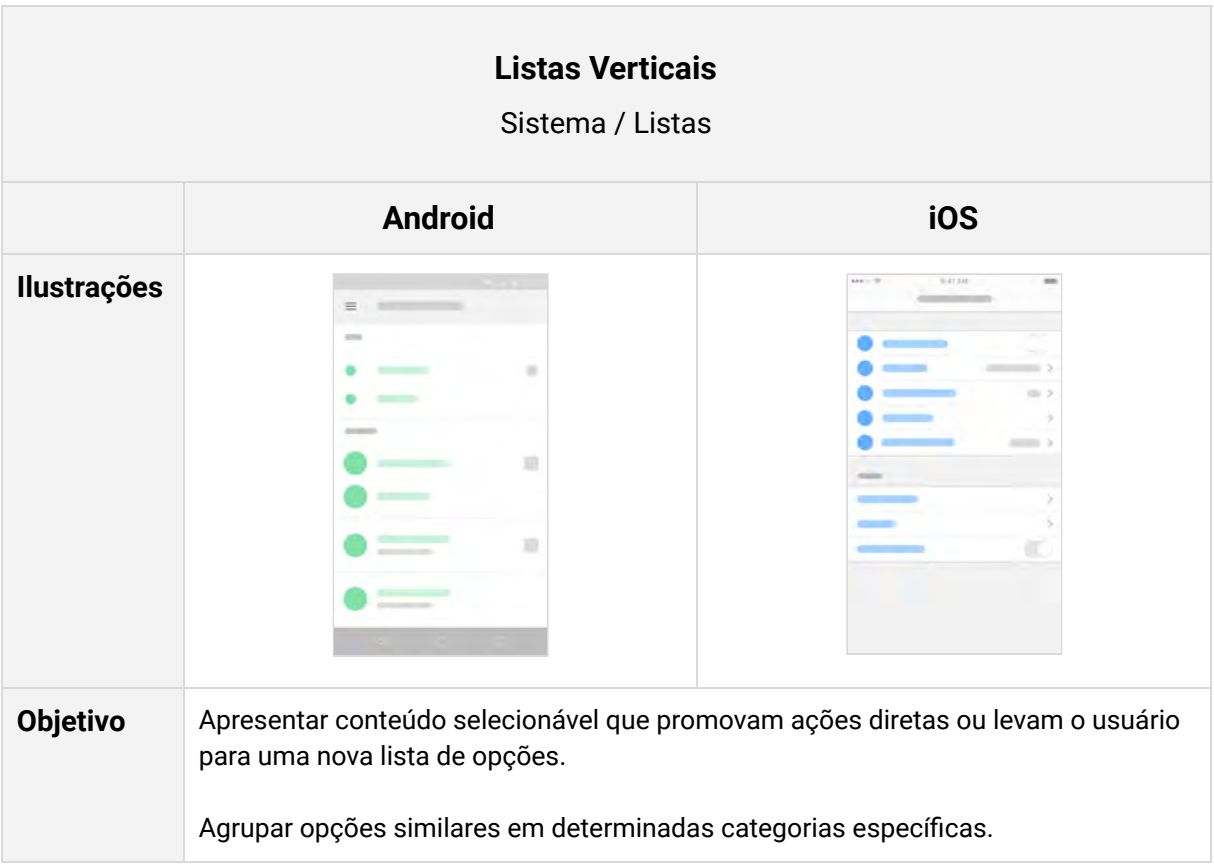

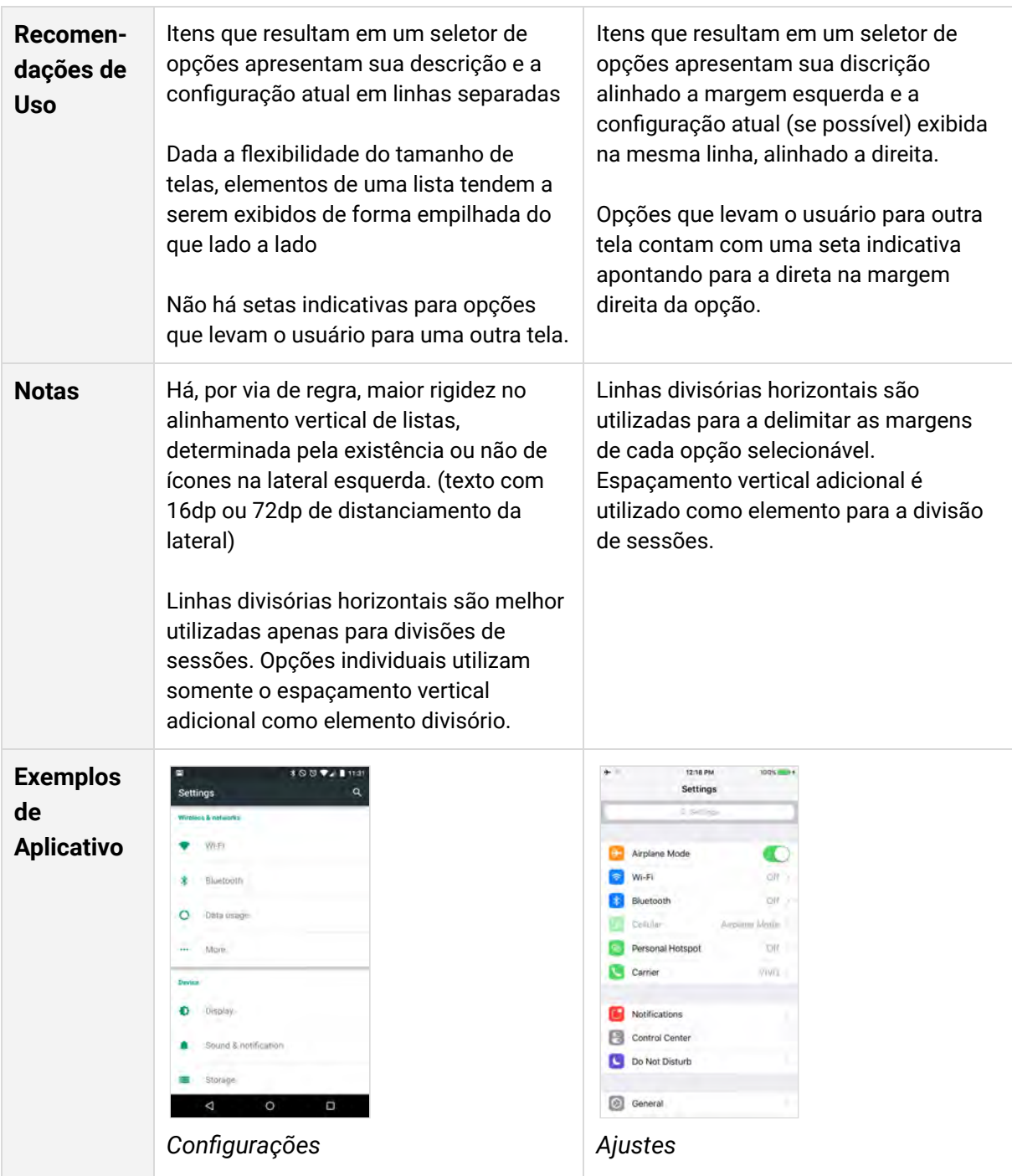

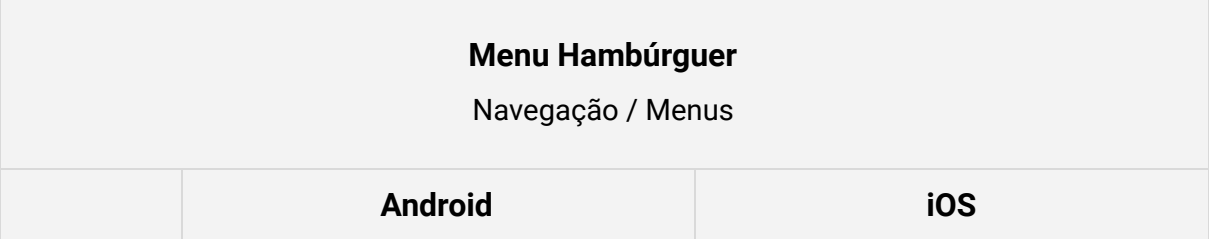

| <b>Ilustrações</b>                         |                                                                                                    |                                                                                                    |
|--------------------------------------------|----------------------------------------------------------------------------------------------------|----------------------------------------------------------------------------------------------------|
| <b>Objetivo</b>                            | Promover a navegação entre inúmeras sessões não relacionadas.<br>Limpar a interface por eliminar elementos visuais relativos a navegação na tela principal do<br>aplicativo.                                                                                                    |                                                                                                    |
| <b>Recomen-</b><br>dações de<br><b>Uso</b> | Considerar facilitar o acesso ao menu por meio de um gesto de arrastar e soltar partindo da<br>bordas laterais na qual o menu aparece até o centro da tela.<br>Normalmente é associado com um símbolo composto por três linhas horizontais.                                                                                                    |                                                                                                    |
|                                            | Esse sistema de navegação é utilizado em<br>diversos aplicativos do Google, e<br>recomendado pela empresa.<br>Normalmente o menu está em uma camada<br>que opera a um nível acima do conteúdo do<br>aplicativo.                                                                                                    | Não é considerado um padrão nativo no iOS.<br>A Apple já se posicionou contra <sup>50</sup> o uso<br>desse padrão.<br>Normalmente o menu está localizado numa<br>região ao lado, no mesmo nível do conteúdo<br>principal.                                                                                                    |
| <b>Notas</b>                               | Apesar de limpar a interface de aplicativos complexos, afeta negativamente a descoberta<br>dessas categorias por novos usuários.<br>Adiciona uma fricção adicional para a navegação entre sessões, o que pode cansar usuários,<br>se tratando de aplicativos no qual isso ocorre com frequência.                                                                                                |                                                                                                    |
| <b>Exemplos</b><br>de<br><b>Aplicativo</b> | ★ ① 甲 + □ 10:43<br>$* ① ⑤ + ② 1100$<br>$\equiv$<br>Photos<br>园<br>$+$<br>$\ddot{\ddot{\ }}$<br>Today<br>Guilherme Schmitt<br>impgesal or<br>o<br>Assistant<br>西<br>Photos<br>膒<br>Collections<br>۰<br>s.<br>EXPLORE<br>Shared links<br>共<br>$E = h$<br>m<br>Device folders<br><b>COL</b><br>в<br>Trash<br>$0 =$<br>٠<br>Settings<br>D.<br>⋒<br>Help & feedback<br>◁<br>$\circ$<br>Google Photos | 10:46 PM<br>+ Add more accounts<br>$\bullet$ a<br>Ξ<br><b>Inbox</b><br>- Horrer Block<br>minier<br><b>El Smart Inbox</b><br>Absolute Last Charice For A Free Block!<br>After helping ten's of resources at subscribers ju-<br><b>Inbox</b><br>- Shane Carmody<br>$=16.05$<br>[Content-generator-sketch-plugin] installation<br><b>Snoozed</b><br>HE TIMAL DIE README INTO DIRITATS BALDBARK!<br><b>Archive</b><br><b>Reuters TV</b><br>-23.44<br>Chicago's community leaders demand police.<br><b>Attachments</b><br>To view in your Imoviner, chochere, Munt Balmat, c.<br>· PlayStation<br>10.57734<br>TVs designed with gamers in mind<br>Pins<br>TREE steeping parties Dates TVs, index guerres and<br>Tobias van Schneider<br>Sent<br>Love Your Haters - Edition Nr.29<br>201109 Ap29 R/Duminnal Welcome to the 28-<br><b>Drafts</b><br>Trash<br>TCC<br><b>Guilherme Schmitt</b><br>Spark |

<sup>50</sup>Apple on Hamburguer Menus. Manbolo Team Blog. Disponível em: <http://blog.manbolo.com/201 [4/06/30/apple-on-hamburger-menus](http://blog.manbolo.com/2014/06/30/apple-on-hamburger-menus) > Acessado em: Outubro de 2015.